# **KYOCERA DuraMax**

## **Guía del usuario**

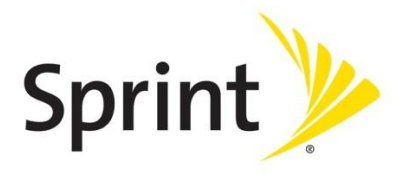

©2011 Sprint. SPRINT y el logotipo son marcas registradas de Sprint. KYOCERA es una marca registrada de Kyocera Corporation. Otras marcas son propiedad de sus respectivos propietarios.

# Tabla de contenidos

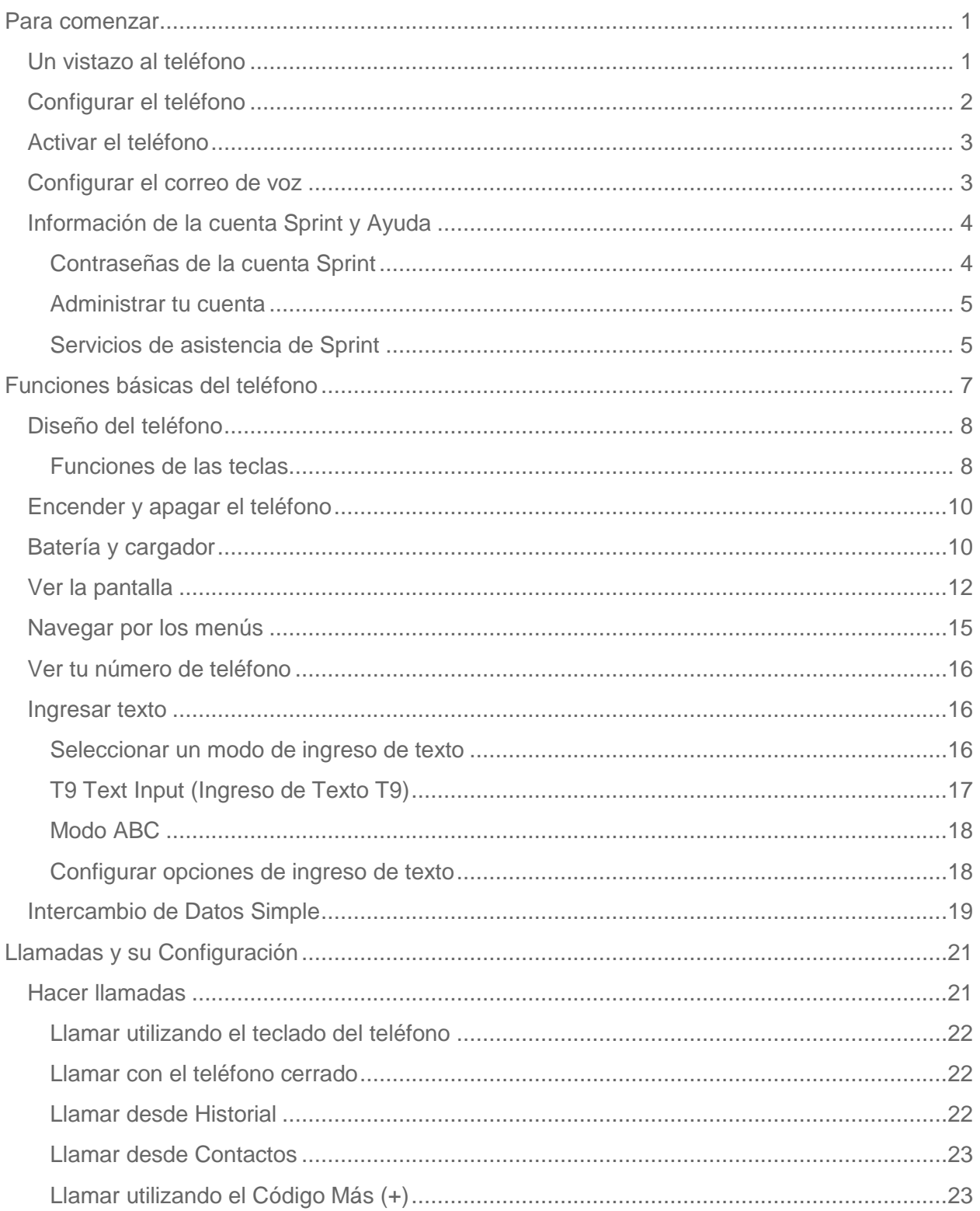

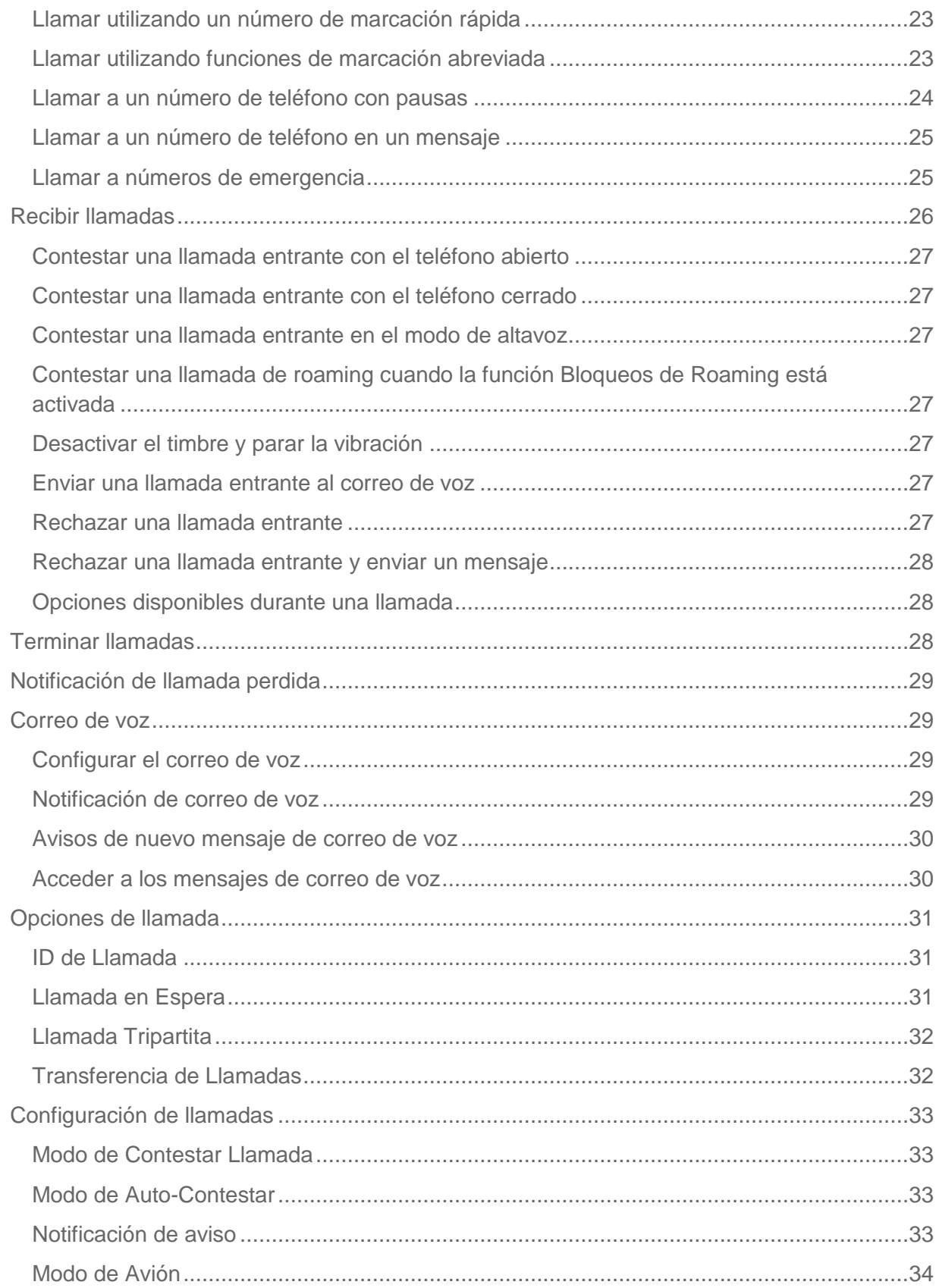

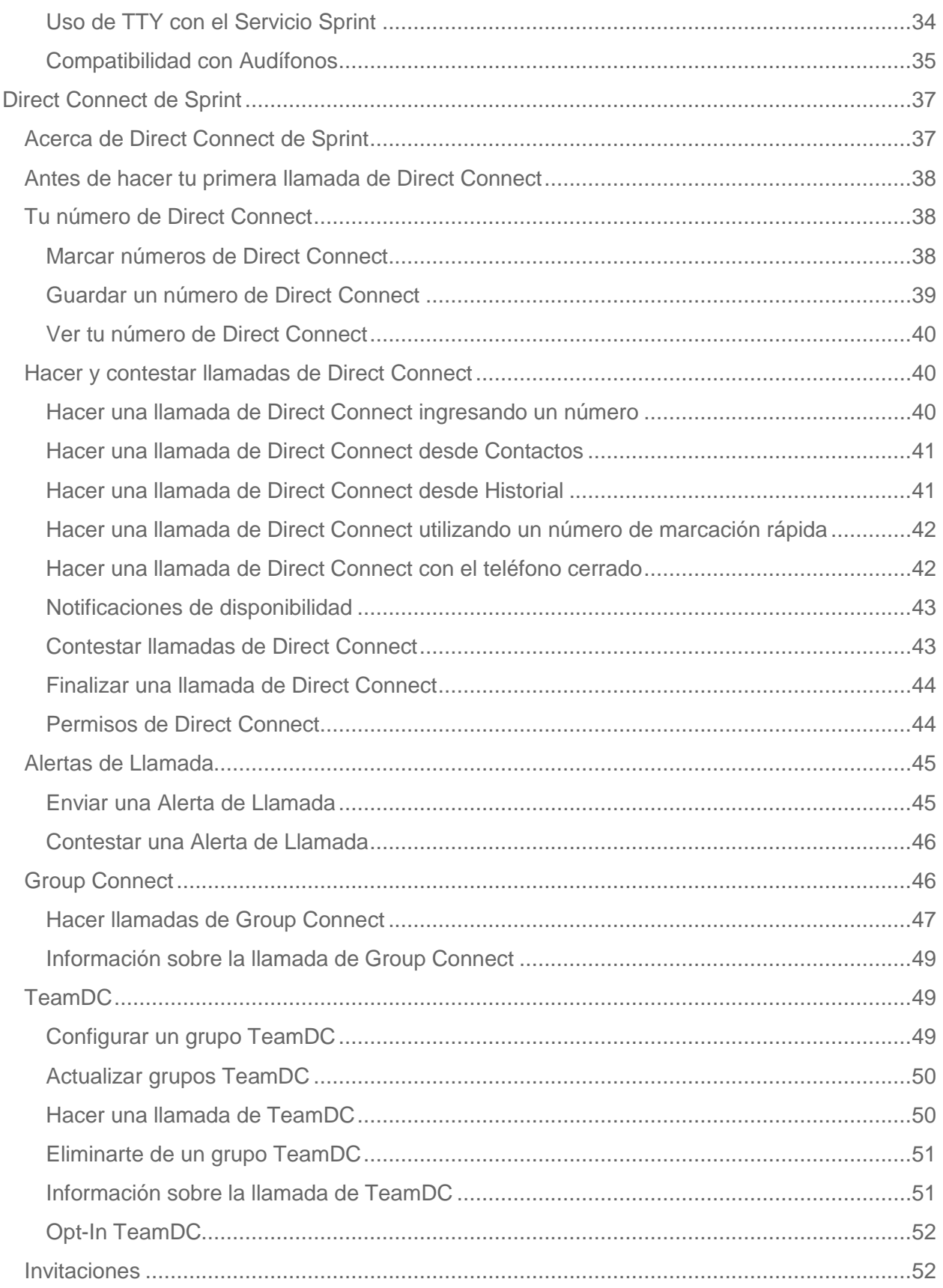

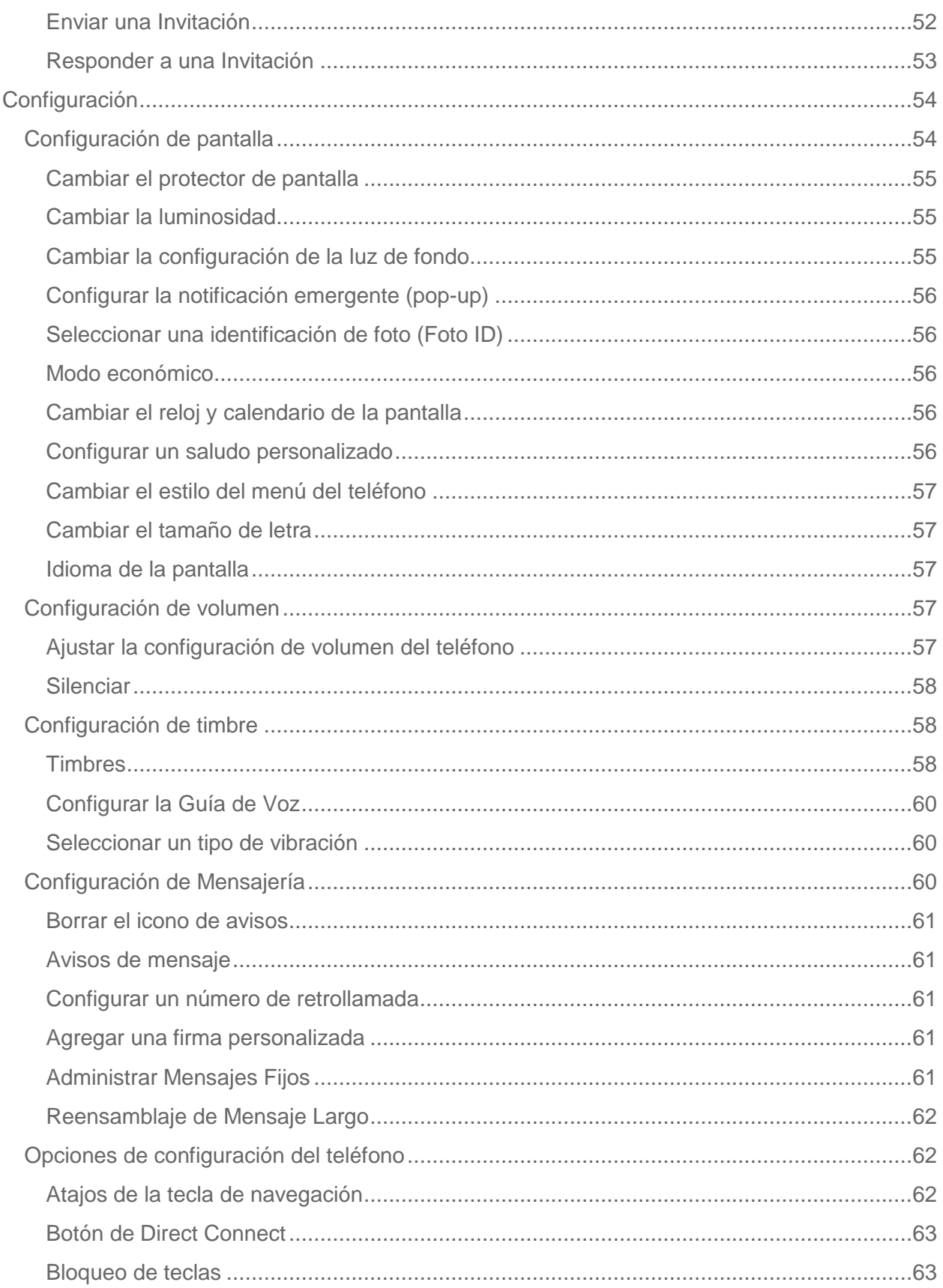

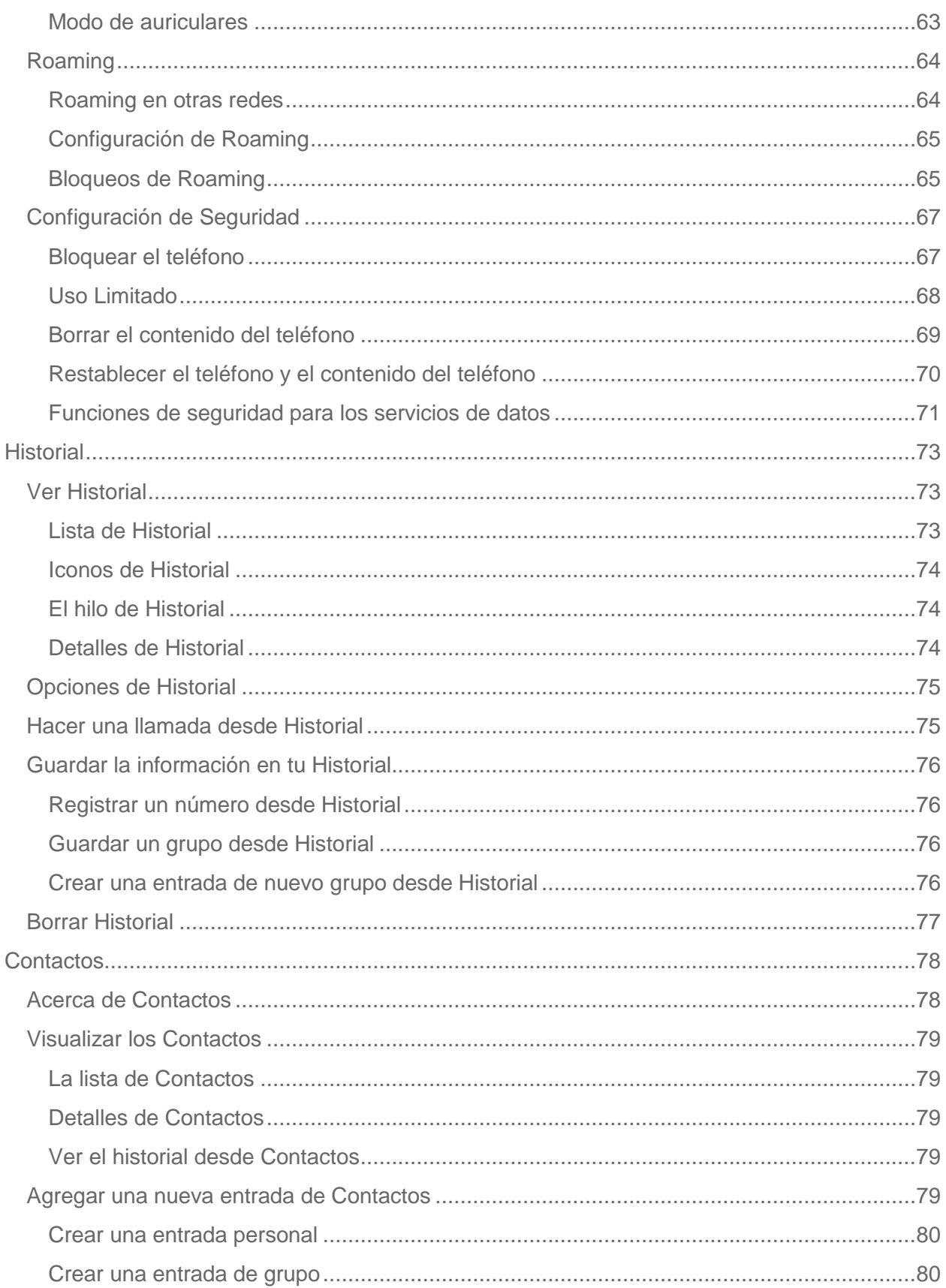

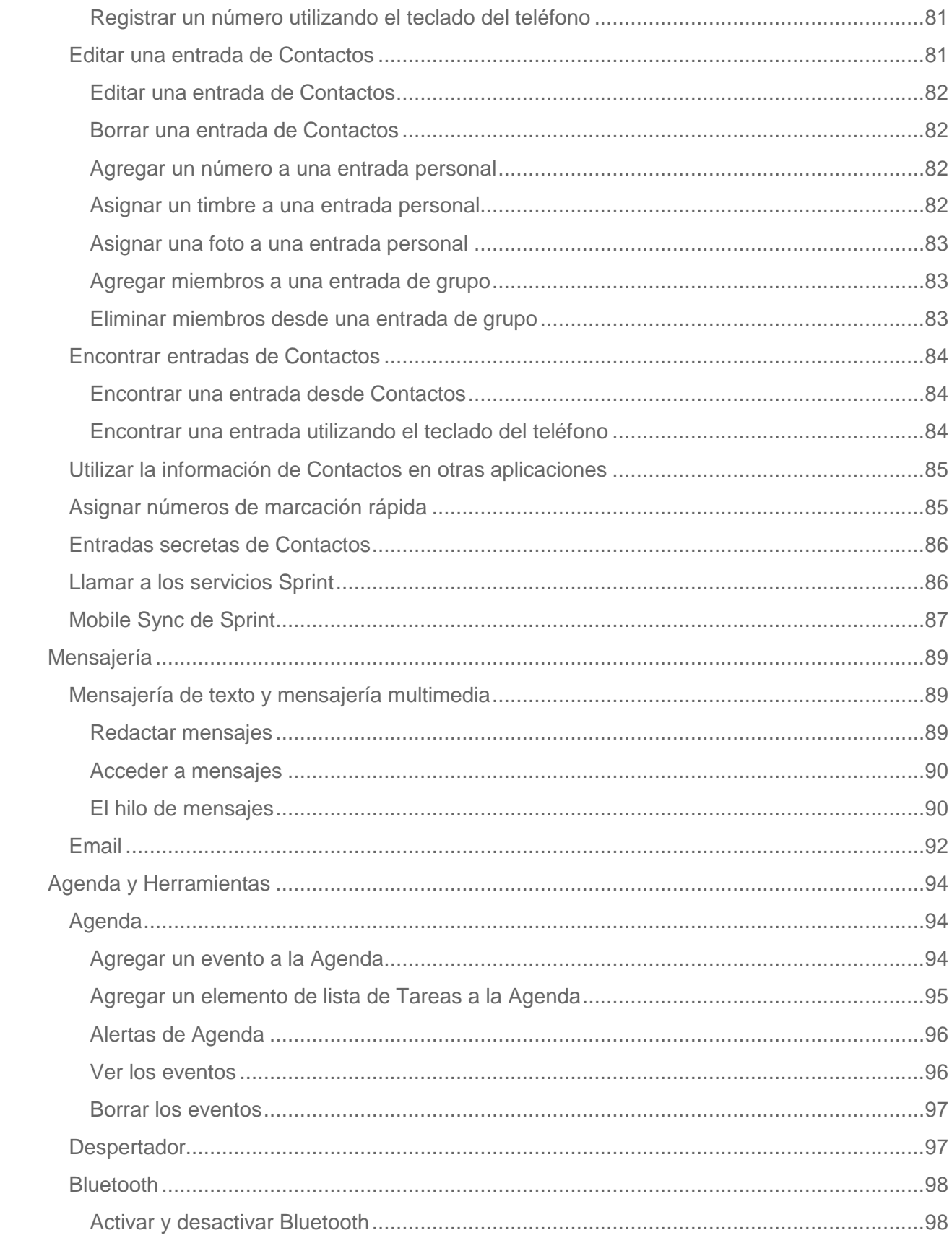

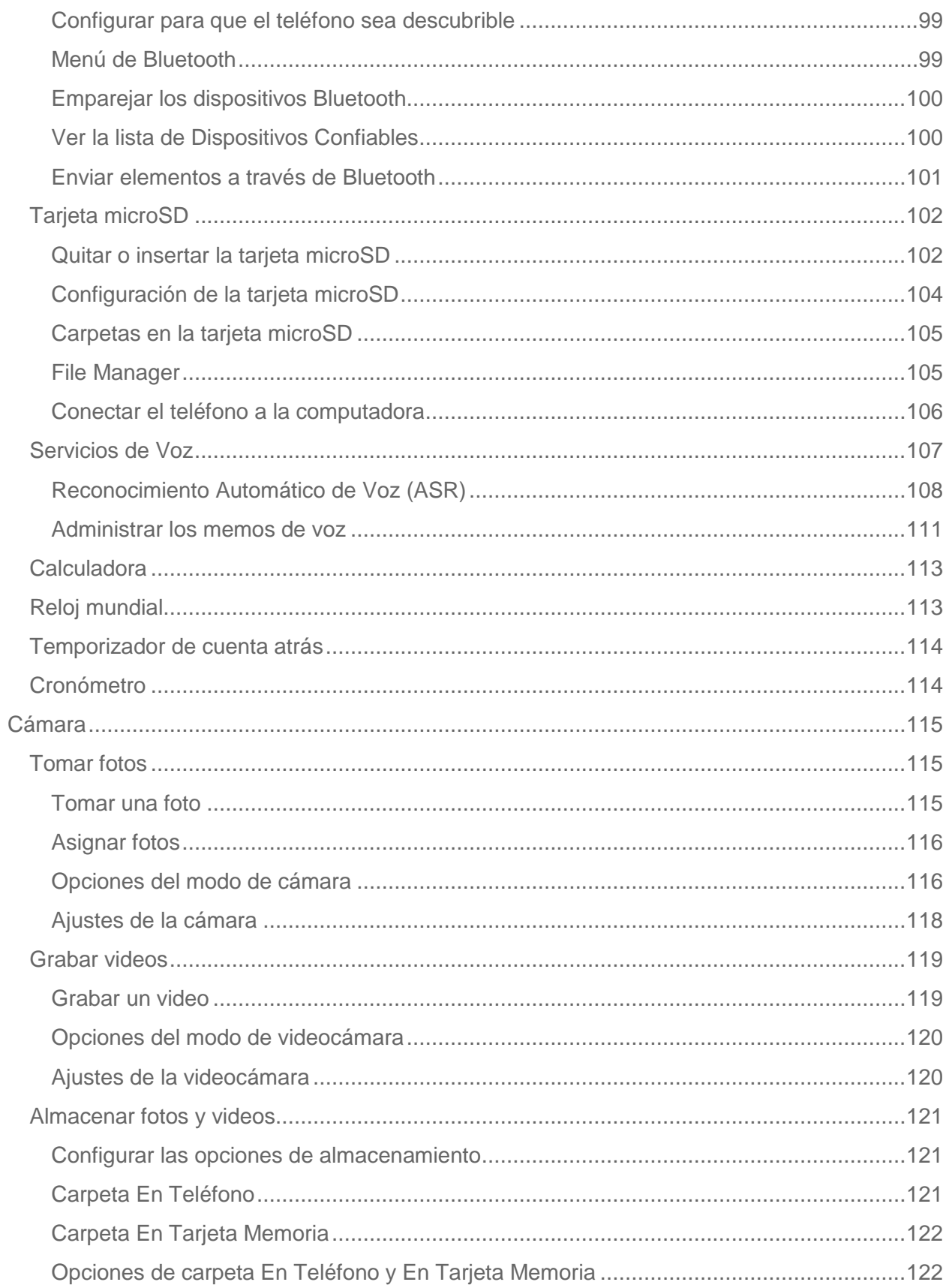

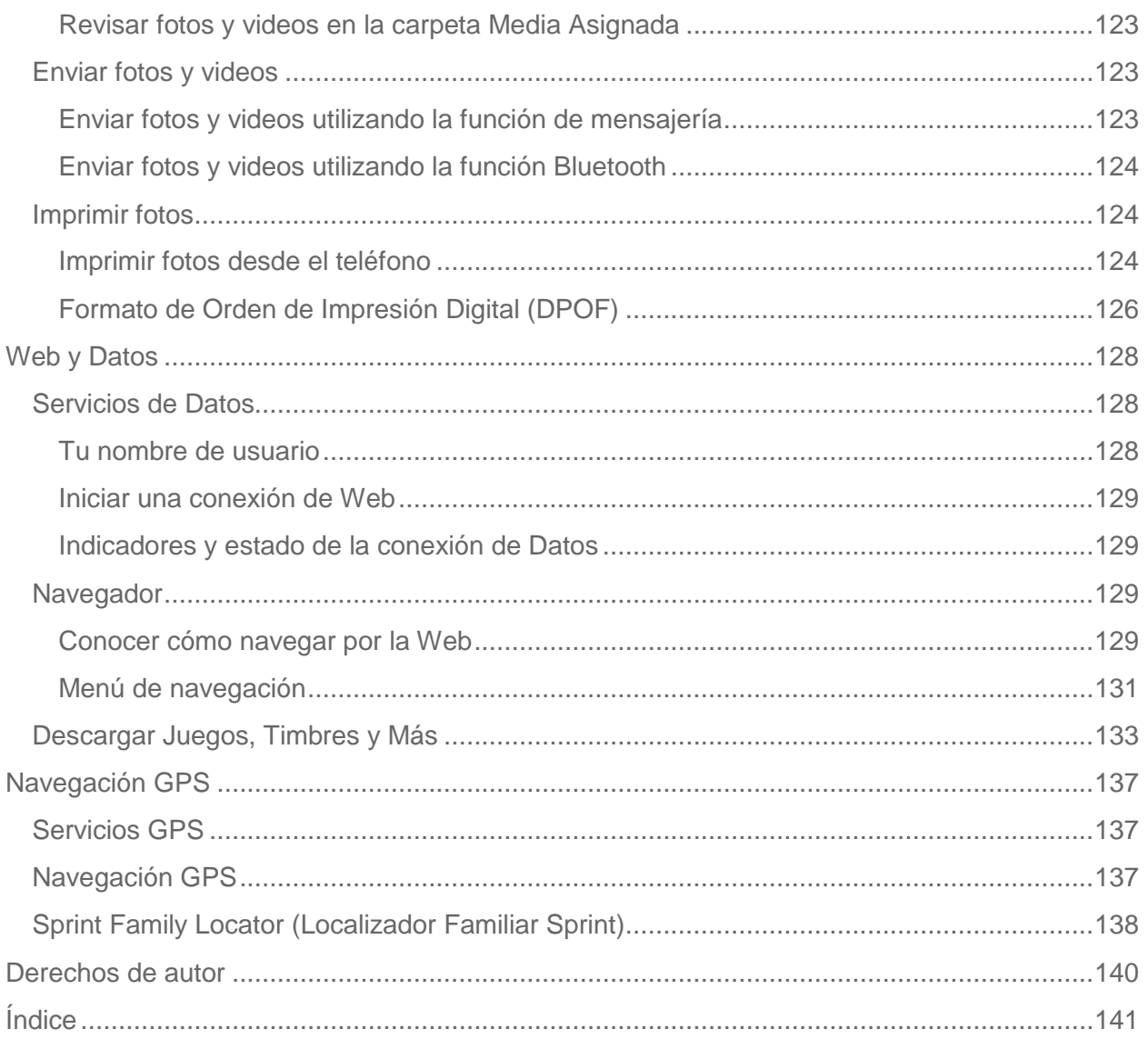

# <span id="page-9-0"></span>*Para comenzar*

Esta sección te proporciona toda la información necesaria para configurar el teléfono y el servicio Sprint por primera vez.

[Un vistazo al teléfono](#page-9-1)

[Configurar](#page-10-0) el teléfono

[Activar el](#page-11-0) teléfono

Configurar el [correo de voz](#page-11-1)

[Información de la cuenta Sprint y Ayuda](#page-12-0)

## <span id="page-9-1"></span>*Un vistazo al teléfono*

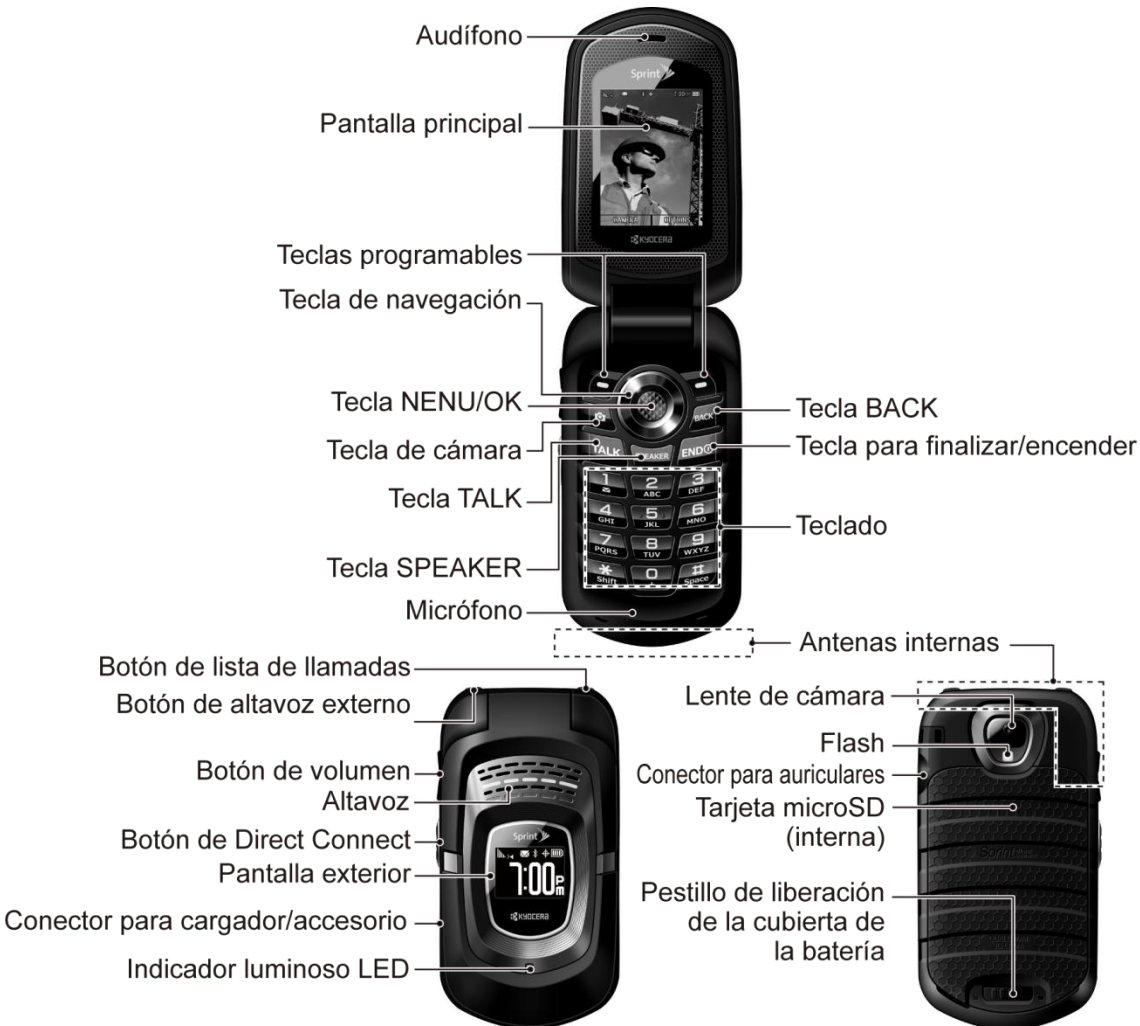

## <span id="page-10-0"></span>*Configurar el teléfono*

Para comenzar a configurar el teléfono, primero debes instalar y cargar la batería.

- 1. Instala la batería.
	- $\blacksquare$  Inserta la batería en el compartimento de la batería, asegurándote de que los conectores queden alineados  $(1)$ . Presiona suavemente hacia abajo para asegurar la batería  $(2)$ ).
	- Alinea las pestañas de la cubierta de la batería con las ranuras  $(3)$ ) y presiona la cubierta de la batería hacia abajo hasta que se encaje en su lugar  $(\mathbf{4})$ .
	- Desliza el pestillo de liberación de la cubierta de la batería a la posición de cerrado  $(5)$ .

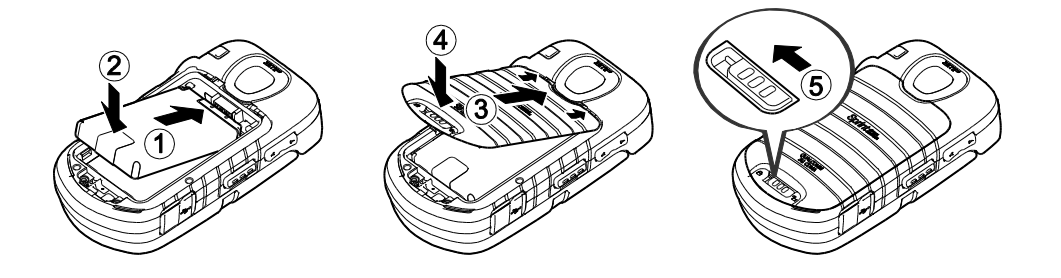

- 2. Carga la batería.
	- Enchufa el conector USB al conector para cargador/accesorio situado en el lado izquierdo inferior del teléfono.
	- **Enchufa el adaptador de CA a un tomacorriente.**
- **Nota:** La batería del teléfono debe tener la carga suficiente para que el teléfono se encienda y encuentre señal, para configurar el correo de voz y para hacer una llamada. Debes cargar completamente la batería lo antes posible.
	- 3. Presiona END<sup>O</sup> para encender el teléfono.
		- Si el teléfono está activado, éste buscará el servicio Sprint e ingresará al modo de espera.
		- Si el teléfono aún no está activado, consulta [Activar el](#page-11-0) teléfono para obtener más información.

## <span id="page-11-0"></span>*Activar el teléfono*

Dependiendo de tu cuenta o de cómo y dónde has comprado el teléfono, éste puede estar listo para usar o es posible que necesites activarlo en tu cuenta de Sprint.

- Si compraste el teléfono en una tienda de Sprint, probablemente ya está activado y listo para usar.
- Si recibiste el teléfono por correo y tienes una cuenta Sprint nueva o un número de teléfono nuevo, el teléfono está diseñado para activarse automáticamente.
- Si recibiste el teléfono por correo y y vas a activarlo bajo un número que actualmente tienes en tu cuenta (estás cambiando de teléfono), puedes activar por Internet o directamente desde el teléfono.
	- **Activar en la computadora:**
		- Ve a [sprint.com/activate](http://www.sprint.com/activate) (disponible sólo en inglés) y sigue las instrucciones para activar el teléfono.
	- **Activar en el teléfono:**
		- Enciende el teléfono nuevo. (Asegúrate de que el teléfono anterior esté apagado). El teléfono intentará activarse automáticamente mediante "Hands-Free" (manos libres). Sigue las indicaciones en la pantalla para completar el proceso de activación.
		- Si ocurre un error, presiona **ACTIVATE** (Activar) (tecla programable izquierda) para cancelar la activación automática e iniciar el programa asistente de activación manual. Sigue las indicaciones en la pantalla para completar el proceso de activación.
- Para confirmar la activación, realiza una llamada telefónica. Si el teléfono aún no está activado o no tiene acceso a Internet, comunícate con el servicio de Atención al Cliente Sprint llamando al **1-888-211-4727** para obtener asistencia.
- Consejo: No presionas **END<sup>O</sup>** mientras el teléfono se está activando. Si presionas **END**<sup>O</sup> se cancela el proceso de activación.
- **Nota:** Si tienes problemas con la activación, comunícate con el servicio de Atención al Cliente Sprint llamando al **1-888-211-4727** desde cualquier otro teléfono.

## <span id="page-11-1"></span>*Configurar el correo de voz*

El teléfono transfiere automáticamente todas las llamadas no contestadas al correo de voz, incluso si el teléfono está en uso o apagado. Debes configurar el correo de voz de Sprint y el saludo personal tan pronto como se active el teléfono. Siempre utiliza una contraseña como protección contra accesos no autorizados.

- 1. Mantén presionada  $\boxed{\bullet}$  en el modo de espera para marcar tu número de correo de voz.
- 2. Sigue las indicaciones del sistema para:
	- Crear tu contraseña.
	- **Grabar tu anuncio de nombre.**
	- Grabar tu saludo.
- **Nota: Contraseña del correo de voz** Sprint recomienda enfáticamente crear una contraseña cuando configures el correo de voz como protección contra accesos no autorizados. Sin contraseña, cualquiera con acceso al teléfono puede ingresar a los mensajes del correo de voz.

## <span id="page-12-0"></span>*Información de la cuenta Sprint y Ayuda*

Conoce acerca de las contraseñas de la cuenta e información sobre administrar tu cuenta y encontrar ayuda.

[Contraseñas de la cuenta Sprint](#page-12-1)

[Administrar](#page-13-0) tu cuenta

[Servicios de asistencia de Sprint](#page-13-1)

### <span id="page-12-1"></span>*Contraseñas de la cuenta Sprint*

Como cliente de Sprint, disfrutas de acceso ilimitado a la información de tu cuenta personal, a tu cuenta de correo de voz y a tu cuenta de servicios de datos. Para asegurarte de que nadie más tenga acceso a tu información, deberás crear contraseñas para proteger tu privacidad.

#### *Nombre de usuario y contraseña de la cuenta*

Si eres es el titular de la cuenta, crearás un nombre de usuario y una contraseña de la cuenta cuando inicies sesión en [sprint.com.](http://www.sprint.com/) (Para comenzar, haz clic en **Sign in/Sign up** y haz clic en **Sign up now!**). Si no eres el titular de la cuenta (si alguien más recibe la factura del servicio Sprint), puedes obtener una contraseña de subcuenta en [sprint.com.](http://www.sprint.com/)

#### *Contraseña del correo de voz*

Cuando configures el correo de voz, crearás la contraseña. Consulta [Configurar el](#page-11-1) correo de [voz](#page-11-1) para obtener más información sobre la contraseña del correo de voz.

#### *Contraseña de servicios de datos*

Con el teléfono Sprint, puedes elegir establecer una contraseña opcional para servicios de datos para controlar el acceso y autorizar compras de Servicio Premium.

Para obtener más información, o para cambiar las contraseñas, ingresa a [sprint.com](http://www.sprint.com/) o comunícate con el servicio de Atención al Cliente Sprint llamando al **1-888-211-4727**.

### <span id="page-13-0"></span>*Administrar tu cuenta*

Administra tu cuenta Sprint desde tu computadora, el teléfono Sprint o desde cualquier otro teléfono.

#### **En Internet:** [sprint.com](http://www.sprint.com/)

- Accede a la información de tu cuenta.
- Verifica tus minutos utilizados (dependiendo de tu plan de servicio Sprint).
- Ve y paga la factura.
- Inscríbete en la facturación en línea y el pago automático de Sprint.
- Compra accesorios.
- Compra los últimos teléfonos Sprint.
- Ve los planes de servicio y las opciones disponibles de Sprint.
- Obtén más información acerca de servicios de datos y otros productos, tales como juegos, timbres, protectores de pantalla y más.

#### **Desde el teléfono Sprint**

- Presiona  $\mathbb{R}^{\text{sm}}$   $\mathbb{R}^{\text{sm}}$   $\mathbb{R}^{\text{sm}}$  revisar los minutos de uso y el saldo de la cuenta.
- Presiona  $\left[\frac{1}{12} \sin \left( \frac{1}{12} \sin \left( \frac{1}{12} \sin \left$
- Presiona  $\mathbb{R}^{\text{smf}}$   $\mathbb{Z}^{\text{smf}}$   $\mathbb{Z}^{\text{smf}}$  para acceder a un resumen de tu plan de servicio Sprint u obtener respuestas a otras preguntas.

#### **Desde cualquier otro teléfono**

- Atención al Cliente Sprint: **1-888-211-4727**.
- Atención al Cliente para Negocios: **1-888-788-4727**.

### <span id="page-13-1"></span>*Servicios de asistencia de Sprint Sprint 411*

Sprint 411 te proporciona acceso a una variedad de servicios e información, incluyendo listas residenciales, de negocios y gubernamentales; listas de películas o programas de TV; indicaciones de manejo, reservas de restaurantes y la información más importante de eventos locales. Puedes obtener hasta tres datos por llamada, y la operadora puede conectar tu llamada automáticamente sin tarifa adicional.

Hay un cargo por llamada para utilizar Sprint 411, por el que se te facturará por minuto de uso.

 $\blacktriangleright$  Presiona  $\boxed{4}$   $\text{cm}$   $\boxed{12}$   $\boxed{13}$   $\boxed{7}$   $\text{rad}$ .

### *Servicios de Sprint Operadora*

Los servicios de Sprint Operadora proporcionan asistencia cuando haces llamadas de cobro revertido o cuando haces llamadas facturadas a una tarjeta de llamada de un teléfono local o a un tercero.

### $\blacktriangleright$  Presiona  $\boxed{0}$  +  $\boxed{\text{rank}}$ .

Para obtener más información o para ver lo último en productos y servicios, visítanos en línea en [sprint.com.](http://www.sprint.com/)

# <span id="page-15-0"></span>*Funciones básicas del teléfono*

El teléfono está equipado con funciones que simplifican tu vida y amplían tu capacidad para permanecer conectado con las personas e información más importantes para ti. Los temas en esta sección presentarán las funciones básicas y características del teléfono.

**Consejo: Actualizaciones del software del teléfono** - Las actualizaciones del software del teléfono se publican de vez en cuando. Sprint cargará automáticamente las actualizaciones críticas para el teléfono. Además puedes utilizar el menú para ver si hay actualizaciones y descargarlas. Presiona  $\overline{X}^{\text{new}}$  > **Herramientas** > **Actualizar Teléfono** > **Actualizar Firmware** para buscar y descargar las actualizaciones disponibles.

[Diseño del teléfono](#page-16-0)

Encender [y apagar el teléfono](#page-18-0)

[Batería y cargador](#page-18-1)

[Ver la pantalla](#page-20-0)

Navegar [por los menús](#page-23-0)

Ver [tu número de teléfono](#page-24-0)

[Ingresar](#page-24-1) texto

[Intercambio de Datos Simple](#page-27-0)

## <span id="page-16-0"></span>*Diseño del teléfono*

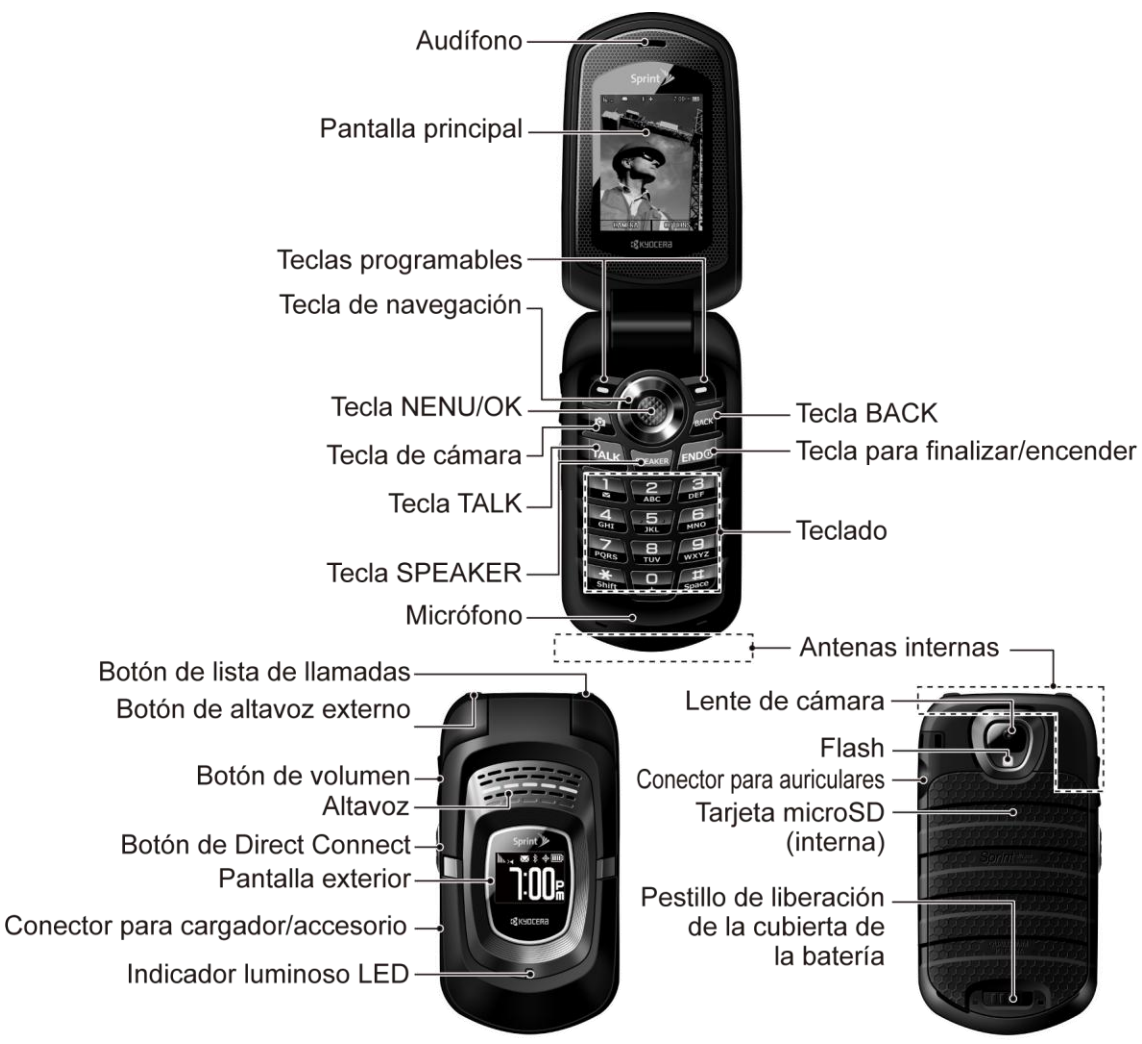

### <span id="page-16-1"></span>*Funciones de las teclas*

- **Audífono** te permite escuchar a la persona que llama y las indicaciones automatizadas.
- **Pantalla principal** muestra toda la información necesaria para operar el teléfono, tal como el estado de la llamada, lista de contactos, fecha y hora, potencia de la señal y energía en la batería.
- **Teclas programables** te permiten seleccionar acciones o elementos del menú programables correspondientes a la línea inferior izquierda y derecha de la pantalla principal cuando el teléfono está abierto.
- **Tecla de navegación** te permite desplazarte por las opciones del menú del teléfono.
- **Tecla NENU/OK** te permite acceder a menús del teléfono y seleccionar la opción resaltada cuando navegas a través de un menú.

Funciones básicas del teléfono  $\overline{8}$ 

- **Tecla de cámara** te permite activar el modo de foto o video y tomar fotos y videos con el teléfono abierto.
- **Tecla TALK** (Hablar) te permite hacer o recibir llamadas, responder llamadas en espera, utilizar el servicio de llamadas entre tres personas, o activar Reconocimiento Automático de Voz (ASR, por sus siglas en inglés; Automatic Speech Recognition).
- **Tecla SPEAKER** (Altavoz) te permite realizar o recibir llamadas de voz en el modo de altavoz o activar y desactivar el altavoz durante una llamada.
- **Micrófono** permite que quienes llaman te escuchen con claridad cuando hables con ellos.
- **Tecla BACK** (Regresar) elimina caracteres de la pantalla en el modo de ingreso de texto. Cuando te encuentres en un menú, presiona esta tecla para regresar al menú anterior. Esta tecla también te permite regresar a la pantalla anterior en una sesión de datos.
- **Tecla para finalizar/encender** te permite encender o apagar el teléfono, finalizar una llamada o cancelar la entrada y regresar al modo de espera.
- **Teclado** te permite ingresar números, letras y caracteres, y ejecutar funciones.
- **Antena interna** facilita la recepción y la transmisión. Para maximizar el rendimiento de la llamada, no toques la parte inferior del teléfono donde se encuentra la antena interna mientras estás utilizando el teléfono.
- **Botón de lista de llamadas** te permite visualizar el historial reciente de llamadas o finalizar una llamada.
- **Botón de altavoz externo** te permite hacer o recibir llamadas en el modo de altavoz, activar o desactivar el altavoz durante una llamada, activar Reconocimiento Automático de Voz (ASR, por sus siglas en inglés; Automatic Speech Recognition) o desbloquear el bloqueo de teclas.
- **Botón de volumen** te permite ajustar el volumen del timbre en el modo de espera o ajustar el volumen de la voz durante una llamada.
- **Altavoz** te permite escuchar los distintos timbres y sonidos. El altavoz también te permite escuchar la voz de la persona que te llama en el modo de altavoz.
- **Botón de Direct Connect (Botón DC)** te permite hacer llamadas de Direct Connect, enviar alertas de llamada y ver el historial de una llamada de Direct Connect. Consulta [Direct Connect de Sprint.](#page-45-0)
- **Pantalla exterior** muestra información, tal como el estado de la llamada, fecha y hora, potencia de la señal y energía en la batería.

● **Conector para cargador/accesorio** te permite conectar un cable del cargador o cable de datos USB (no incluido) compatible con el teléfono.

#### **¡PRECAUCIÓN!** Si se inserta un accesorio en el conector incorrecto, se puede dañar el teléfono.

- **Indicador luminoso LED** muestra de inmediato el estado del teléfono.
- **Lente de cámara**, como parte de la cámara incorporada, te permite tomar fotos y videos.
- **Flash** te permite tomar fotos en situaciones con poca luz.
- **Conector para auriculares** te permite conectar auriculares opcionales para cómodas conversaciones con manos libres.

#### **¡PRECAUCIÓN!** Si se inserta un accesorio en el conector incorrecto, se puede dañar el teléfono.

● **Tarjeta microSD (interna)** te permite utilizar la tarjeta de memoria microSD incluida para ampliar la memoria del teléfono. El compartimiento de la microSD se encuentra detrás de la batería. Consulta Quitar o insertar la [tarjeta microSD.](#page-110-1)

#### **Nota:** El teléfono ya viene con la tarjeta microSD instalada.

● **Pestillo de liberación de la cubierta de la batería** abre la cubierta de la batería para reemplazarla.

## <span id="page-18-0"></span>*Encender y apagar el teléfono*

#### *Encender el teléfono*

 $\blacktriangleright$  Abre el teléfono y presiona  $\boxed{\text{end}}$ .

### *Apagar el teléfono*

Abre el teléfono y mantén presionada  $F_{\text{N}}$  por dos segundos hasta que veas la animación de apagado en la pantalla principal.

Cuando el teléfono está apagado, la pantalla queda en negro (a menos que esté cargando la batería).

## <span id="page-18-1"></span>*Batería y cargador*

**Advertencia:** Solamente utiliza baterías y cargadores aprobados por Sprint o Kyocera con el teléfono. Si no utilizas una batería o cargador aprobado por Sprint o Kyocera puede aumentar el riesgo de que el teléfono se recaliente, incendie o explote, lo que puede resultar en lesiones físicas serias, muerte o daños materiales.

Puedes encontrar baterías y cargadores aprobados por Sprint o Kyocera en las tiendas de Sprint o mediante Kyocera; o comprar llamando al 1-866-866-7509. También están disponibles en [sprint.com.](http://www.sprint.com/)

#### *Capacidad de la batería*

El teléfono viene equipado con una batería de iones de litio (Li-Ion). Esto te permite recargar la batería antes de que esté totalmente gastada.

Para verificar rápidamente el nivel de la batería, observa el indicador de carga de batería que está ubicado en la esquina superior derecha de la pantalla del teléfono. Cuando quedan aproximadamente cinco minutos de tiempo de conversación, el icono de batería se cambia a rojo  $(\Box)$  y el teléfono emite un tono de advertencia.

Después del tiempo adicional de más o menos cinco minutos, el teléfono emite un tono de advertencia tres veces y luego se apaga.

- **Nota:** Configurar la luz de fondo para que permanezca encendida mucho tiempo, buscar un servicio, el modo vibración, la utilización del navegador, y otros factores pueden reducir los tiempos de conversación y de espera de la batería.
- **Consejo:** Asegúrate de mirar el indicador de nivel de batería del teléfono y de cargar la batería antes de que se agote.

#### *Instalar la batería*

► Consulta [Configurar](#page-10-0) el teléfono.

#### *Quitar la batería*

- 1. Asegúrate de que el equipo esté apagado así no pierdes ningún mensaje o número de teléfono registrado.
- 2. Desliza el pestillo de liberación de la cubierta de la batería hacia la derecha para desbloquear la cubierta  $(1)$ ).
- 3. Desliza la uña del pulgar o una moneda en la parte debajo de las ranuras de ambos lados del teléfono  $(2)$ ) y levanta la cubierta  $(3)$ .
- 4. Quita la batería y recoloca la cubierta. Consulta [Configurar](#page-10-0) el teléfono.

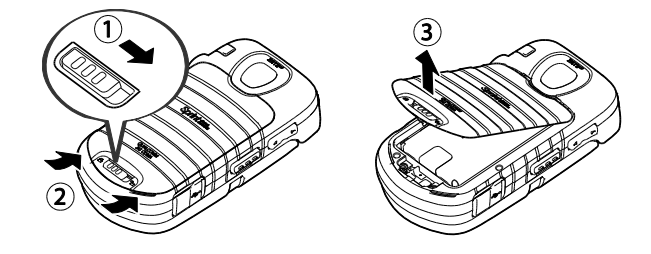

### **Advertencia:** No toques una batería de iones de litio dañada o con pérdida ya que puede provocar quemaduras.

## <span id="page-20-0"></span>*Ver la pantalla*

La barra de estado ubicada en la parte superior de la pantalla del teléfono proporciona información sobre el estado del teléfono y las opciones. Las siguientes tablas identifican los símbolos que verás en la pantalla del teléfono.

#### **Consejo:** Para ver una lista de los iconos y descripciones del teléfono, desde el menú principal selecciona **Configuración** > **Info. Telefónica** > **Glosario de Iconos**.

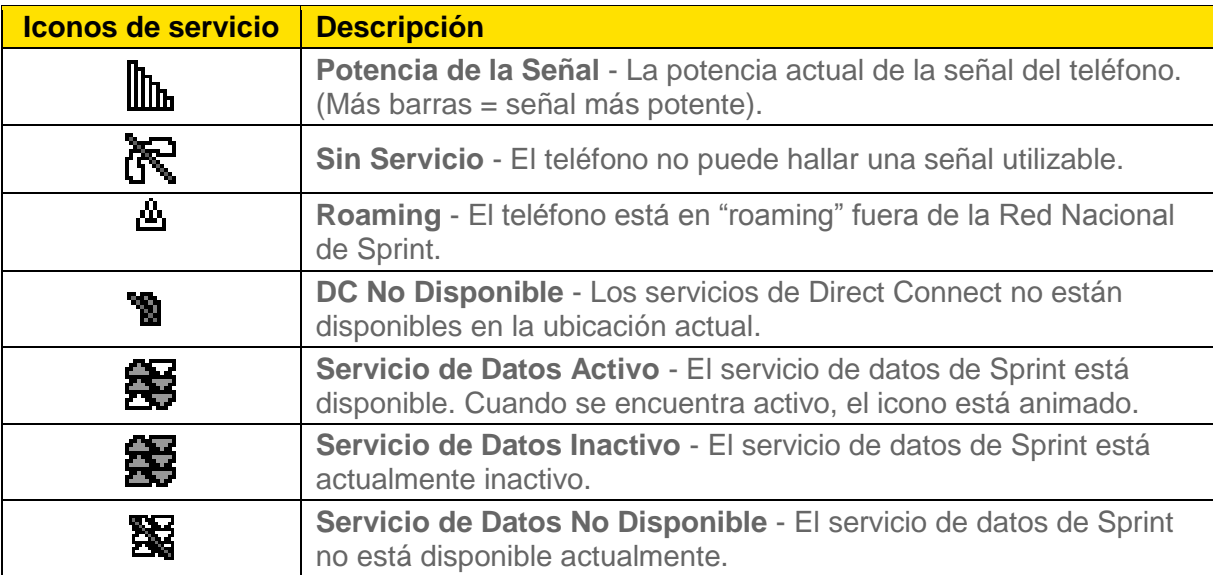

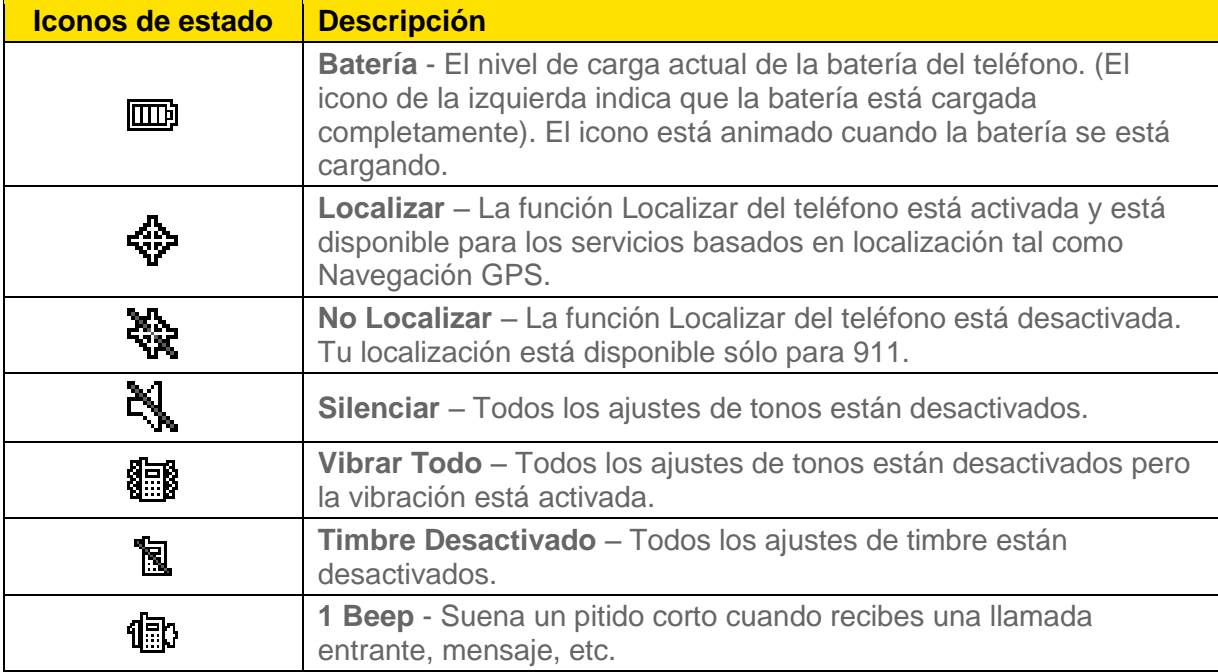

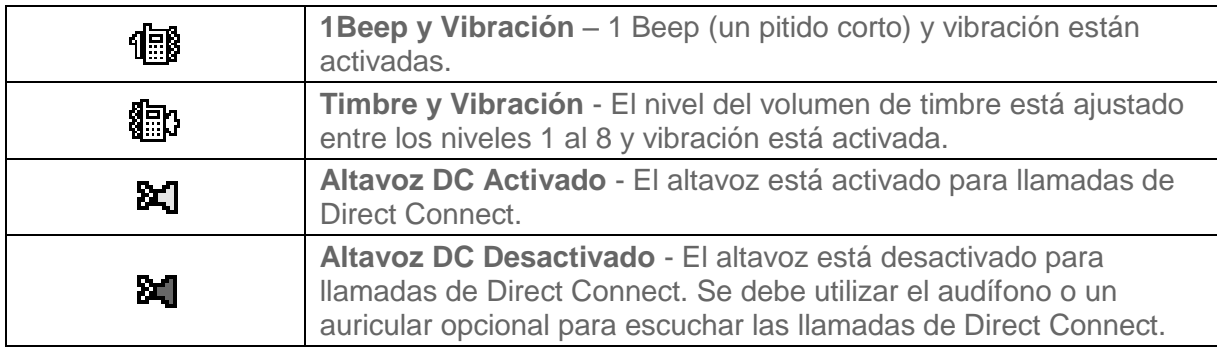

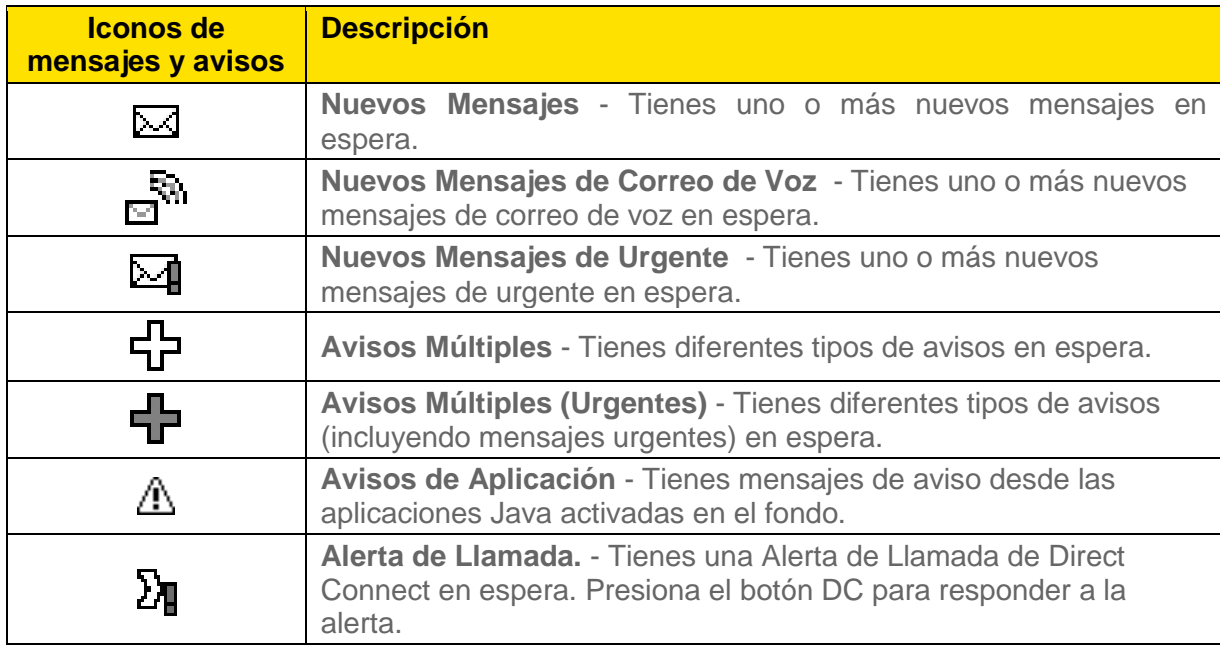

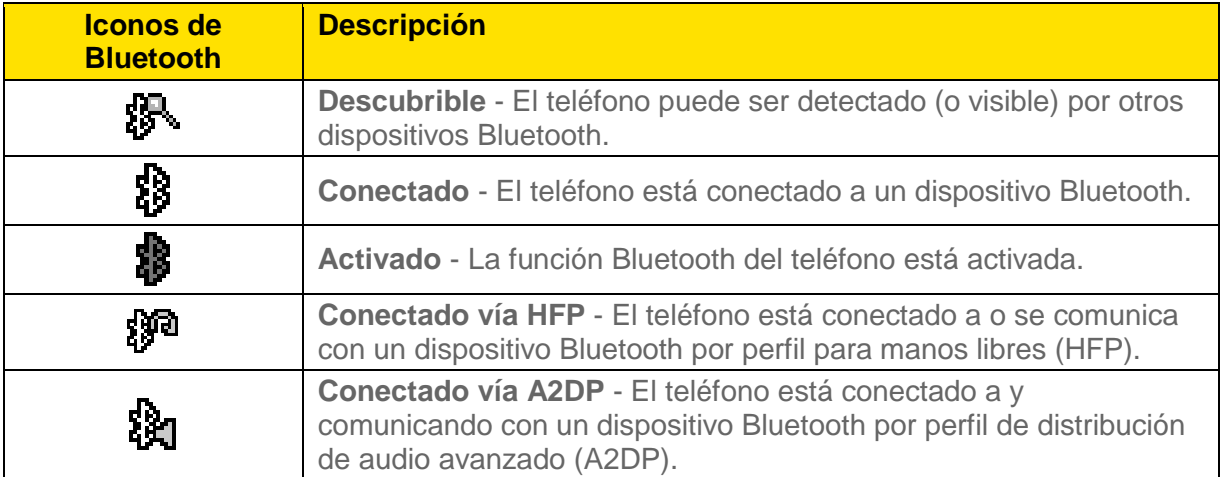

**Nota:** Los iconos mostrados arriba parpadearán mientras el teléfono se está comunicando con un dispositivo Bluetooth.

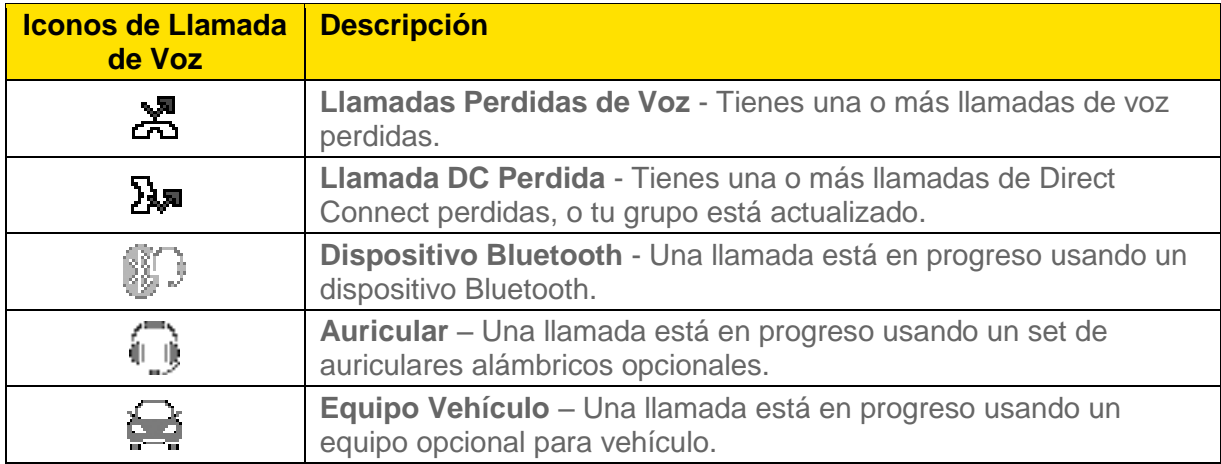

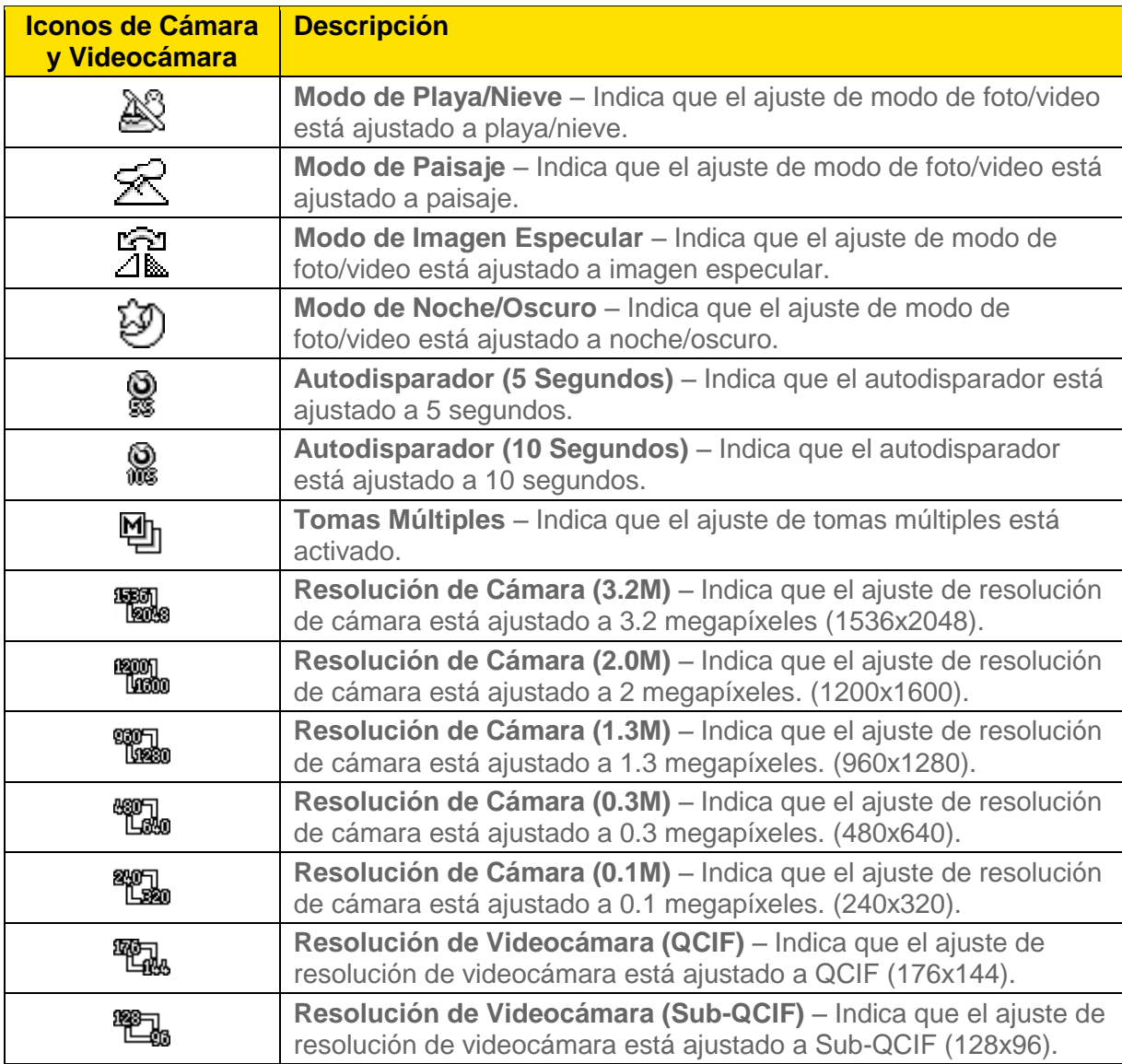

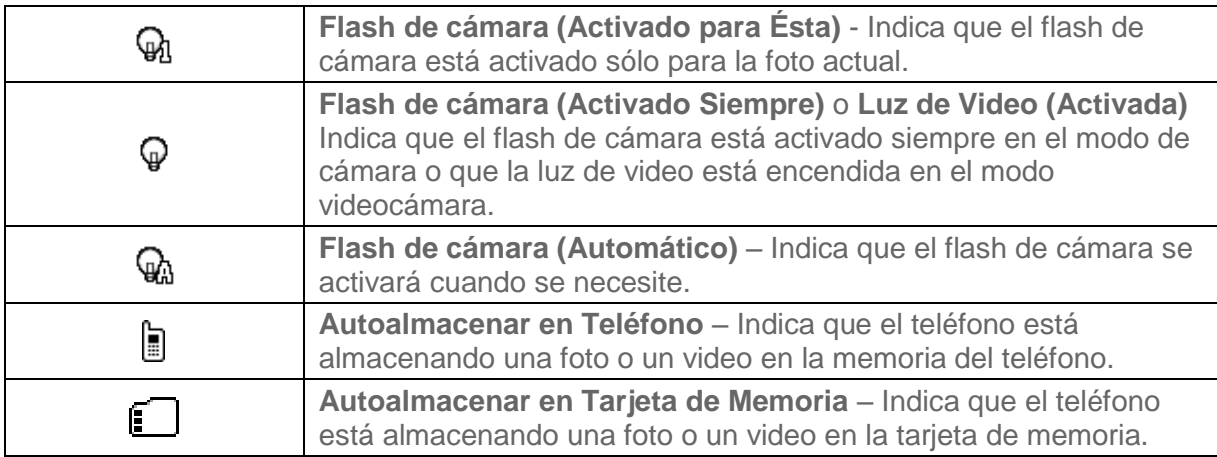

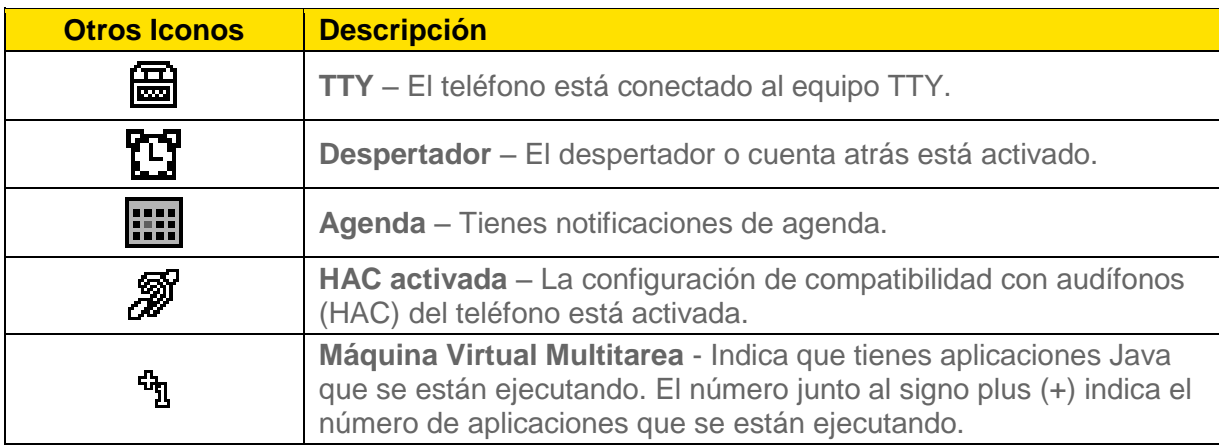

## <span id="page-23-0"></span>*Navegar por los menús*

La tecla de navegación del teléfono te permite desplazarte por los elementos en la pantalla. Para navegar por un menú, presiona la tecla de navegación hacia arriba o hacia abajo.

En muchos menús se muestra la barra de desplazamiento a la derecha para ayudarte a controlar tu posición dentro del menú.

#### *Seleccionar elementos del menú*

Cuando navegas por el menú, las opciones del menú están resaltadas Selecciona cualquier opción resaltándola y presionando **ok**. Si la opción está numerada, puedes seleccionarla presionando el número correspondiente en el teclado del teléfono.

Por ejemplo, para ver la pantalla de glosario de iconos:

- 1. Presiona  $\begin{bmatrix} \text{min} \\ \text{OK} \end{bmatrix}$  para acceder al menú principal.
- 2. Selecciona **Configuración** resaltándola y presionando **FOK**.
- 3. Selecciona **Info. Telefónica** resaltándola y presionando **ciencial**.
- 4. Selecciona **Glosario de Iconos** resaltándolo y presionando **conta**.

Para los efectos de esta guía, los pasos anteriores se resumen en:

► Presiona > **Configuración**> **Info. Telefónica** > **Glosario de Iconos**.

### *Regresar dentro de un menú*

Para ir al menú anterior:

 $\blacktriangleright$  Presiona  $\sqrt{\frac{BACK}{2}}$ .

Para regresar al modo de espera:

 $\blacktriangleright$  Presiona  $\boxed{\text{END}}$ .

## <span id="page-24-0"></span>*Ver tu número de teléfono*

► Presiona > **Configuración** > **Info. Telefónica** > **Número de Tel./ID**.

Se visualizará tu número de teléfono y otra información del teléfono y cuenta.

## <span id="page-24-1"></span>*Ingresar texto*

Puedes escribir en el teléfono utilizando varios modos de ingreso.

Seleccionar [un modo de ingreso](#page-24-2) de texto

[T9 Text Input \(Ingreso de Texto T9\)](#page-25-0)

[Modo ABC](#page-26-0)

Configurar [opciones de ingreso](#page-26-1) de texto

### <span id="page-24-2"></span>*Seleccionar un modo de ingreso de texto*

El teléfono ofrece modos convenientes para ingresar letras, números y símbolos cuando debes ingresar un texto.

- 1. Desde una pantalla donde puedes ingresar un texto, presiona **OPCIONES** (tecla programable derecha) para cambiar el modo de texto. (Si te encuentras en la pantalla de ingreso de mensaje, presiona **OPCIONES** [tecla programable derecha] > **Modo de Texto**).
- 2. Selecciona una de las siguientes opciones:
	- **Abc** para ingresar caracteres utilizando el modo de abecedario. Consulta [Modo ABC.](#page-26-0)
- **T9Texto** para ingresar un texto utilizando un sistema de ingreso predictivo de texto que reduce la cantidad de veces que debes presionar las teclas cuando ingresas una palabra.
- **123** para ingresar caracteres numéricos.
- **Símbolos** para ingresar símbolos.
- **Caretos** para ingresar iconos gestuales.
- **Emoticonos** para ingresar "emoticonos". (Esta función está disponible, por ejemplo, cuando compones un mensaje o editas una descripción de Programa o Tareas en la herramienta Agenda).
- **Lista Pegar** para pegar un texto copiado o cortado (si es aplicable).
- **Atajos Web** para ingresar atajos de Web (por ejemplo, www., http:// o .com).
- **Opciones Texto** para visualizar el menú de opciones de ingreso de texto (si es aplicable). Consulta Configurar [opciones de ingreso](#page-26-1) de texto.
- Consejo: Cuando ingreses un texto, presiona (\*miliong) para cambiar el estilo del uso de mayúsculas a **Abc** > **ABC** > **abc** (modo ABC), o a **T9Texto** > **T9TEXTO** > **T9texto** (modo T9Texto). Se muestra el estilo seleccionado en la esquina inferior derecha de la pantalla, sobre la etiqueta de la tecla programable derecha (si es aplicable).

### <span id="page-25-0"></span>*T9 Text Input (Ingreso de Texto T9)*

T9 Text Input (Ingreso de Texto T9) te permite ingresar un texto presionando las teclas solamente una vez por letra. Para seleccionar el modo **T9Texto** cuando ingresas un texto, consulta Seleccionar [un modo de ingreso](#page-24-2) de texto.

T9 Text Input utiliza una base de datos de palabras intuitiva para analizar las letras que ingresas y crear una palabra adecuada. (La palabra puede cambiar a medida que escribes).

- 1. Selecciona el modo de ingreso de texto **T9Texto**.
- 2. Presiona las teclas correspondientes una vez por letra para ingresar una palabra. (Por ejemplo, para ingresar la palabra "Bill", presiona  $\boxed{2}$ <sup>nec</sup> $\boxed{4}$ <sup>orm</sup> $\boxed{5}$ <sup>nc</sup> $\boxed{5}$ <sup>nc</sup> $\boxed{5}$ . (Si cometes un error, presiona **BACK** para borrar sólo un carácter. Mantén presionada **BACK** para borrar una palabra completa).

Si no aparece la palabra que deseas luego de haber ingresado todas las letras, presiona la tecla de navegación para desplazarte por selecciones de palabras adicionales. Para aceptar una palabra e insertar un espacio, presiona  $#_{\text{space}}$ .

#### *Agregar una palabra a la base de datos T9*

Si al utilizar T9 Text Input, la palabra que deseas no aparece en la lista de selección de palabras T9, agrégala a la base de datos.

Funciones básicas del teléfono 17

- 1. Estando en el modo **T9Texto** ingresa una letra. (Se abre una lista de selección de palabras).
- 2. Desplázate hacia abajo por la lista y selecciona **<Agr.Palabra>**.
- 3. Ingresa una palabra y presiona **REGISTRAR** (tecla programable izquierda). La palabra aparecerá como una opción la próxima vez que te desplaces por las opciones durante T9 Text Input.

Para obtener más información acerca de T9 Text Input (Ingreso de Texto T9), visita el sitio Web de Nuance en [nuance.com/t9/xt9/.](http://www.nuance.com/t9/xt9/)

### <span id="page-26-0"></span>*Modo ABC*

En el modo **Abc**, también conocido como ingreso de texto por pulsaciones múltiples, presiona las teclas en el teclado una, dos, tres o cuatro veces para ingresar letras que ves en el teclado.

En forma predeterminada, la primera letra de un ingreso aparece en mayúsculas y las letras siguientes en minúsculas. Para cambiar de minúscula a mayúscula y viceversa, presiona la tecla  $\sharp$  sare). Luego de ingresar un carácter, el cursor avanza automáticamente al siguiente espacio después de dos segundos o cuando ingresas un carácter en una tecla diferente.

- 1. Selecciona el modo de ingreso de texto **Abc**. Consulta Seleccionar [un modo de ingreso](#page-24-2) [de texto.](#page-24-2)
- 2. Presiona la tecla correspondiente reiteradamente hasta que aparezca la letra correcta. Por ejemplo, para ingresar "Abc", presiona  $\boxed{2}$ <sup>no</sup> una vez para "a", dos veces para "b" y tres veces para "c".

### <span id="page-26-1"></span>*Configurar opciones de ingreso de texto*

El menú de opciones de ingreso de texto te permite especificar una función adecuada durante el proceso de ingreso de texto. Algunas de las opciones son aplicables sólo al modo **T9Texto**.

1. Cuando ingresas texto, presiona **OPCIONES** (tecla programable derecha) > **Opciones Texto**.

– o –

**Presiona**  $\overline{OK}$  > **Configuración** > **Entrada de Texto.** 

- 2. Resalta una opción y presiona  $\frac{\text{MEM}}{\text{OK}}$ .
	- **Complet. Texto** para sugerir posibles palabras según las letras que has ingresado.
	- **Completar Texto Sig.** para visualizar automáticamente la palabra que puede seguir al ingreso de texto actual.
	- **Completar Frase** para configurar el teléfono para que prediga posibles frases luego de ingresar una palabra con un espacio.

Funciones básicas del teléfono de 18

- **Escanear Texto** para permitir al sistema de ingreso de texto predictivo sugerir palabras que se encuentran en Contactos.
- **Lista Selecc.Palabras** para seleccionar si deseas visualizar la lista de selección de palabras.
- **Idioma de Entrada** para seleccionar el idioma para ingresar (Inglés o Español).
- **Mis Palabras** para editar o borrar palabras personalizadas que has agregado a la base de datos de texto predictivo.
	- **Agr.Palabra** para registrar palabras que usas con frecuencia.
- **Selecc. Texto** para seleccionar texto a copiar, cortar o agregar (si es aplicable).
- **Borrar Todo** para borrar todo el texto (si es aplicable).
- **Ayuda** para ver las instrucciones de T9 Text Input.

## <span id="page-27-0"></span>*Intercambio de Datos Simple*

Esta función hace fácil seleccionar cierta información en un mensaje y registrarla automáticamente o usarla en una aplicación relacionada.

Intercambio de Datos Simple funciona con estos tipos de información:

- Direcciones de email
- Direcciones de calle
- Números de teléfono y números de Direct Connect
- Direcciones de Web (URLs)

### *Opciones de dirección de email*

- Resalta una dirección de email, presiona  $\frac{NENU}{OK}$ , y luego selecciona una opción:
	- **Enviar Mensaje** para seleccionar **Mensaje**. Se abrirá la aplicación de mensajería y aparecerá la dirección de email como el destinatario del mensaje.
	- **Compartir** para seleccionar **Mensaje**. Se abrirá la aplicación de mensajería y aparecerá la dirección de email en el contenido del mensaje.
	- **Registr.en Contactos** para registrar la dirección de email en Contactos.
	- **Detall.Contacto** para visualizar la entrada de Contactos si la dirección de email ya está registrada en Contactos.

#### *Opciones de dirección de calle*

- Resalta la dirección de calle, presiona  $\sqrt{\frac{N(E,N)}{C}}$ , y luego selecciona una opción:
	- **Navegar** para mostrar indicaciones a la dirección empleando Sprint Navigation.
	- **Mapa** para mostrar la ubicación de la dirección en un mapa.
	- **Compartir** para seleccionar **Mensaje**. Se abrirá la aplicación de mensajería y aparecerá la dirección en el contenido del mensaje.
	- **Registr.en Contactos** para registrar la dirección en Contactos.

#### *Opciones de número de teléfono*

- ► Resalta un número de teléfono, presiona **POK**, y luego selecciona una opción:
	- **Llamar** para llamar al número de teléfono.
	- **Direct Connect** para llamar a un número de Direct Connect.
	- **Alerta Llam.** para enviar una alerta de llamada.
	- **Prefijo** para poner un prefijo numérico al número de teléfono.
	- **Enviar Mensaje** para enviar un mensaje al número de teléfono. Se abrirá la aplicación de mensajería y aparecerá el número de teléfono en el campo **To:** (Para:).
	- **Compartir** para seleccionar **Mensaje**. Se abrirá la aplicación de mensajería y aparecerá el número de teléfono en el contenido del mensaje.
	- **Registr.en Contactos** para registrar el número de teléfono en Contactos.
	- **Detall.Contacto** para visualizar la entrada de Contactos si el número de teléfono ya está registrado en Contactos.

#### *Opciones de dirección de Web (URL)*

- ► Resalta una dirección Web (URL), presiona  $\overline{C}$ ok, y luego selecciona una opción:
	- **Navegar** para abrir el navegador a la página Web.
	- **Compartir** para seleccionar **Mensaje**. Se abrirá la aplicación de mensajería y aparecerá la dirección de Web en el contenido del mensaje.
	- **Registr.en Contactos** para registrar la dirección de Web en Contactos.

# <span id="page-29-0"></span>*Llamadas y su Configuración*

Con la Red Nacional de Sprint, puedes disfrutar de una llamada clara en todo el país. Esta sección explica las funciones relacionadas con el teléfono.

#### Hacer [llamadas](#page-29-1)

Recibir [llamadas](#page-34-0)

[Terminar](#page-36-2) llamadas

[Notificación de llamada perdida](#page-37-0)

[Correo de voz](#page-37-1)

[Opciones de llamada](#page-39-0)

[Configuración](#page-41-0) de llamadas

**Nota:** La información de la llamada en esta sección hace referencia a las llamadas telefónicas inalámbricas tradicionales. Para más información sobre cómo hacer y contestar llamadas de Direct Connect, Group Connect y TeamDC, consulta [Direct Connect de](#page-45-0)  [Sprint.](#page-45-0)

### <span id="page-29-1"></span>*Hacer llamadas*

Existen varias formas para llamar desde el teléfono.

Llamar [utilizando el teclado del teléfono](#page-30-0)

Llamar [con el teléfono cerrado](#page-30-1)

Llamar [desde Historial](#page-30-2)

[Llamar desde Contactos](#page-31-0)

Llamar [utilizando el Código Más \(+\)](#page-31-1)

Llamar [utilizando un número de marcación rápida](#page-31-2)

Llamar [utilizando funciones de marcación abreviada](#page-31-3)

Llamar [a un número de teléfono con pausas](#page-32-0)

Llamar [a un número de teléfono en un mensaje](#page-33-0)

Llamar [a números de emergencia](#page-33-1)

### <span id="page-30-0"></span>*Llamar utilizando el teclado del teléfono*

La forma más "tradicional" para llamar es utilizando el teclado del teléfono.

- 1. Ingresa un número de teléfono desde el modo de espera. (Si cometes un error al marcar, presiona **BACK** para borrar los números).
- 2. Presiona  $\frac{1}{\text{TALK}}$ ,  $\frac{SPEAKER}{P}$  o el botón de altavoz externo.
- 3. Presiona  $\overline{EMD}$  cuando hayas terminado.

### <span id="page-30-1"></span>*Llamar con el teléfono cerrado*

Puedes hacer una llamada utilizando el Reconocimiento Automático de Voz (ASR, por sus siglas en inglés; Automatic Speech Recognition) con el teléfono cerrado. También funciona con el teléfono abierto. Consulta [Reconocimiento Automático de Voz \(ASR\).](#page-116-0)

- 1. Mantén presionado el botón de altavoz externo para desbloquear el bloqueo de teclas si los botones están bloqueados. Consulta [Bloqueo de teclas.](#page-71-1)
- 2. Mantén presionado el botón de altavoz externo para activar el ASR.
- 3. Sigue las indicaciones de voz. Di "Llamar" y un número de teléfono o el nombre de una entrada registrado en Contactos. Consulta Hacer [una llamada de voz utilizando ASR.](#page-116-1)
	- La llamada se realizará en el modo de altavoz a menos que tengas un auricular conectado al teléfono.
- 4. Cuando termines, presiona el botón de lista de llamadas.
- **Consejo:** Puedes rellamar a la llamada más reciente utilizando la lista de Historial Reciente. Presiona el botón de lista de llamadas para visualizar la lista y seleccionar la entrada al que deseas llamar.

### <span id="page-30-2"></span>*Llamar desde Historial*

Haz una llamada a los números en Historial.

1. Presiona  $\sqrt{\frac{MENU}{NK}}$  > **Historial**.

– o –

Presiona  $\pi$ ALK o el botón de lista de llamadas en el modo de espera.

2. Resalta una entrada y presiona  $\pi$ 

Consejo: Para rellamar a la última llamada saliente, presiona **TALK** dos veces.

**Nota:** No puedes hacer llamadas desde Historial a las entradas identificadas como **Sin ID de Llamada**, **Privada** (ID Restringido) o **ID No Disponible**.

### <span id="page-31-0"></span>*Llamar desde Contactos*

Haz una llamada a los números registrados en tus Contactos.

- 1. Desde el modo de espera, presiona **CONTACTOS** (tecla programable derecha).
- 2. Resalta una entrada a la que deseas llamar.
- 3. Presiona  $\frac{1}{x}$  para marcar el número de teléfono predeterminado de la entrada.

– o –

Para marcar otro número desde la misma entrada, presiona  $\binom{m}{\mathbf{CK}}$  para seleccionar la entrada, resalta un número y luego presiona  $\tau$ ALK.

### <span id="page-31-1"></span>*Llamar utilizando el Código Más (+)*

Cuando hagas llamadas internacionales, utiliza la Marcación del Código Más para ingresar automáticamente el código de acceso internacional de tu ubicación (por ejemplo, 011 para las llamadas internacionales realizadas desde los Estados Unidos).

- 1. Mantén presionada  $\boxed{0}$  + hasta que aparezca "+" en la pantalla del teléfono.
- 2. Ingresa el código del país y el número de teléfono, y luego presiona **TALK**. (El teléfono antepone el código de acceso automáticamente para marcación internacional, seguido por el código del país y el número de teléfono).

### <span id="page-31-2"></span>*Llamar utilizando un número de marcación rápida*

Puedes almacenar hasta 98 números en la memoria de marcación rápida del teléfono para que sea más fácil contactar a tus amigos y familiares.

Ya tienes que haber asignado un número de marcación rápida a un número de teléfono existente. Consulta Asignar [números de marcación rápida.](#page-93-1)

Para utilizar la marcación rápida para ubicaciones 2-9:

► Desde el modo de espera, mantén presionada la tecla apropiada por dos segundos aproximadamente.

Para utilizar la marcación rápida para ubicaciones 10-99:

► Desde el modo de espera, ingresa un número de marcación rápida de dos dígitos, y luego presiona **TALK**.

La pantalla confirma que el número ha sido marcado cuando muestra "Conectándose...".

### <span id="page-31-3"></span>*Llamar utilizando funciones de marcación abreviada*

La Marcación Abreviada es parecida a la marcación rápida. Puedes utilizar cualquiera de las siguientes funciones de marcación abreviada.

Llamadas y su Configuración 23

- **Coincidencia con Contactos** Obtén cualquier número registrado en Contactos al ingresar cuatro o más dígitos de cualquier parte del número.
- **Prefijo** Antepone los primeros cinco o seis dígitos (por ejemplo, el código de área y el prefijo) a cualquiera de los cuatro o cinco dígitos que ingresas.

Para activar la función Prefijo:

- 1. Presiona > **Configuración** > **Otros** > **Config.de Llam.** > **Marc.Abreviada**.
- 2. Selecciona **Prefijo** > **Activar**.
- 3. Ingresa un número de cinco o seis dígitos y presiona  $\begin{bmatrix} \text{m}\text{ENN} \\ \text{OK} \end{bmatrix}$ .

Para llamar utilizando la Marcación Abreviada:

1. Ingresa los cuatro o más dígitos de cualquier parte del número de teléfono de un contacto en Contactos para utilizar la función Coincidencia con Contactos.

– o –

Ingresa los últimos cuatro o cinco dígitos del número para utilizar la función Prefijo.

#### **Nota:** La Coincidencia con Contactos no obtendrá números si ingresas 911 o números de servicio de tres dígitos reservados, como 411 o 711.

2. Presiona **TALK** para llamar al número en la pantalla. (Si existen dos o más números que coincidan en tus Contactos, se muestra una lista. Resalta el nombre o el número de teléfono al que deseas llamar, y luego presiona  $\pi$ uk) para llamar).

### <span id="page-32-0"></span>*Llamar a un número de teléfono con pausas*

Puedes marcar o guardar números de teléfono con pausas para utilizar con sistemas automatizados, como correo de voz o números de facturación con tarjeta de crédito.

En el teléfono existen dos tipos de pausas disponibles:

- **Pausa Cmplt.** envía el siguiente grupo de números cuando presionas **ENVI. TONOS** (tecla programable izquierda).
- **Pausa 2 Seg.** envía automáticamente el siguiente grupo de números luego de dos segundos.

#### **Nota:** Puedes tener múltiples pausas en un número de teléfono y combinar las pausas completas y las de dos segundos.

Para marcar o guardar números de teléfono con pausas:

- 1. Ingresa todo o una parte de un número.
- 2. Presiona **OPCIONES** (tecla programable derecha) > **Pausa Cmplt.** o **Pausa 2 Seg.**

Llamadas y su Configuración 24

- 3. Ingresa números adicionales.
- 4. Presiona **TALK** para marcar el número.
- **Nota:** Cuando marques un número con un pausa completa, presiona **ENVI. TONOS** (tecla programable izquierda) para enviar el siguiente grupo de números.

### <span id="page-33-0"></span>*Llamar a un número de teléfono en un mensaje*

Puedes llamar a un número que aparece en un mensaje.

- 1. En el modo de espera, presiona **MENSAJERÍA** (tecla programable izquierda) > **Mensajes**.
- 2. Selecciona un mensaje con el número al que deseas llamar.
- 3. Selecciona el número y selecciona **Llamar**.

Para más información sobre cómo utilizar la información en un mensaje, consulta [Intercambio](#page-27-0)  [de Datos Simple.](#page-27-0)

### <span id="page-33-1"></span>*Llamar a números de emergencia*

Puedes llamar al 911 aún si el teléfono está bloqueado o si tu cuenta está restringida.

- $\blacktriangleright$  Presiona  $\boxed{9}$ <sup>wxvz</sup> $\boxed{1}$   $\boxed{1}$   $\boxed{1}$   $\boxed{1}$   $\boxed{1}$   $\boxed{1}$   $\boxed{1}$   $\boxed{1}$   $\boxed{1}$   $\boxed{1}$   $\boxed{2}$   $\boxed{1}$
- **Nota:** Luego de haber realizado una llamada de emergencia, el teléfono ingresa automáticamente al modo de Emergencia.

Durante una llamada de emergencia, presiona **OPCIONES** (tecla programable derecha) para ver tus opciones. Resalta una opción y presiona  $\begin{bmatrix} \overline{M} & \overline{M} & \overline{M} \\ \overline{M} & \overline{M} \end{bmatrix}$ .

- **Transfer.Audio** para pasar la llamada a un dispositivo externo (si es aplicable).
- **Contactos** para visualizar la lista de Contactos.
- **Memo de Voz** para grabar la voz de la otra parte.
- **Info. Telefónica** para visualizar la información sobre el teléfono.

#### **Consejo:** Presiona **MI TELÉFONO** (tecla programable izquierda) para visualizar tu número de teléfono durante una llamada de emergencia.

Para salir del modo de emergencia:

- 1. Presiona **END<sup>O</sup> para terminar una llamada al 911.**
- 2. Presiona  $\left[\frac{\text{H}}{\text{H}}\right]$   $\left[\frac{\text{H}}{\text{H}}\right]$  space).

### *Información Mejorada al 911 (E911)*

Este teléfono posee un chip integrado de Sistema de Posicionamiento Global (GPS, por sus siglas en inglés) necesario para utilizar los servicios de localización de emergencia de E911 donde estén disponibles.

Cuando realices una llamada de emergencia al 911, la función GPS del teléfono buscará información para calcular tu ubicación aproximada. Dependiendo de múltiples variables, incluyendo disponibilidad y acceso a señales satelitales, puede tomar hasta 30 segundos o más para determinar e informar tu ubicación aproximada.

**Importante:** Cuando realices una llamada de emergencia, siempre informa tu ubicación a la operadora del 911. Puede que algunos receptores de llamadas de emergencia designados, conocidos como Puntos de Contestador de Seguridad Pública (PSAP, por sus siglas en inglés) no estén equipados para recibir información de localización GPS desde el teléfono.

## <span id="page-34-0"></span>*Recibir llamadas*

El teléfono te notifica las llamadas entrantes de las siguientes maneras:

- El teléfono suena o vibra
- El indicador luminoso LED se enciende intermitentemente.
- La luz de fondo se ilumina.
- La pantalla muestra un mensaje de llamada entrante.

Si la llamada entrante es de un número registrado en tus Contactos, se muestra el nombre de la entrada. También se puede mostrar el número de teléfono de la persona que llama, si está disponible.

#### Nota: Si el dispositivo está apagado, todas las llamadas se dirigen automáticamente al correo de voz.

Contestar [una llamada entrante con el teléfono abierto](#page-35-0)

Contestar [una llamada entrante con el teléfono cerrado](#page-35-1)

Contestar [una llamada entrante en el modo de altavoz](#page-35-2)

Contestar [una llamada de roaming cuando la función Bloqueos de Roaming está activada](#page-35-3)

Desactivar [el timbre y parar la vibración](#page-35-4)

Enviar [una llamada entrante al correo de voz](#page-35-5)

Rechazar [una llamada entrante](#page-35-6)

#### Rechazar [una llamada entrante y enviar un mensaje](#page-36-0)

[Opciones disponibles durante una llamada](#page-36-1)

### <span id="page-35-0"></span>*Contestar una llamada entrante con el teléfono abierto*

► Presiona para contestar una llamada entrante. (Dependiendo de tu configuración, también puedes contestar las llamadas entrantes presionando otras teclas. Consulta [Modo de Contestar Llamada\)](#page-41-1).

### <span id="page-35-1"></span>*Contestar una llamada entrante con el teléfono cerrado*

► Cuando el teléfono suena o vibra, presiona el botón de altavoz externo. (La llamada será contestada en el modo de altavoz).

– o –

Abre el teléfono para utilizar el audífono. Consulta [Modo de Contestar Llamada.](#page-41-1)

### <span id="page-35-2"></span>*Contestar una llamada entrante en el modo de altavoz*

► Presiona <sup>SPEAKER</sup> o el botón de altavoz externo.

### <span id="page-35-3"></span>*Contestar una llamada de roaming cuando la función Bloqueos de Roaming está activada*

- 1. Presiona TALK.
- 2. Lee el mensaje y presiona  $\boxed{1\blacktriangleright}$ .

Consulta [Bloqueos de Roaming](#page-73-1) para obtener más información sobre bloqueos de roaming.

### <span id="page-35-4"></span>*Desactivar el timbre y parar la vibración*

► Presiona **Desactivar Timbre** en la pantalla.

– o –

Presiona [BACK], el botón DC, o sube o baja el botón de volumen.

### <span id="page-35-5"></span>*Enviar una llamada entrante al correo de voz*

► Presiona **Enviar Correo Voz** en la pantalla.

### <span id="page-35-6"></span>*Rechazar una llamada entrante*

 $\blacktriangleright$  Presiona  $\boxed{\text{env}}^{\heartsuit}$  o el botón de lista de llamadas.

– o –

Mantén presionada **BACK**.

Llamadas y su Configuración 27
### *Rechazar una llamada entrante y enviar un mensaje*

► Presiona **Ignorar con Msj.**

### *Opciones disponibles durante una llamada*

Al presionar **OPCIONES** (tecla programable derecha) durante una llamada se muestra una lista de funciones disponibles durante la llamada. Para seleccionar una opción, resalta la opción y presiona  $\overline{\text{OK}}$ .

- **Transfer.Audio** para pasar la llamada a un dispositivo Bluetooth (si es aplicable).
- **Registrar** para registrar el número de teléfono de la llamada actual en tus Contactos.
- **Detall.Contacto** para visualizar la información registrada sobre la persona que llama en Contactos.
- **Menú Ppal.** para visualizar el menú principal del teléfono.
- **Tripartita** para iniciar una llamada con otras dos partes.
- **Contactos** para visualizar la lista de Contactos.
- **Memo de Voz** para grabar la voz de la otra parte.
- **Info. Telefónica** para visualizar la información sobre el teléfono.
- ► Presiona **SILENCIAR/DESILEN.** (tecla programable izquierda) para silenciar o desilenciar el micrófono.
- ► Presiona el botón de volumen hacia arriba o hacia abajo para ajustar el volumen del receptor.
- ► Presiona <sup>SPEAKER</sup> o el botón de altavoz externo para activar el altavoz. Presiona nuevamente para desactivarlo.

#### **Advertencia:** Durante el uso del altavoz, no coloques el teléfono cerca de la oreja debido a los niveles elevados de volumen.

## *Terminar llamadas*

 $\blacktriangleright$  Presiona  $\text{End}^{\text{O}}$  o el botón de lista de llamadas.

Luego de terminar la llamada, el teléfono mostrará el nombre de la persona que llama (si ya está en tus Contactos), el número de teléfono (si está disponible) y la duración de la llamada. Al presionar **OPCIONES** (tecla programable derecha) te mostrará las opciones de Historial Reciente. Consulta [Opciones de Historial](#page-83-0) para obtener más detalles.

## *Notificación de llamada perdida*

Cuando no contestas una llamada entrante, la pantalla muestra el registro de Llamada Perdida. Presiona | TALK | para marcar el número de teléfono.

Para visualizar una entrada de Avisos Perdidos desde el modo de espera:

- 1. Presiona **| MENU** > Avisos Perdidos.
- 2. Resalta la entrada que deseas ver y presiona  $\sigma$ Kenul.

## *Correo de voz*

El teléfono transfiere automáticamente todas las llamadas no contestadas al correo de voz, incluso si el teléfono está en uso o apagado. Debes configurar el correo de voz de Sprint y el saludo personal tan pronto como se active el teléfono. Siempre utiliza una contraseña como protección contra accesos no autorizados.

Configurar [el correo de voz](#page-37-0)

[Notificación de correo de voz](#page-37-1)

[Avisos de nuevo mensaje de correo de voz](#page-38-0)

[Acceder a los](#page-38-1) mensajes de correo de voz

### <span id="page-37-0"></span>*Configurar el correo de voz*

- 1. Mantén presionada  $\boxed{1}$  en el modo de espera para marcar tu número de correo de voz.
- 2. Sigue las indicaciones del sistema para:
	- Crear tu contraseña.
	- **Grabar tu anuncio de nombre.**
	- Grabar tu saludo.
- **Importante: Contraseña del correo de voz** Sprint recomienda enfáticamente crear una contraseña cuando configures el correo de voz como protección contra accesos no autorizados. Sin contraseña, cualquiera con acceso al teléfono puede ingresar a los mensajes del correo de voz.

#### <span id="page-37-1"></span>*Notificación de correo de voz*

Si tienes un nuevo mensaje, el teléfono te avisa de varias maneras:

- Mostrando un mensaje en la pantalla.
- Haciendo sonar el tipo de timbre asignado.

Llamadas y su Configuración 29

• Mostrando  $\frac{8}{20}$  en la parte superior de la pantalla.

### <span id="page-38-0"></span>*Avisos de nuevo mensaje de correo de voz*

Cuando recibes un nuevo mensaje de correo de voz, el teléfono te avisa y te indica que llames a tu correo de voz.

Para llamar a tu correo de voz desde la pantalla de notificación:

- 1. Presiona  $\pi$ ALK.
- 2. Ingresa la contraseña de tu correo de voz, si te lo solicita.
- 3. Sigue las indicaciones de voz para escuchar y administrar tus mensajes de correo de voz.
- **Nota:** Cuando estés en roaming fuera de la Red Nacional de Sprint, es posible que no recibas notificaciones de los nuevos mensajes del correo de voz. Sprint recomienda verificar el correo de voz con regularidad. Consulta Revisar [los correos de voz mientras el teléfono](#page-72-0)  [está en roaming.](#page-72-0) Se aplican las tarifas de roaming al acceder al correo de voz si el roaming tiene lugar fuera de la Red Nacional Sprint.
- **Nota:** El teléfono acepta mensajes incluso estando apagado. Sin embargo, el teléfono te notifica los nuevos mensajes **sólo** estando encendido y si estás en un área de servicio Sprint.

Para ajustar la frecuencia de los avisos de nuevos mensajes:

- 1. Presiona > **Configuración** > **Otros** > **Avisos** > **Tono Repetido** > **Correo Voz**.
- 2. Selecciona **Tono Simple** (sólo una vez) o **Tono Repetido** (una vez cada un minuto).

#### <span id="page-38-1"></span>*Acceder a los mensajes de correo de voz*

Puedes revisar tus mensajes directamente desde el teléfono móvil o desde cualquier otro teléfono de tonos.

#### *Utilizar el teléfono para acceder a tus mensajes*

1. Mantén presionada  $\boxed{1\Xi}$ .

– o –

En el modo de espera, presiona **MENSAJERÍA** (tecla programable izquierda) > **Correo Voz**.

- 2. Ingresa la contraseña de tu correo de voz, si te lo solicita.
- 3. Sigue las indicaciones de voz para escuchar y administrar tus mensajes de correo de voz.

**Nota:** Cuando ingresas al correo de voz desde el teléfono móvil, se te cobra por minutos en el aire.

#### *Utilizar otro teléfono para acceder a tus mensajes*

- 1. Marca el número del teléfono móvil.
- 2. Cuando conteste el correo de voz, presiona la tecla de asterisco (\*) en el teléfono.
- 3. Ingresa tu contraseña.

**Consejo:** Cuando llamas al correo de voz, primero escucharás la información de cabecera (fecha, hora e información del remitente) del mensaje. Para ir directamente al mensaje, presiona  $\left(4\right)$  mientras escuchas la información de cabecera.

## *Opciones de llamada*

La aplicación del teléfono contiene muchas funciones y opciones útiles para ayudarte a aprovechar mejor la experiencia de llamadas.

[ID de Llamada](#page-39-0)

[Llamada en Espera](#page-39-1)

[Llamada Tripartita](#page-40-0)

[Transferencia de Llamadas](#page-40-1)

### <span id="page-39-0"></span>*ID de Llamada*

El ID de Llamada identifica a la persona que llama antes de contestar el teléfono mostrando el número de la llamada entrante. Si no deseas mostrar tu número cuando haces una llamada, sigue estos pasos.

- 1. Presiona  $\left[\frac{1}{2}K \sin \left( \frac{1}{2} \cos \left( \frac{1}{2} \cos \left( \$
- 2. Ingresa el número al que deseas llamar.
- 3. Presiona **TALK**.

Para bloquear permanentemente tu número, llama al servicio de Atención al Cliente Sprint.

### <span id="page-39-1"></span>*Llamada en Espera*

Cuando estás hablando, la Llamada en Espera te avisa de las llamadas entrantes haciendo sonar pitidos. La pantalla del teléfono te informa que está entrando otra llamada y muestra el número de teléfono de la persona que llama (si está disponible).

Para contestar una llamada entrante mientras estás en una llamada:

► Presiona **TALK**, (Esto pone en espera a la primera llamada y contesta la segunda llamada).

Para volver a la primera llamada:

- $\blacktriangleright$  Presiona  $\frac{1}{2}$  nuevamente.
- **Consejo:** Si no deseas ser interrumpido durante una llamada, puedes desactivar temporalmente la Llamada en Espera presionando  $\left[\frac{1}{2}m\right]$   $\left[0+\frac{1}{2}m\right]$  antes de llamar. La Llamada en Espera se vuelve a activar automáticamente una vez terminada la llamada.

### <span id="page-40-0"></span>*Llamada Tripartita*

Con la Llamada Tripartita, puedes hablar con dos personas al mismo tiempo. Al utilizar esta función, se te cobrarán las tarifas en el aire normales por cada una de las dos llamadas.

- 1. Ingresa un número y presiona  $\frac{1}{x}$
- 2. Una vez establecida la conexión, presiona **TALK**. (Esto pone a la primera llamada en espera).
- 3. Selecciona **Contactos**, **Histor.Reciente** o **Ingresar Núm. Tel.**
- 4. Selecciona un número desde tus Contactos o Historial Reciente, o directamente ingresa un número, y luego presiona  $\tau$ ALK.
- 5. Cuando estás conectado con la segunda parte, presiona **TALK** nuevamente para iniciar la llamada tripartita.

Si una de las personas que has llamado corta durante una llamada, sigues conectado con la otra llamada. Si tú iniciaste la llamada y eres el primero en cortar, todas las llamadas se desconectan.

### <span id="page-40-1"></span>*Transferencia de Llamadas*

La Transferencia de Llamadas te permite transferir todas las llamadas entrantes a otro número de teléfono, incluso cuando el teléfono está apagado. Puedes continuar haciendo llamadas desde el teléfono cuando has activado la Transferencia de Llamadas.

#### **Nota:** Se te cobra una tarifa mayor por las llamadas que has transferido.

Para activar la transferencia de llamadas:

- 1. Presiona  $\left[\frac{1}{2}F\right]$   $\left[\frac{1}{2}F\right]$   $\left[\frac{1}{2}F\right]$   $\left[\frac{1}{2}F\right]$
- 2. Ingresa el código de área y el número de teléfono al que deseas transferir las llamadas.
- 3. Presiona  $\pi$ uk. (Escucharás un tono que te confirma la activación de la transferencia de llamadas).

Llamadas y su Configuración 32

Para desactivar la transferencia de llamadas:

- 1. Presiona  $\left[\frac{1}{2}$  shift  $\left[\frac{1}{2}$  rans  $\left[\frac{1}{2}$  ABC  $\left[\frac{1}{2}$   $\frac{1}{2}$
- 2. Presiona **TALK**. (Escucharás un tono que te confirma la desactivación).

## *Configuración de llamadas*

Están disponibles varias configuraciones relacionados con las llamadas.

[Modo de Contestar Llamada](#page-41-0)

[Modo de Auto-Contestar](#page-41-1)

[Notificación de aviso](#page-41-2)

[Modo de Avión](#page-42-0)

[Uso de TTY con el Servicio Sprint](#page-42-1)

[Compatibilidad con Audífonos](#page-43-0)

### <span id="page-41-0"></span>*Modo de Contestar Llamada*

Selecciona cómo contestar llamadas entrantes con el teléfono.

- 1. Presiona > **Configuración** > **Otros** > **Config.de Llam.** > **Contestar Llamada**.
- 2. Selecciona **Tecla Talk**, **Cualq. Tecla** o **Abrir Tel**.

### <span id="page-41-1"></span>*Modo de Auto-Contestar*

Configura el teléfono para que conteste las llamadas entrantes automáticamente. Recuerda que en el modo de auto-contestar, el teléfono contestará llamadas aunque no estés presente.

- 1. Presiona > **Configuración** > **Otros** > **Config.de Llam.** > **Auto-Contestar**.
- 2. Resalta una opción y presiona  $\frac{M_{\text{ENU}}}{\alpha K}$ .
	- **Manos Libres** para contestar llamadas automáticamente cuando el teléfono está conectado a un auricular opcional o a un equipo de manos libres.
	- **Altavoz** para contestar llamadas automáticamente en el modo de altavoz.
- 3. Resalta el tiempo que deseas que el teléfono espere antes de contestar y presiona  $\frac{\text{mean}}{\text{OK}}$ .

### <span id="page-41-2"></span>*Notificación de aviso*

Ajusta el teléfono para que te avise con un tono audible cuando cambies de áreas de servicio, una vez por minuto durante una llamada de voz, o cuando se ha conectado una llamada.

1. Presiona > **Configuración** > **Otros** > **Avisos**.

Llamadas y su Configuración 33

- 2. Selecciona **Tono de Cada Minuto**, **Fuera de Servicio** o **Conectar**.
- 3. Selecciona **Activar** o **Desactivar**.

### <span id="page-42-0"></span>*Modo de Avión*

El Modo de Avión te permite utilizar muchas funciones del teléfono, como juegos y memos de voz, cuando estás en un avión o en cualquier otra área donde está prohibido hacer o recibir llamadas o datos. Cuando ajustas el teléfono en el Modo de Avión, no puedes enviar ni recibir llamadas, ni acceder a información en línea.

- 1. Presiona > **Configuración** > **Otros** > **Modo de Avión**.
- 2. Lee el aviso y presiona  $\overline{OK}$ .
- 3. Selecciona una opción desde lo siguiente:
	- **Activar** para activar el Modo de Avión. El Modo de Avión se desactivará cuando apagues el teléfono.
	- **Desactivar** para desactivar el Modo de Avión.
	- **Activar al Encender** para activar el Modo de Avión cada vez que enciendes el teléfono.

En el Modo de Avión, la pantalla del teléfono mostrará "Tel.Desact".

### <span id="page-42-1"></span>*Uso de TTY con el Servicio Sprint*

Un TTY (es también conocido como TDD o teléfono de texto) es un equipo de telecomunicaciones que permite que las personas sordas o con problemas auditivos o con algún impedimento del habla o del lenguaje se comuniquen por teléfono.

Este teléfono es compatible con ciertos equipos TTY. Consulta con el fabricante del equipo TTY para asegurarte de que sea compatible con teléfonos celulares digitales. El teléfono y el equipo TTY se conectarán a través de un cable especial que se enchufa al conector para auriculares del teléfono. Si el equipo TTY no tiene el cable, comunícate con el fabricante del equipo TTY para comprar el cable conector.

Para activar o desactivar el Modo de TTY:

- 1. Presiona > **Configuración** > **Otros** > **Accesibilidad** > **TTY**. (Verás un mensaje informativo).
- 2. Presiona  $\begin{bmatrix} \text{MENU} \\ \text{OK} \end{bmatrix}$ .
- 3. Selecciona una de las siguientes opciones:
	- **TTY Desact.** para desactivar el modo de TTY.
- **TTY VCO** para activar el modo de TTY en el modo de Traspaso de Voz (VCO, por sus siglas en inglés), el cual te permite enviar voz y recibir texto durante una llamada.
- **TTY HCO** para activar el modo de TTY en el modo de Traspaso de Audición (HCO, por sus siglas en inglés), el cual te permite enviar texto y recibir voz durante una llamada.
- **TTY Complt.** para activar todos los ajustes de TTY. Puedes enviar y recibir texto durante una llamada.

Para acceder al Servicio Relé de Telecomunicaciones (TRS, por sus siglas en inglés) para recibir ayuda con las llamadas TTY:

 $\blacktriangleright$  Marca  $\boxed{7}$ <sub>cars</sub> $\boxed{1}$  $\boxed{1}$  $\boxed{1}$  $\boxed{1}$  $\boxed{1}$  $\boxed{1}$  $\boxed{1}$  $\boxed{1}$  $\boxed{1}$  $\boxed{2}$   $\boxed{1}$   $\boxed{3}$   $\boxed{2}$   $\boxed{2}$   $\boxed{2}$   $\boxed{2}$   $\boxed{2}$   $\boxed{3}$   $\boxed{2}$   $\boxed{3}$   $\boxed{3}$   $\boxed{4}$   $\boxed{5}$   $\boxed{5}$   $\boxed{6}$   $\boxed$ 

Para obtener información adicional sobre el Servicio de Relay (Relevo) de Sprint y compatibilidad con TTY, llama al Servicio al Cliente de Sprint Relay (Relevo) marcando **800- 676-3777** (**800-676-4290** en español) o visita [sprintrelay.com.](http://www.sprintrelay.com/)

- **Nota:** En el modo de TTY, el teléfono mostrará el icono de acceso de TTY si se conecta un equipo TTY o auricular opcional.
- **Nota:** Cuando el modo de TTY está activado, esto puede afectar a la calidad de audio de dispositivos que no sean compatibles con TTY y que se encuentren conectados al conector para auriculares.

#### **Advertencia: Llamada de Emergencia al 911**

Sprint recomienda que los usuarios de TTY hagan llamadas de emergencia por otros medios, incluyendo el Servicio de Relay (Relevo) de Telecomunicaciones (TRS), celulares analógicos y comunicaciones desde teléfonos fijos. Las llamadas TTY inalámbricas al 911 se pueden corromper cuando las reciben los puntos de contestador de seguridad pública (PSAP), provocando que algunas comunicaciones sean incomprensibles. El problema encontrado parece estar relacionado con el software utilizado por los PSAP. Este asunto ha sido informado a la FCC (Comisión Federal de Comunicaciones), y la industria de comunicaciones inalámbricas y la comunidad PSAP están actualmente tratando de resolverlo.

### <span id="page-43-0"></span>*Compatibilidad con Audífonos*

El teléfono ha sido probado y calificado para compatibilidad con audífonos. Para utilizar esta función de manera efectiva, ajusta la opción de audífonos en **Activar**.

- 1. Presiona > **Configuración** > **Otros** > **Accesibilidad** > **Compatibilidad con Audífonos**.
- 2. Lee el aviso y presiona  $\overline{OK}$ .
- 3. Selecciona **Activar** o **Desactivar**.

Llamadas y su Configuración 35

- **Activar** para utilizar audífonos con el teléfono.
- **Desactivar** para utilizar el teléfono sin audífonos.

# *Direct Connect de Sprint*

Direct Connect® de Sprint® en el teléfono Sprint brinda una comunicación instantánea y bidireccional de "estilo walkie-talkie" entre tú y tu familia, amigos y colegas, con tan sólo presionar un botón. Ideal para hacer conversaciones entrantes y salientes, tales como verificar estado, obtener información, buscar direcciones o coordinar con otros, rápidamente. La Alerta de Llamada envía un aviso a otros usuarios de Direct Connect para que sepan que deseas contactarlos.

[Acerca de Direct Connect de Sprint](#page-45-0)

[Antes de hacer tu primera llamada de Direct Connect](#page-46-0) 

[Tu número de Direct Connect](#page-46-1)

Hacer [y contestar llamadas de Direct Connect](#page-48-0) 

[Alertas de Llamada](#page-53-0)

[Group Connect](#page-54-0)

[TeamDC](#page-57-0)

[Invitaciones](#page-60-0)

## <span id="page-45-0"></span>*Acerca de Direct Connect de Sprint*

Están disponibles los siguientes servicios de Direct Connect de Sprint:

- **Direct Connect ®** Permite una comunicación de radio bidireccional con otros usuarios de Direct Connect.
- **Group Connect<sup>®</sup> Crea y administra grupos en Contactos, "sobre la marcha", o en** línea para conectarte instantáneamente con hasta 20 usuarios de Direct Connect al mismo tiempo. (Actualmente los teléfonos Sprint no admiten llamadas de Group Connect con teléfonos Nextel o PowerSource).
- **TeamDCSM** y **Opt-In TeamDC** Crea un grupo en línea que permite llamadas en grupo nacionales con hasta otros 199 usuarios de Direct Connect (sólo con teléfonos Sprint). Con TeamDC y Opt-In TeamDC, todos los miembros pueden acceder a la lista de grupo más actualizada en sus teléfonos.

# <span id="page-46-0"></span>*Antes de hacer tu primera llamada de Direct Connect*

Para activar Direct Connect en el teléfono, un representante del servicio de Atención al Cliente Sprint debe agregar el servicio Direct Connect a tu cuenta. Comunícate con el servicio de Atención al Cliente Sprint llamando al **1-888-211-4727** para obtener más información.

#### **Importante:** Cuando la función Direct Connect está activada, los servicios de datos del teléfono están activados y la función Bloquear Red está desactivada (**Configuración** > **Otros** > **Ajustes de Datos** > **Datos** y **Bloq. Red**).

## <span id="page-46-1"></span>*Tu número de Direct Connect*

El teléfono Sprint te ofrece dos opciones diferentes para tu número de Direct Connect:

- Números separados (**Sólo DC**) Tu número de Direct Connect es un único número (no tu número móvil). Está compuesto de tres grupos de dígitos separados por asteriscos (por ejemplo, 444\*5555\*111).
- Un número simple (**Celular+DC**) Tu número de Direct Connect es el mismo que el de tu teléfono móvil (por ejemplo, 555-555-1234).

Marcar [números de Direct Connect](#page-46-2)

Guardar [un número de Direct Connect](#page-47-0)

Ver [tu número de Direct Connect](#page-48-1)

### <span id="page-46-2"></span>*Marcar números de Direct Connect*

- Si la persona a la que estás llamando tiene un número separado para Direct Connect, asegúrate de marcar asteriscos (\*) en el número. Si vas a registrar el número en Contactos, elige **Sólo DC** para el tipo de teléfono.
- Si la persona a la que estás llamando tiene un número simple para llamadas de voz y Direct Connect, utiliza ese número de teléfono de diez dígitos para hacer llamadas de Direct Connect. No necesitas agregar ningún asterisco (\*) al número. Si vas a registrar este número en Contactos, elige **Celular+DC** para el tipo de teléfono.
- **Consejo:** Los usuarios con teléfonos Nextel siempre deben agregar asteriscos (\*) entre grupos de número para marcar números de Direct Connect. Si utilizas un número simple, asegúrate de decirles a tus contactos con teléfonos Nextel que marquen el número utilizando asteriscos (\*) en lugar de guiones (por ejemplo, 555\*555\*1234).
- **Consejo:** Una forma para asegurarte fácilmente de que tus contactos tienen tu número correcto es llamándolos, de modo que puedan registrar tu número desde el Registro de Llamadas. Pídeles la información de contacto de ellos. Recuerda que necesitarás todos los dígitos del número para hacer una llamada exitosa. Además, si tienes un

#### teléfono Nextel o un número separado para Direct Connect, deberás ingresar asteriscos (\*) entre los grupos de números.

<span id="page-47-1"></span>Para saber si un número es un número válido de Direct Connect:

► Verifica el icono del número resaltado. Si tiene un icono Celular+DC ( ia) o un icono Sólo DC ( ), es un número válido de Direct Connect.

– o –

Resalta un contacto y presiona **ok**. "DC disponib." aparecerá bajo el número válido de Direct Connect.

### <span id="page-47-0"></span>*Guardar un número de Direct Connect*

- 1. Utiliza el teclado para ingresar un número de Direct Connect.
	- El número de Direct Connect puede ser el número de teléfono móvil de diez dígitos del contacto.

– o –

- El número de Direct Connect puede ser un número único compuesto de tres grupos de dígitos separados por asteriscos (por ejemplo, 444\*5555\*111). Cuando guardas este tipo de número, incluye siempre los asteriscos (\*).
- 2. Presiona **OPCIONES** (tecla programable derecha) > **Registrar**.
- 3. Selecciona **Nvo.Ingreso** o **Ingreso Exist.**
- 4. Selecciona un tipo de número de teléfono para la entrada:
	- Selecciona **Celular+DC** si el número de teléfono móvil y el número de Direct Connect son los mismos.
	- Selecciona **Sólo DC** si el número de Direct Connect es diferente al número de teléfono móvil. Asegúrate de incluir los asteriscos (\*) entre las secciones de un número Sólo DC.
- **Nota:** Todos los usuarios de Direct Connect con teléfonos Nextel o PowerSource SIEMPRE deben colocar un asterisco (\*) entre los grupos de dígitos, aún si están llamando a otro usuario cuyo número de Direct Connect es el mismo que su número de teléfono móvil. Asegúrate de incluir los asteriscos cuando des tu número a un usuario de Nextel o PowerSource (por ejemplo, si tu número es 555-555-1234, cuando lo das a un usuario de Nextel o PowerSource, debería ser 555\*555\*1234).
	- 5. Presiona **FIN** (tecla programable izquierda) para guardar la entrada.
- **Consejo:** También puedes guardar un número de Direct Connect desde Historial. Desde una lista de Historial, presiona **OPCIONES** (tecla programable derecha) > **Regist.Contacto**, y luego completa los pasos 3-5 en Guardar [un número de Direct](#page-47-0)

[Connect.](#page-47-0) Para crear una nueva entrada de Contactos con un número de Direct Connect, consulta Crear [una entrada personal.](#page-88-0)

### <span id="page-48-1"></span>*Ver tu número de Direct Connect*

► Presiona > **Configuración** > **Info. Telefónica** > **Número de Tel./ID**.

Aparecerá tu número de Direct Connect y otra información del teléfono y cuenta.

## <span id="page-48-0"></span>*Hacer y contestar llamadas de Direct Connect*

Puedes hacer una llamada de Direct Connect ingresando un número de Direct Connect manualmente o seleccionando una entrada con un número de Direct Connect en tus Contactos o Historial. Para obtener información sobre guardar números de Direct Connect en Contactos, consulta Guardar [un número de Direct Connect.](#page-47-0)

**Nota:** No se pueden utilizar dispositivos Bluetooth para llamadas de Direct Connect.

Hacer [una llamada de Direct Connect ingresando un número](#page-48-2)

Hacer [una llamada de Direct Connect desde Contactos](#page-49-0)

[Hacer una llamada de Direct Connect desde Historial](#page-49-1)

Hacer [una llamada de Direct Connect utilizando un número de marcación rápida](#page-50-0)

Hacer [una llamada de Direct Connect](#page-50-1) con el teléfono cerrado

[Notificaciones de disponibilidad](#page-51-0)

Contestar [llamadas de Direct Connect](#page-51-1)

Finalizar [una llamada de Direct Connect](#page-52-0) 

[Permisos de Direct Connect](#page-52-1)

#### <span id="page-48-2"></span>*Hacer una llamada de Direct Connect ingresando un número*

- 1. Utiliza el teclado para ingresar un número de Direct Connect.
	- El número de Direct Connect puede ser el número de teléfono móvil de diez dígitos de la persona a la que estás llamando (Celular+DC).

– o –

Si estás llamando a un cliente Nextel, el número de Direct Connect puede tener tres partes con un asterisco entre cada parte (por ejemplo: 444\*5555\*111). Cuando marques o quardes este tipo de número, incluye siempre los asteriscos  $(\mathbf{F}^{\text{shift}})$ .

2. Presiona y suelta el botón de Direct Connect (botón DC) en el lado del teléfono.

- Presionar y soltar el botón DC le envía un "sonido" al receptor. El teléfono del receptor emite un tono entrante y muestra tu nombre o número. Si está disponible, el receptor puede elegir responder e iniciar la conversación.
- Si no, puedes mantener el botón y hablar luego de primero presionar y oír el tono. En este caso, tu voz se emitirá instantáneamente en el altavoz del receptor. Puedes evitar interrupciones accidentales haciendo sonar el teléfono del receptor presionando y soltando.
- 3. Luego de que el receptor acepta la llamada:
	- Espera a que aparezca "**Pulse para Hablar**" en la pantalla.
	- Mantén presionado el botón DC.
	- Espera a que suene un tono y a que aparezca "**Yo**" en la pantalla antes de hablar.
- 4. Suelta el botón DC para escuchar.
- 5. Presiona **END<sup>O</sup> para finalizar la llamada.**
- **Nota:** Todas las llamadas de Direct Connect finalizan automáticamente si no hay actividad en la llamada por varios segundos.
- **Consejo:** Para ver el número de Direct Connect, presiona  $\begin{bmatrix} \overline{\mathbf{c}} & \overline{\mathbf{c}} \\ \overline{\mathbf{c}} & \overline{\mathbf{c}} \end{bmatrix}$  > **Configuración** > **Info. Telefónica** > **Número de Tel./ID**.

#### <span id="page-49-0"></span>*Hacer una llamada de Direct Connect desde Contactos*

- 1. En el modo de espera, presiona **CONTACTOS** (tecla programable derecha).
- 2. Resalta una entrada y presiona y suelta el botón DC.
- 3. Continúa con la llamada de Direct Connect según se describió anteriormente.

### <span id="page-49-1"></span>*Hacer una llamada de Direct Connect desde Historial*

1. Presiona  $\sqrt{\frac{\text{MENU}}{\text{OK}}}$  > Historial.

– o –

Desde el modo de espera, presiona el botón DC para visualizar sólo tu historial de llamadas de Direct Connect (incluyendo la Alerta de Llamada).

Los siguientes iconos indican los tipos de entradas del historial de Direct Connect.

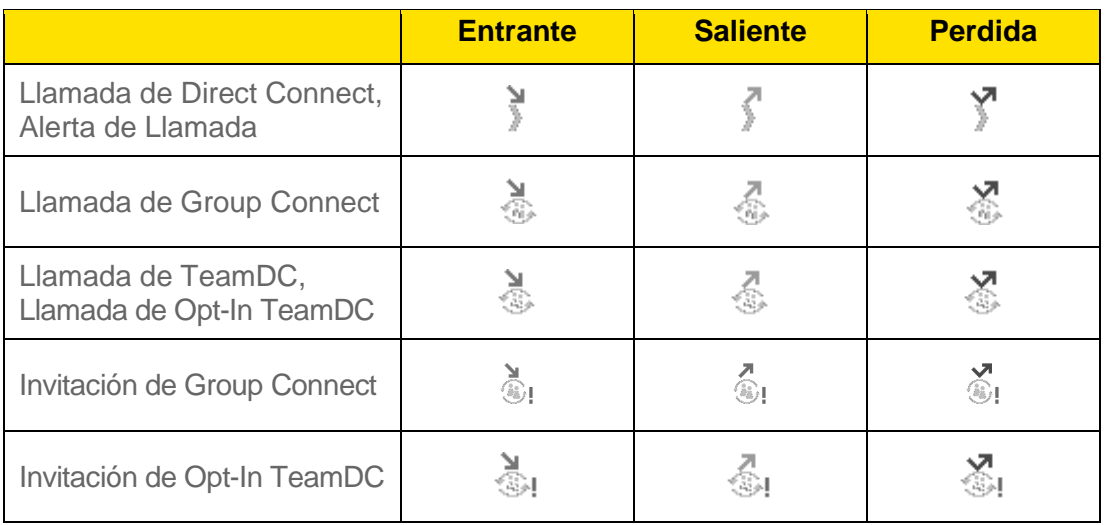

- 2. Resalta una entrada de Direct Connect y presiona y suelta el botón DC.
- 3. Continúa con la llamada de Direct Connect según se describió anteriormente.
- **Consejo:** Para rellamar a la llamada más reciente de Direct Connect, mantén presionado el botón DC.

### <span id="page-50-0"></span>*Hacer una llamada de Direct Connect utilizando un número de marcación rápida*

► Desde el modo de espera, ingresa un número de marcación rápida y presiona el botón DC.

Para asignar un número de Direct Connect a una localización de marcación rápida, consulta Asignar [números de marcación rápida.](#page-93-0)

### <span id="page-50-1"></span>*Hacer una llamada de Direct Connect con el teléfono cerrado*

- 1. Mantén presionado el botón de altavoz externo para desbloquear el bloqueo de teclas si los botones están bloqueados. Consulta [Bloqueo de teclas.](#page-71-0)
- 2. Mantén presionado el botón de altavoz externo hasta que veas "Modo de Altavoz DC Activado" en la pantalla exterior.
- 3. Presiona y suelta el botón DC para visualizar el Historial en la pantalla exterior.
- 4. Utiliza el botón de volumen para desplazarte a través de la lista y resaltar una entrada.
- 5. Mantén presionado el botón DC para comenzar a hablar.
- **Consejo:** Si ves la información de la llamada entrante en la pantalla exterior pero no puedes escuchar a la persona, el audio se está enviando al altavoz interno. Presiona nuevamente el botón de altavoz externo para enviar la conversación al altavoz externo.

6. Presiona el botón de lista de llamadas para finalizar la llamada de Direct Connect.

### <span id="page-51-0"></span>*Notificaciones de disponibilidad*

Recibirás un mensaje cuando hagas una llamada de Direct Connect a un contacto y dicho contacto esté atendiendo otra llamada. Puedes presionar el botón DC para intentarlo nuevamente, o puedes enviar una solicitud para ser notificada cuando el contacto se vuelva disponible.

Para enviar una solicitud:

► Selecciona **Notificar en caso disponible**.

Sigue las instrucciones en la pantalla para responder cuando recibas una notificación.

### <span id="page-51-1"></span>*Contestar llamadas de Direct Connect*

Cuando recibes una llamada de Direct Connect, escucharás un tono o el teléfono vibrará, según lo hayas configurado. Verás en la pantalla el número de Direct Connect y el nombre de la persona que llama (si está disponible). También puedes escuchar la voz de la persona que llama a través del altavoz. El altavoz está predeterminadamente activado para las llamadas de Direct Connect. Puedes apagar el altavoz y escuchar las llamadas de Direct Connect a través de un audífono como lo harías con una llamada común, o puedes escuchar a través de auriculares.

- 1. Presiona <sup>speaker</sup>o el botón de altavoz externo para activar o desactivar la función de altavoz de Direct Connect.
	- Si activas el altavoz de Direct Connect ( $\mathbb{X}$ ), escucharás la voz de la persona que llama a través del altavoz en el frente del teléfono.
	- Si desactivas el altavoz de Direct Connect (<a>> (<a></a>6</a> de la persona de la persona que llama a través del audífono.
- 2. Acepta la llamada entrante. Si están disponibles, también se mostrarán el nombre de la persona que llama y el número de Direct Connect.
- 3. Cuando la persona que llama ha terminado de hablar, escucharás un tono y a que verás "**Pulse para Hablar**" en la pantalla.
- 4. Mantén presionado el botón DC y espera a que suene el tono y a que aparezca el mensaje ("**Yo**") en la pantalla. Continúa con la llamada de Direct Connect según se describió anteriormente.

#### Consejo: Presiona **END<sup>O</sup> o el botón de lista de llamadas para rechazar una llamada entrante de** Direct Connect.

### <span id="page-52-0"></span>*Finalizar una llamada de Direct Connect*

► No hagas nada; la llamada finalizará automáticamente luego de varios segundos si ninguna de las partes presiona el botón DC.

– o –

Presiona  $FMD$  o el botón de lista de llamadas.

#### *Convertir una llamada de Direct Connect a una llamada de teléfono*

- 1. Durante una llamada de Direct Connect, presiona **OPCIONES** (tecla programable derecha) > **Convertir Llam.**
- 2. Lee el mensaje, y luego selecciona un número (si está disponible más de un número) o selecciona **CONVERTIR** (tecla programable izquierda).

El teléfono finaliza la llamada de Direct Connect y marca el número seleccionado.

**Consejo: Silenciar llamadas entrantes y aumentar la privacidad.** Cuando estás en un área donde las llamadas entrantes de Direct Connect pueden molestar a otros, o si deseas aumentar la privacidad de tus llamadas, configura el altavoz en "desactivado" y el timbre en "vibrar". Cuando el altavoz está desactivado, las llamadas de Direct Connect utilizan el audífono y el micrófono del teléfono, mientras haces uso del botón DC. También puedes utilizar un auricular de tapón u otro dispositivo de manos libres para mayor comodidad.

### <span id="page-52-1"></span>*Permisos de Direct Connect*

Puedes controlar qué números pueden alcanzar el teléfono utilizando Direct Connect.

#### *Configurar permisos de Direct Connect*

- 1. Presiona > **Configuración** > **Ajustes DC** > **Permisos**.
- 2. Selecciona **Aceptar todas las llam. DC, excepto de las que bloqueo el número** o **Rechazar todas las llam. DC, excepto de las que permito el número**.
- 3. Si seleccionaste **Aceptar todas las llam. DC, excepto de las que bloqueo el número**, selecciona **Bloq. Otro Núm.** > **Nuevo Número**, **Contactos** o **DCs Recientes**.

– o –

Si seleccionaste **Rechazar todas las llam. DC, excepto de las que permito el número**, selecciona **Prmit.Otro Núm** > **Nuevo Número** o **Contactos**.

4. Sigue las instrucciones para agregar o editar la lista de **NÚM. DC BLOQ.** o **NÚM. DC PERMIT.**

- 5. Los números bloqueados muestran un círculo rojo con una barra, y los números permitidos una marca en un círculo verde, ambos en los iconos del tipo del teléfono que aparecen junto a los números en la lista de Contactos, detalles de Contactos, etc.
- **Consejo:** También puedes permitir o bloquear números directamente desde la lista de Contactos o Historial. Desde la lista de Contactos o Historial Reciente, presiona **OPCIONES** (tecla programable derecha) > **Permitir DC** o **Bloquear DC** y sigue las instrucciones en la pantalla.

#### *Cambiar Permisos*

Puedes cambiar el acceso de los permisos de especificar los números bloqueados a especificar los números permitidos, o viceversa. Todas las entradas en tu lista existente de Números DC Bloqueados o Números DC Permitidos serán borrados cuando se realice el cambio.

- 1. Presiona > **Configuración** > **Ajustes DC** > **Permisos**.
- 2. Presiona **OPCIONES** (tecla programable derecha) > **Cambiar Acceso**.
- 3. Lee el mensaje y presiona **CAMBIAR** (tecla programable izquierda) > **Bloq. Otro Núm.** o **Prmit.Otro Núm**.
- 4. Sigue las instrucciones para agregar o editar la lista de **NÚM. DC BLOQ.** o **NÚM. DC PERMIT.**

## <span id="page-53-0"></span>*Alertas de Llamada*

Las Alertas de Llamada te permiten notificar a otros que deseas comunicarte con ellos mediante Direct Connect. Cuando un usuario recibe una Alerta de Llamada, el teléfono hace sonar un tono y muestra tu nombre o tu número de Direct Connect.

#### Enviar [una Alerta de Llamada](#page-53-1)

#### Contestar [una Alerta de Llamada](#page-54-1)

#### <span id="page-53-1"></span>*Enviar una Alerta de Llamada*

Envía una notificación para iniciar una llamada de Direct Connect.

- 1. Ingresa un número de Direct Connect o selecciona un número de Historial o de Contactos.
- **Nota:** Cuando envíes una Alerta de Llamada, asegúrate de seleccionar el número de Direct Connect de la persona con la que estás tratando de comunicarte. Consulta [Para saber](#page-47-1)  [si un número es un número válido de Direct Connect.](#page-47-1)
	- 2. Presiona **MSJ./ALERTA** (tecla programable izquierda) > **Alerta Llam.** (Verás un aviso).
	- 3. Presiona y suelta el botón DC. (El teléfono receptor emite un tono entrante y muestra una alerta).

**Consejo:** Si recibes un mensaje de error que dice que tu contacto "no es alcanzable por Direct Connect" o "este número no está disponible para DC", verifica si ingresaste o resaltaste un número válido de Direct Connect. Consulta [Para saber si un número es](#page-47-1)  [un número válido de Direct Connect.](#page-47-1)

#### *Función de texto preestablecido con Alerta de Llamada*

Puedes adjuntar un mensaje de texto preestablecido breve a la Alerta de Llamada.

- 1. Ingresa un número de Direct Connect o selecciona un número de Historial o de Contactos.
- 2. Presiona **MSJ./ALERTA** (tecla programable izquierda) > **Alerta Llam.** (Verás un aviso).
- 3. Presiona la tecla de navegación hacia la derecha o izquierda para desplazarte a través de los mensajes disponibles.
- 4. Visualiza un mensaje y presiona y suelta el botón DC.
- **Nota:** Los mensajes de texto preestablecidos con Alerta de Llamada sólo se pueden enviar a y desde usuarios de Direct Connect con teléfonos Sprint. Si envías una Alerta de Llamada con texto a otro suscriptor de Direct Connect sin esta disponibilidad (como a un usuario Nextel), el usuario recibirá la Alerta de Llamada pero no el mensaje de texto.
- **Nota:** No hay cargo adicional por enviar menajes de texto preestablecidos con Alertas de Llamada.

#### <span id="page-54-1"></span>*Contestar una Alerta de Llamada*

Las Alertas de Llamada continúan repitiéndose por un tiempo establecido (5 minutos por predeterminación) o hasta que devuelvas la llamada o rechaces la alerta. Puedes configurar el tiempo predeterminado en el menú **Configuración** > **Ajustes DC** > **Alertas Llam.** > **Repetición** > **Repetición**.

- 1. Cuando se muestre la Alerta de Llamada, mantén presionado el botón DC para devolver la llamada.
- 2. Continúa con la llamada de Direct Connect como se explicó anteriormente.

Para rechazar una Alerta de Llamada:

► Presiona **IGNORAR** (tecla programable derecha).

## <span id="page-54-0"></span>*Group Connect*

Una llamada de Group Connect es una llamada de Direct Connect realizada a hasta 20 usuarios de Direct Connect con teléfonos Sprint a nivel nacional a la vez. Existen varias maneras de hacer una llamada de Group Connect:

● Configurando una entrada de grupo en Contactos en el teléfono.

- Utilizando la herramienta Mobile Sync de Sprint disponible en [sprint.com.](http://www.sprint.com/) Consulta [Mobile Sync de Sprint.](#page-95-0)
- Seleccionando o ingresando múltiples números para una llamada única.

Para información sobre cómo crear grupos y registrarlos en Contactos, consulta [Crear](#page-88-1) una [entrada de grupo.](#page-88-1)

**Importante:** Cuando haces una llamada de Group Connect o creas una lista de grupo para llamadas de Group Connect en Contactos, debes seleccionar un número de una entrada disponible para Direct Connect. Si seleccionas un número no disponible para Direct Connect, el nombre se agregará a la lista, pero las llamadas de Group Connect no se dirigirán a ese miembro del grupo.

Hacer [llamadas de Group Connect](#page-55-0) 

Información sobre [la llamada de Group Connect](#page-57-1)

#### <span id="page-55-0"></span>*Hacer llamadas de Group Connect*

Puedes hacer llamadas de Group Connect seleccionando grupos registrados en Contactos, seleccionando llamadas en grupo registradas en Historial o creando grupos de uso único.

#### *Hacer una llamada de Group Connect desde Contactos*

- 1. En el modo de espera, presiona **CONTACTOS** (tecla programable derecha).
- 2. Resalta un grupo y presiona el botón DC para iniciar la llamada de Group Connect.
- 3. Continúa la llamada de Group Connect de la misma manera que una llamada de Direct Connect entre dos personas.

#### **Nota:** En una llamada de Group Connect puede hablar sólo una persona a la vez.

- 4. Al terminar, presiona **[END<sup>O]</sup> para finalizar la llamada.** (De manera predeterminada, cuando finalizas una llamada de Group Connect que tú iniciaste, todos los demás participantes quedan retirados de la llamada. Para cambiar esta opción, consulta [Configurar](#page-56-0) opciones [de terminación de llamada en](#page-56-0) grupo).
- **Nota:** Si recibes un mensaje de error que dice que tu contacto "no es alcanzable por Dierct Connect" o "este número no está disponible para DC", verifica si ingresaste o resaltaste un número válido de Direct Connect.
- **Nota:** Actualmente los teléfonos Sprint no admiten llamadas de Group Connect con teléfonos Nextel o PowerSource. La implementación de esta mejora se realizará en el futuro. Si las llamadas no pasan, verifica si tu contacto está utilizando un teléfono Sprint.

#### *Hacer una llamada de Group Connect desde Historial*

1. Presiona  $\sqrt{\frac{MENU}{CK}}$  > **Historial**.

Direct Connect de Sprint 47

- 2. Resalta una entrada de grupo y presiona el botón DC.
- 3. Continúa con la llamada de Group Connect según se describió anteriormente.

#### *Hacer una llamada de Group Connect sin almacenar*

- 1. En el modo de espera, presiona  $\overline{OK}$  > **Contactos** > Agregar Nuevo... > Nvo. Grupo.
- 2. Presiona **INICIAR** (tecla programable izquierda) para agregar entradas de Contactos con números disponibles para Direct Connect al grupo.
	- Cuando agregues un contacto a la llamada de Group Connect, asegúrate de resaltar el número disponible para Direct Connect de la entrada (**Sólo DC** o **Celular+DC**).
- 3. Cuando hayas finalizado de seleccionar entradas, presiona el botón DC.
- 4. Continúa con la llamada de Group Connect según se describió anteriormente.

#### *Entrar o volver a entrar a una llamada de Group Connect*

Si no estás disponible cuando se inicia una llamada de Group Connect, o si abandonaste la llamada temporalmente, puedes volver a entrar a una llamada de Group Connect en progreso.

- 1. Presiona  $\sqrt{\frac{MENU}{NK}}$  > **Historial**.
- 2. Resalta la llamada y presiona el botón DC.
- 3. Continúa con la llamada de Group Connect según se describió anteriormente.
- **Consejo:** También puedes entrar o volver a entrar a una llamada de Group Connect desde tu lista de Contactos si has registrado el grupo. Consulta Crear [una entrada de grupo.](#page-88-1) Selecciona la entrada de grupo y presiona el botón DC.
- **Nota:** Si la llamada de Group Connect ya ha finalizado, al presionar el botón DC se inicia una nueva llamada de Group Connect.
- **Nota:** Si no deseas participar en una llamada de Group Connect, presiona **END**<sup>o</sup> o **IGNORAR** (tecla programable derecha).

#### <span id="page-56-0"></span>*Configurar opciones de terminación de llamada en grupo*

- 1. Presiona > **Configuración** > **Ajustes DC** > **Opciones Llam. Grupo**.
- 2. Resalta una opción y presiona  $\alpha$ .
	- **Terminar la llamada para todos**: termina la sesión de la llamada para todos los miembros conectados.
	- **Permitir que continúe la llamada**: mantiene activa la llamada aún después de que tú te desconectes. La llamada continuará activa hasta que el último miembro se desconecte.

### <span id="page-57-1"></span>*Información sobre la llamada de Group Connect*

Durante una llamada de Group Connect, puede aparecer la siguiente información en la pantalla:

- El nombre del grupo.
- El nombre o el número de Direct Connect de la persona que habla.
- El número de los miembros del grupo que están conectados a la llamada sobre el número total de invitados (por ejemplo, 4 de 6).

## <span id="page-57-0"></span>*TeamDC*

TeamDC permite que los usuarios de Direct Connect hagan llamadas de grupo a hasta otros 199 usuarios a nivel nacional. Con TeamDC, cualquier usuario de Direct Connect o Sprint puede crear un grupo TeamDC en línea, el cual luego el sistema envía a todos los teléfonos de los miembros del grupo. Una vez que un usuario cree y distribuya un grupo TeamDC, cualquier miembro del grupo podrá hacer una llamada de TeamDC a todo el grupo. Si el usuario que creó el grupo realiza algún cambio, el sistema envía automáticamente las actualizaciones a los teléfonos de los miembros.

**Nota:** La función TeamDC admite llamadas en grupo sólo con usuarios de Direct Connect con teléfonos Sprint. No puedes incluir usuarios con teléfonos Nextel en grupos TeamDC.

Configurar un [grupo TeamDC](#page-57-2)

Actualizar [grupos TeamDC](#page-58-0)

Hacer [una llamada de TeamDC](#page-58-1)

Eliminarte [de un grupo TeamDC](#page-59-0)

Información sobre la [llamada de TeamDC](#page-59-1) 

[Opt-In TeamDC](#page-60-1)

### <span id="page-57-2"></span>*Configurar un grupo TeamDC*

Cualquier suscriptor de Direct Connect en un teléfono Sprint puede crear grupos TeamDC en línea. Sólo el creador del grupo TeamDC o un administrador de cuenta puede modificar una lista de miembros de grupo una vez que lo creó.

- 1. Ingresa a tu cuenta en [sprint.com.](http://www.sprint.com/)
- 2. Desde la página de resumen de cuenta, haz clic en **My Online Tools** (Mis herramientas en línea) > **Sprint Mobile Sync** (Sincronización móvil de Sprint) > **My Contacts** (Mis contactos) > **Add Group** (Agregar grupo) > **TeamDC**.
- 3. Agrega miembros de TeamDC directamente (utilizando números de Direct Connect) o selecciona miembros o grupos individuales desde tu lista de Contactos.
- 4. **(Opcional)** Haz clic en **Set Talker Priority** (Configurar la prioridad para hablar) para seleccionar una Talker Priority (Prioridad para hablar) para cada miembro del grupo (**Medium** [Media] es el predeterminado).
	- Puedes asignar una prioridad de **Low** (Baja), **Medium** (Media) o **High** (Alta) a cada miembro.
	- Durante una llamada de TeamDC, los miembros con una Talker Priority (Prioridad para hablar) más alta pueden "interrumpir" cuando miembros con prioridad más baja están hablando.
- **Nota: Talker Priority** (Prioridad para hablar): La función opcional de "Talker Proority" (Prioridad para hablar) de TeamDC te permite definir un nivel de prioridad (Baja, Media o Alta) para cada miembro de un grupo TeamDC. Cuando una llamada de TeamDC está activa, los miembros con prioridad más alta pueden interrumpir a un miembro con prioridad más baja mientras él o ella está hablando. De manera predeterminada, el sistema les dan a todos los miembros del grupo TeamDC un nivel de prioridad "Media".
	- 5. Haz clic en **Save** (Registrar) para registrar el grupo TeamDC y distribuirlo a los demás miembros del grupo.

### <span id="page-58-0"></span>*Actualizar grupos TeamDC*

- 1. En el modo de espera, presiona **CONTACTOS** (tecla programable derecha).
- 2. Resalta una entrada en la lista y presiona **OPCIONES** (tecla programable derecha) > **Listar Grupos TeamDC**.
	- El teléfono se conectará a la red y obtendrá una lista actual de los grupos TeamDC de tu cuenta.

### <span id="page-58-1"></span>*Hacer una llamada de TeamDC*

1. En el modo de espera, presiona **CONTACTOS** (tecla programable derecha).

– o –

Presiona  $\sqrt{\frac{MENU}{NK}}$  > **Historial**.

- 2. Resalta un grupo TeamDC y presiona el botón DC.
- 3. Continúa con la llamada de TeamDC como cualquier otra llamada de Direct Connect o Group Connect.
- 4. Al terminar, presiona  $FMOQ$  para finalizar la llamada. (Cuando finaliza una llamada de TeamDC que tú iniciaste, todos los demás participantes quedan retirados de la llamada).

**Nota: Opciones de Terminación de Llamadas en Grupo**: De manera predeterminada, cuando el creador de una llamada de Group Connect o TeamDC la finaliza, el sistema desconecta a los demás participantes. Cuando esté disponible, podrás seleccionar una configuración en **Configuración** > **Ajustes DC** > **Opciones Llam. Grupo** para permitir que las llamadas de Group Connect y TeamDC que tú iniciaste permanezcan activas después de que dejas la llamada.

#### *Entrar o volver a entrar a una llamada de TeamDC*

Si no estás disponible cuando se inicia una llamada, o si abandonaste la llamada temporalmente, puedes volver a entrar a una llamada de TeamDC en progreso.

- 1. Presiona  $\sqrt{\frac{MENU}{NK}}$  > **Historial**.
- 2. Resalta la entrada de TeamDC y presiona el botón DC.
- 3. Continúa con la llamada de TeamDC según se describió anteriormente.
- **Consejo:** También puedes entrar o volver a entrar a una llamada de TeamDC desde tus Contactos. Selecciona el grupo TeamDC y presiona el botón DC.
- **Nota:** Si la llamada de TeamDC ya ha finalizado, al presionar el botón DC se inicia una nueva llamada de TeamDC.

#### <span id="page-59-0"></span>*Eliminarte de un grupo TeamDC*

- 1. En el modo de espera, presiona **CONTACTOS** (tecla programable derecha).
- 2. Resalta un grupo TeamDC y presiona **OPCIONES** (tecla programable derecha) > **Eliminarme**.
- 3. Presiona **ELIMINAR** (tecla programable izquierda).
- **Nota:** Esta acción también borra el grupo TeamDC al que perteneces desde tus Contactos.
- **Nota:** La pertenencia al grupo TeamDC puede ser forzada o no. Con un grupo TeamDC forzado, no se puede eliminar del grupo a un usuario final en la misma cuenta, mientras que un usuario en otra cuenta puede.

#### <span id="page-59-1"></span>*Información sobre la llamada de TeamDC*

Durante una llamada de TeamDC, puede aparecer la siguiente información en la pantalla:

- El nombre del grupo.
- El nombre o el número de Direct Connect de la persona que habla.
- El número de los miembros de TeamDC que están conectados a la llamada sobre el número total de invitados (por ejemplo, 4 de 6).

### <span id="page-60-1"></span>*Opt-In TeamDC*

Opt-In TeamDC funciona como una sala de chat. Puedes crear y administrar grupos Opt-In TeamDC de la misma manera que que lo haces con los grupos TeamDC en la Web. Durante una llamada de Opt-In TeamDC, también puedes enviar una Invitación a los miembros del grupo que aún no han entrado a la llamada. (Consulta Enviar [una Invitación durante una](#page-60-2)  [llamada\)](#page-60-2).

## <span id="page-60-0"></span>*Invitaciones*

Puedes enviar una Invitación para iniciar una llamada de Group Connect. Cuando los miembros del grupo reciben una Invitación, sus teléfonos emiten un sonido y muestran tu nombre (si está en Contactos).

Durante la llamada, también puedes enviar un mensaje de invitación a una entrada específica en Contactos o a los miembros del grupo que aún no han entrado a la llamada.

#### Enviar [una Invitación](#page-60-3)

#### Responder [a una Invitación](#page-61-0)

### <span id="page-60-3"></span>*Enviar una Invitación*

#### *Enviar una Invitación para iniciar una llamada*

- 1. Selecciona un grupo de Historial o de Contactos.
- 2. Presiona **MSJ/INVITAC.** (tecla programable izquierda) > **Invitac. DC**. (Verás un aviso).
- 3. Presiona y suelta el botón DC.

#### <span id="page-60-2"></span>*Enviar una Invitación durante una llamada*

Para enviar una Invitación durante una llamada de Opt-In TeamDC a los miembros del grupo que aún no han entrado a la llamada:

► En una llamada de Opt-In TeamDC, presiona **OPCIONES** (tecla programable derecha) > **Env. Invitac.**

Para enviar una Invitación durante una llamada de Direct Connect o Group Connect a una entrada personal o de grupo en Contactos:

- 1. En una llamada de Direct Connect o Group Connect, presiona **OPCIONES** (tecla programable derecha) > **Agregar a Llam**.
- 2. Selecciona una entrada de la lista que se muestra o selecciona una de las siguientes opciones:
	- **Ir a Contactos** para seleccionar una entrada de la lista de Contactos disponible.
- **NUEVO NÚM.** (tecla programable izquierda) para ingresar un número de Direct Connect y presiona **SIGUIENTE** (tecla programable izquierda).
- 3. Presiona **Env. Invitac.**

### <span id="page-61-0"></span>*Responder a una Invitación*

- 1. Cuando se muestre la Invitación de DC, mantén presionado el botón DC para devolver la llamada.
- 2. Continúa con la llamada de Direct Connect como se explicó anteriormente.

Para rechazar una Invitación:

► Presiona **IGNORAR** (tecla programable derecha).

# *Configuración*

Esta sección proporciona información general sobre los elementos que puedes cambiar utilizando los menús en **Configuración** del teléfono.

[Configuración](#page-62-0) de pantalla

[Configuración](#page-65-0) de volumen

[Configuración de timbre](#page-66-0)

Configuración [de Mensajería](#page-68-0)

[Opciones de configuración del teléfono](#page-70-0)

[Roaming](#page-72-1)

[Configuración](#page-75-0) de Seguridad

## <span id="page-62-0"></span>*Configuración de pantalla*

Ajustar la configuración de la pantalla del teléfono no sólo te ayuda a ver lo que deseas, sino también ayuda a aumentar la vida de la batería.

Cambiar [el protector de pantalla](#page-63-0) Cambiar [la luminosidad](#page-63-1) [Cambiar la configuración](#page-63-2) de la luz de fondo [Configurar la notificación emergente \(pop-up\)](#page-64-0) Seleccionar [una identificación de foto \(Foto ID\)](#page-64-1) [Modo económico](#page-64-2) Cambiar [el reloj y calendario de la pantalla](#page-64-3) Configurar [un saludo personalizado](#page-64-4) Cambiar [el estilo del menú del teléfono](#page-65-1) Cambiar [el tamaño de letra](#page-65-2) [Idioma de la pantalla](#page-65-3)

### <span id="page-63-0"></span>*Cambiar el protector de pantalla*

Puedes configurar un protector de pantalla para visualizarlo en la pantalla durante el modo de espera.

- 1. Presiona > **Configuración** > **Pantalla** > **Protec.Pantalla**.
- 2. Selecciona una opción de protector de pantalla presionando la tecla de navegación hacia arriba o hacia abajo, y selecciona un protector de pantalla.

### <span id="page-63-1"></span>*Cambiar la luminosidad*

Puedes configurar la luminosidad de la pantalla principal.

- 1. Presiona > **Configuración** > **Pantalla** > **Luminosidad**.
- 2. Resalta un nivel de luminosidad y presiona  $\binom{m}{\mathbf{G}}$  dos veces.

### <span id="page-63-2"></span>*Cambiar la configuración de la luz de fondo*

Selecciona cuánto tiempo la pantalla principal permanece iluminada luego de presionar cualquier tecla. También puedes cambiar la configuración de la luz de fondo para cuando una aplicación Java se esté ejecutando en primer plano.

Para cambiar la configuración de la luz de fondo de la pantalla principal:

- 1. Presiona > **Configuración** > **Pantalla** > **Luz Fondo**.
- 2. Selecciona **Luz de Fondo Oscuro** o **Desact.Luz de Fondo**.
	- Si seleccionas **Luz de Fondo Oscuro**, selecciona **Siempre Luminoso**, **Siempre Oscuro**, o un tiempo de duración preestablecido para transcurrir antes de que se oscurezca la luz de fondo de la pantalla.
	- Si seleccionas **Desact.Luz de Fondo**, selecciona un tiempo de duración preestablecido antes de que las luces de fondo de la pantalla y el teclado se apaguen. (Cuando seleccionas **Siempre Luminoso** para la configuración de **Luz de Fondo Oscuro** en el paso 2, la luz de fondo del teclado se apagará luego de un minuto, aproximadamente).

#### **Nota:** La configuración prolongada de la luz de fondo reduce el tiempo de la batería para hablar y de modo de espera.

Para cambiar la configuración de la luz de fondo para cuando una aplicación Java se esté ejecutando en primer plano:

► Presiona > **Configuración** > **Pantalla** > **Luz Fondo** > **Luz de Fondo Java** > **Predeterm.** o **Continua**.

### <span id="page-64-0"></span>*Configurar la notificación emergente (pop-up)*

Esta opción te permite activar o desactivar notificación emergente (pop-up) cuando recibes una nueva notificación (excepto para llamadas entrantes y despertador) mientras se ejecuta una aplicación.

- 1. Presiona > **Configuración** > **Pantalla** > **Notificación**.
- 2. Selecciona **Activar Pop-up** o **Desactivar Pop-up**.

**Consejo:** Si seleccionas **Desactivar Pop-up**, verás sólo un icono de notificación. (La notificación emergente [pop-up] no aparecerá mientras se ejecuta una aplicación).

### <span id="page-64-1"></span>*Seleccionar una identificación de foto (Foto ID)*

Puedes seleccionar una imagen como una identificación de foto (Foto ID).

- 1. Presiona > **Configuración** > **Pantalla** > **Foto ID**.
- 2. Selecciona **Contacto**, **Núm. No Registrados** o **Privad. / Desconocid.**
	- Si seleccionas **Contacto**, selecciona una entrada.
- 3. Selecciona una opción de Foto ID y presiona  $\sigma_K$ .
- 4. Selecciona una imagen y presiona  $\sqrt{\frac{mn}{CR}}$  para asignarla.

### <span id="page-64-2"></span>*Modo económico*

Esta función ayuda a ahorrar energía de la batería por ajustar automáticamente la configuración de la luz de fondo del teléfono.

- 1. Presiona > **Configuración** > **Pantalla** > **Modo Económico**.
- 2. Selecciona **Activar**. (Selecciona **Desactivar** para desactivar esta función).
- 3. Lee el mensaje y presiona **CONTINUAR** (tecla programable izquierda).

### <span id="page-64-3"></span>*Cambiar el reloj y calendario de la pantalla*

Puedes elegir cuál diseño de reloj o de calendario deseas visualizar en la pantalla principal en el modo de espera.

- 1. Presiona > **Configuración** > **Pantalla** > **Reloj/Calendario**.
- 2. Resalta una opción y presiona  $\frac{m}{\alpha}$  dos veces.

### <span id="page-64-4"></span>*Configurar un saludo personalizado*

Puedes visualizar tu propio saludo personalizado en el modo de espera.

1. Presiona > **Configuración** > **Pantalla** > **Saludo** > **Personaliz.**

Configuración 56

- 2. Ingresa un saludo personalizado y presiona  $\frac{M_{\text{EAV}}}{\sigma K}$ .
- 3. Presiona **FIN** (tecla programable izquierda) para guardar el saludo.

### <span id="page-65-1"></span>*Cambiar el estilo del menú del teléfono*

Elige el diseño del menú del teléfono.

- 1. Presiona  $\cos$  para visualizar el menú principal.
- 2. Presiona **OPCIONES** (tecla programable derecha) > **Vista Cuadrícul.** o **Vista Lista** para cambiar el estilo del menú.

### <span id="page-65-2"></span>*Cambiar el tamaño de letra*

Ajusta el tamaño letra para la pantalla principal. Esta configuración no afecta a todas las pantallas.

► Presiona > **OPCIONES** (tecla programable derecha) > **Letra Grande** o **Letra Normal**.

– o –

- 1. Presiona > **Configuración** > **Otros** > **Accesibilidad** > **Tamaño Letra**.
- 2. Resalta un tamaño de letra. Puedes ver los tamaños de letra actuales y nuevos en la ventana de visualización en la parte de arriba del menú.
- 3. Si estás satisfecho con el tamaño de letra, presiona **REGISTRAR** (tecla programable izquierda).

### <span id="page-65-3"></span>*Idioma de la pantalla*

Puedes elegir visualizar los menús en la pantalla de tu teléfono en inglés o en español.

- 1. Presiona > **Configuración** > **Otros** > **Idioma**.
- 2. Selecciona **English** o **Español**.

## <span id="page-65-0"></span>*Configuración de volumen*

Ajusta la configuración de volumen del teléfono para que se adapte a tus necesidades y a tu entorno.

#### Ajustar [la configuración de volumen del teléfono](#page-65-4)

#### **[Silenciar](#page-66-1)**

### <span id="page-65-4"></span>*Ajustar la configuración de volumen del teléfono*

Puedes ajustar por separado el volumen de varios sonidos que emite el teléfono.

Configuración 57

- 1. Presiona  $\sqrt{\frac{MENU}{NK}}$  > **Configuración** > **Volumen**.
- 2. Selecciona **Timbre Entrante**, **Volumen Reproducir**, **Encender/Apagar** o **Tonos Tecla**.
	- Si seleccionas **Encender/Apagar**, selecciona **Activar** o **Desactivar**.
	- Si seleccionas **Tonos Tecla**, selecciona **Volumen de Tono** o **Tipo Tono**.
- 3. Selecciona un nivel de volumen y presiona  $\frac{M_{\text{ENU}}}{\text{OK}}$ .

**Consejo:** Puedes ajustar el volumen del timbre en el modo de espera o durante una llamada entrante y el volumen durante una reproducción utilizando el botón de volumen.

#### <span id="page-66-1"></span>*Silenciar*

La opción Silenciar te permite silenciar todos los sonidos sin apagar el teléfono.

Para activar Silenciar:

► Mantén presionado el botón de volumen hacia abajo en el modo de espera. (La pantalla mostrará "Silenciar").

Para desactivar Silenciar:

► Presiona el botón de volumen hacia arriba repetidamente para seleccionar un nivel de volumen.

## <span id="page-66-0"></span>*Configuración de timbre*

Puedes asignar un timbre o vibración a las llamadas entrantes, mensajes, etc., y también activar la guía de audio.

#### **[Timbres](#page-66-2)**

Configurar [la Guía de Voz](#page-68-1)

[Seleccionar un tipo](#page-68-2) de vibración

#### <span id="page-66-2"></span>*Timbres*

Los timbres te ayudan a identificar las llamadas entrantes y mensajes. Puedes asignar timbres a entradas individuales de Contactos, tipos de llamadas y mensajes.

#### *Seleccionar los tipos de timbres para las llamadas entrantes y mensajes*

- 1. Presiona > **Configuración** > **Timbres** > **Llam.Entrantes** o **Mensajes**.
- 2. Selecciona **Contactos**, **Núm. No Registrados** o **Privad. / Desconocid.**
	- Si seleccionas **Contactos**, selecciona **Todos Contactos**, o selecciona **Un Contacto** y luego selecciona una entrada.

3. Selecciona una opción de timbre presionando la tecla de navegación hacia arriba o hacia abajo, y luego selecciona un timbre. (Consulta Bajar [nuevos timbres](#page-67-0) si selecciona **Descargados** > **Bajar Nuevo**).

**Consejo:** Los timbres se pueden asignar desde el menú de Contactos. Consulta [Asignar](#page-90-0) un [timbre a una entrada personal.](#page-90-0)

#### *Seleccionar los timbres para Direct Connect*

- 1. Presiona > **Configuración** > **Timbres** > **Direct Connect**.
- 2. Selecciona **Llam. DC Entrantes** o **Chirrido**.
- 3. Selecciona una opción de timbre presionando la tecla de navegación hacia arriba o hacia abajo, y luego selecciona un timbre.

#### *Seleccionar timbres para Correo de Voz, Agenda y Encender/Apagar*

- 1. Presiona > **Configuración** > **Timbres**.
- 2. Selecciona **Correo Voz**, **Agenda** o **Encender/Apagar**.
- 3. Selecciona una opción de timbre presionando la tecla de navegación hacia arriba o hacia abajo, y luego selecciona un timbre.

#### <span id="page-67-0"></span>*Bajar nuevos timbres*

Hay una gran variedad de nuevos timbres disponible en la Sala Digital Sprint (Sprint Digital Lounge), y puedes acceder a ellos directamente desde el teléfono. (Se pueden aplicar cargos adicionales, pero algunos son gratis).

- 1. Presiona  $\overline{OK}$  > **Configuración** > **Timbres**.
- 2. Selecciona una categoría de tipo de timbre (**Llam.Entrantes**, **Correo Voz**, **Mensajes**, etc.) y cualquier subcategoría aplicable.
- 3. Selecciona **Descargados** > **Bajar Nuevo**. (La Sala Digital lanzará y mostrará el menú de Timbres).
- 4. Utiliza la tecla de navegación y el teclado para buscar los timbres disponibles. Cuando encuentres el que deseas, resáltalo y presiona  $\frac{M_{\text{EAV}}}{\alpha K}$ .
- 5. Para comprar el timbre, utiliza la tecla de navegación para mover el cursor sobre **Buy**  (Comprar). Cuando el cursor cambia de flecha a mano, presiona . (El timbre se descargará automáticamente).
- 6. Cuando la descarga haya finalizado, selecciona una opción para continuar:
	- **Escuchar** para escuchar el timbre.
- **Asignar** para asignar el timbre a un tipo de llamada o mensaje o a un contacto específico.
- **Tienda** para navegar para descargar otros elementos.

### <span id="page-68-1"></span>*Configurar la Guía de Voz*

La función de Guía de Voz te permite escuchar las instrucciones de voz y números hablados o nombres de tecla a medida que pulsas una tecla, y también te permite escuchar menús y opciones, nombres de Contactos, direcciones de email y URLs, etc., a medida que resaltas cada elemento en la pantalla. (La configuración predeterminada es **Desactivar**).

- 1. Presiona > **Configuración** > **Otros** > **Accesibilidad** > **Servicios Voz** > **Guía de Voz**.
- 2. Selecciona **Activar** o **Desactivar**.
- **Nota:** Cuando el volumen del timbre esté configurado a **Silenciar** o **Vibrar Todo**, la Guía de Voz no funciona.

### <span id="page-68-2"></span>*Seleccionar un tipo de vibración*

Puedes seleccionar tipos de vibración para llamadas entrantes, mensajes, avisos y eventos programados.

- 1. Presiona > **Configuración** > **Otros** > **Accesibilidad** > **Tipo Vibración**.
- 2. Selecciona **Llam.Entrantes**, **Correo Voz**, **Mensajes** o **Aviso/Agenda**.
- 3. Resalta un tipo de vibración y presiona  $\overline{\mathsf{G}}$ r $\mathsf{K}$ .

## <span id="page-68-0"></span>*Configuración de Mensajería*

Las capacidades de mensajería avanzadas del teléfono te permiten enviar y recibir diferentes tipos de mensajes sin hacer una llamada de voz.

Las configuraciones de mensajería te permiten crear una firma para colocarla a cada mensaje que envíes y tus propios mensajes fijos.

#### Borrar [el icono de avisos](#page-69-0)

[Avisos de mensaje](#page-69-1)

[Configurar un número de retrollamada](#page-69-2)

[Agregar una firma personalizada](#page-69-3)

Administrar [Mensajes Fijos](#page-69-4)

[Reensamblaje de Mensaje Largo](#page-70-1)

Configuración 60

### <span id="page-69-0"></span>*Borrar el icono de avisos*

La función Borrar Icono Avisos borrará el icono del sobre en la pantalla.

- 1. En el modo de espera, presiona **MENSAJERÍA** (tecla programable izquierda) > **OPCIONES** (tecla programable derecha) > **Borrar Icono Avisos**.
- 2. Presiona **SÍ** (tecla programable izquierda).

#### <span id="page-69-1"></span>*Avisos de mensaje*

Puedes configurar cuántas veces el teléfono te avisa cuando existe una nueva notificación de mensaje.

- 1. En el modo de espera, presiona **MENSAJERÍA** (tecla programable izquierda) > **OPCIONES** (tecla programable derecha) > **Tono Repetido** > **Mensajes**.
- 2. Selecciona **Tono Simple** (sólo una vez) o **Tono Repetido** (una vez cada un minuto).

### <span id="page-69-2"></span>*Configurar un número de retrollamada*

Con esta función, puedes especificar el número de retrollamada que tus receptores ven cuando les envías mensajes.

- 1. En el modo de espera, presiona **MENSAJERÍA** (tecla programable izquierda) > **OPCIONES** (tecla programable derecha) > **Número Responder**.
- 2. Selecciona **Ninguno**, **Mi Núm.Teléfono** u **Otro**. Si seleccionas **Otro**, ingresa un número de retrollamada y presiona  $\int_{\mathbf{CK}}^{\mathbf{K}^{(n)}}$ .

### <span id="page-69-3"></span>*Agregar una firma personalizada*

Agrega una firma personalizada a cada mensaje que envías.

- 1. En el modo de espera, presiona **MENSAJERÍA** (tecla programable izquierda) > **OPCIONES** (tecla programable derecha) > **Firma**.
- 2. Selecciona **Activar**. (Si no deseas colocar una firma en tus mensajes salientes, selecciona **Desactivar**).
- 3. Ingresa una firma y presiona  $\begin{bmatrix} \text{MENU} \\ \text{OK} \end{bmatrix}$ .

### <span id="page-69-4"></span>*Administrar Mensajes Fijos*

El teléfono está cargado con 20 mensajes fijos para facilitar el envío de mensajes. Puedes personalizar o borrar estos mensajes, tales como "¿Dónde está?", "¡Vamos a comer!" y "Nos vemos en", según tu conveniencia, o agregar tus propios mensajes a la lista.

Para editar o borrar un mensaje fijo:

- 1. En el modo de espera, presiona **MENSAJERÍA** (tecla programable izquierda) > **OPCIONES** (tecla programable derecha) > **Mensajes Fijos**. Aparecerá la lista de mensajes fijos.
- 2. Para editar o borrar un mensaje, resáltalo y presiona **OPCIONES** (tecla programable derecha).
- 3. Selecciona **Editar**, edita el mensaje, y presiona **ok**.

– o –

Selecciona **Borrar** > **SÍ** (tecla programable izquierda) para borrar el mensaje. (También puedes restablecer todos los mensajes seleccionando **Inicializar todos msjs.** > **SÍ** [tecla programable izquierda]).

Para cambiar el idioma del mensaje fijo:

- 1. En el modo de espera, presiona **MENSAJERÍA** (tecla programable izquierda) > **OPCIONES** (tecla programable derecha) > **Mensajes Fijos**.
- 2. Presiona **OPCIONES** (tecla programable derecha) > **Selecc.Idioma**.
- 3. Selecciona **Inglés** o **Español**.

#### <span id="page-70-1"></span>*Reensamblaje de Mensaje Largo*

Cuando recibes un mensaje largo, este se divide en hasta 15 mensajes y se envía al teléfono. Puedes elegir combinarlos para mostrar un solo mensaje en lugar de segmentados.

- 1. En el modo de espera, presiona **MENSAJERÍA** (tecla programable izquierda) > **OPCIONES** (tecla programable derecha) > **Reensamblaje de Msj. Largo**.
- 2. Selecciona **Activar** o **Desactivar**.

## <span id="page-70-0"></span>*Opciones de configuración del teléfono*

[Atajos de la tecla de navegación](#page-70-2)

[Botón de Direct Connect](#page-71-1) 

[Bloqueo de teclas](#page-71-0)

[Modo de auriculares](#page-71-2)

#### <span id="page-70-2"></span>*Atajos de la tecla de navegación*

Puedes utilizar la tecla de navegación como atajos para acceder a elementos específicos del menú directamente desde el modo de espera. Puedes reasignar los atajos predeterminados con los elementos del menú que elijas.

1. Presiona > **Configuración** > **Otros** > **Teclas Navegación**.

Configuración 62

- 2. Resalta la tecla de navegación que deseas reasignar y presiona  $\sum_{k=1}^{\text{NENU}}$ .
- 3. Resalta una función utilizando la tecla de navegación o el teclado.
- 4. Presiona **ASIGNAR** (tecla programable izquierda) para guardar. (Para opciones con niveles de submenú, como Configuración, puedes asignar opciones de submenú navegando a la opción deseada antes de presionar **ASIGNAR**).

### <span id="page-71-1"></span>*Botón de Direct Connect*

Si no te suscribes al servicio Direct Connect de Sprint, puedes utilizar el botón DC para otras funciones.

1. Presiona el botón DC en el modo de espera y luego presiona **PERSONALIZ.** (tecla programable izquierda), si está disponible.

– o –

Presiona  $\sqrt{\frac{MENU}{CK}}$  > **Configuración** > **Otros**.

2. Selecciona **Botón DC** > **No Hacer Nada**, **Agenda**, **Bluetooth** o **Despertador**.

### <span id="page-71-0"></span>*Bloqueo de teclas*

Esta función te permite bloquear los botones laterales con el teléfono cerrado.

- 1. Presiona > **Configuración** > **Bloqueo de Teclas**.
- 2. Selecciona **Activar**.

#### **Consejo:** Puedes desactivar esta función de manera temporal manteniendo presionado el botón de altavoz externo con el teléfono cerrado.

#### <span id="page-71-2"></span>*Modo de auriculares*

Configura el teléfono para utilizarlo con manos libres seleccionando el tipo de auricular (monofónico o estéreo) y el modo de timbre.

Para configurar el modo de botón de auricular:

► Presiona > **Configuración** > **Ajustes DC** > **Modo Auricular** > **El botón de auricular inicia llamadas de Voz. [Tecla TALK]** o **El botón de auricular inicia llamadas de DC. [botón DC]**.

Para configurar el modo de audio:

► Presiona > **Configuración** > **Otros** > **Modo Auricular** > **Audífono** > **Estéreo** o **Monofónico**.

Para configurar el modo de timbre:
► Presiona > **Configuración** > **Otros** > **Modo Auricular** > **Tono de Timbre** > **Normal** o **Sólo Auricular**.

# *Roaming*

Roaming es la capacidad de hacer o recibir llamadas y acceder a servicios de datos cuando estás fuera del área de la Red Nacional de Sprint.

[Roaming en otras redes](#page-72-0)

[Configuración](#page-73-0) de Roaming

[Bloqueos de Roaming](#page-73-1)

### <span id="page-72-0"></span>*Roaming en otras redes*

Cuando estás en roaming en otras redes, la calidad y seguridad de la llamada serán similares a la calidad que recibes cuando haces llamadas en la Red Nacional de Sprint. Sin embargo, es posible que no puedas acceder a ciertas funciones, tales como servicios de datos, dependiendo de la red disponible.

**Nota:** Si estás en una llamada cuando te alejas de la Red Nacional de Sprint, la llamada se corta. Si la llamada se corta en un área donde crees que el servicio Sprint está disponible, apaga el teléfono y vuélvelo a encender para conectarte nuevamente a la red.

#### *Icono de Roaming*

La pantalla del teléfono siempre te avisa cuando estás fuera del área de la Red Nacional de Sprint.

Cada vez que estás en roaming, el teléfono muestra el icono de roaming  $(\triangle)$ .

#### **Nota: Direct Connect de Sprint** - Los servicios de Direct Connect no están disponibles cuando no estás en roaming en la Red Nacional de Sprint.

#### *Revisar los correos de voz mientras el teléfono está en roaming*

Cuando estés en roaming fuera de la Red Nacional de Sprint, es posible que no recibas notificaciones de los nuevos mensajes del correo de voz. Cuando te encuentres en un área de servicio de roaming por un período de tiempo prolongado, las personas que te llamen podrán dejar mensajes, pero deberás revisar con frecuencia tu correo de voz para saber si has recibido nuevos mensajes.

- 1. Marca el número del teléfono móvil de diez dígitos.
- 2. Cuando escuches el saludo de tu correo de voz, presiona  $\mathbf{F}_{\text{shift}}$ .
- 3. Ingresa tu contraseña cuando escuches la indicación y sigue las indicaciones de voz.

Cuando regreses a la Red Nacional de Sprint, la notificación del correo de voz se reanudará normalmente.

# <span id="page-73-0"></span>*Configuración de Roaming*

El teléfono te permite controlar las funciones de roaming. Con la opción del menú de Roaming, puedes determinar qué señales aceptará el teléfono.

Para configurar el modo de roaming:

- 1. Presiona > **Configuración** > **Otros** > **Roaming** > **Modo Roaming**.
- 2. Selecciona una opción:
	- **Sólo Sprint** para acceder sólo a la Red Nacional de Sprint y evitar el roaming en otras redes.
	- **Automático** para buscar servicio en la Red Nacional de Sprint. Cuando el servicio Sprint no está disponible, el teléfono busca un servicio alternativo.

Cuando el modo de roaming está configurado en Automático, puedes especificar cuáles servicios deben estar disponibles mientras estás en roaming.

- 1. Presiona > **Configuración** > **Otros** > **Roaming** > **Ajustes de Roaming**.
- 2. Resalta cada servicio que deseas activar cuando estés en roaming y presiona  $\begin{bmatrix} \text{MEN} \\ \text{OK} \end{bmatrix}$ :
	- **Nacional(Voz)** para acceder al servicio de voz cuando estás en roaming nacional.
	- **Nacional(Datos)** para acceder al servicio de datos cuando estás en roaming nacional.
	- **Internacional(Voz)** para acceder al servicio de voz cuando estás en roaming internacional.
	- **Internacional(Datos)** para acceder al servicio de datos cuando estás en roaming internacional.
- 3. Presiona **FIN** (tecla programable izquierda) > **SÍ** (tecla programable izquierda).
- **Nota:** El servicio de datos no está disponible sin el servicio de voz para la configuración nacional e internacional. Al activar el servicio de datos automáticamente se activa el servicio de voz y al desactivar el servicio de voz automáticamente se desactiva el servicio de datos.

### <span id="page-73-1"></span>*Bloqueos de Roaming*

El teléfono posee dos formas de avisarte cuando estás en roaming fuera de la Red Nacional de Sprint: el icono de roaming en la pantalla y los Bloqueos de Roaming. Mientras estás en roaming, los Bloqueos de Roaming te facilitan administrar tu roaming realizando un paso extra antes de hacer y contestar llamadas o acceder a los servicios de datos (como mensajería).

Configuración 65

(Este paso extra no es necesario cuando estás utilizando la Red Nacional de Sprint). Puedes configurar los Bloqueos de Roaming por separado para uso nacional e internacional.

Para activar o desactivar los Bloqueos de Roaming.

- 1. Presiona  $\left|\frac{\text{new}}{\text{OK}}\right|$  > Configuración > Otros > Roaming > Bloqueos Roaming > Nacional o **Internacional**.
- 2. Resalta cada servicio para el cual deseas activar los Bloqueos de Roaming y presiona  $\boxed{\text{OR}}$ .
	- **Voz** para que te muestre un aviso al cual deberás responder cada vez que intentes acceder al servicio de voz estando en roaming en la región seleccionada (nacional o internacional).
	- **Datos** para que te muestre un aviso al cual deberás responder cada vez que intentes acceder al servicio de datos estando en roaming en la región seleccionada (nacional o internacional). El aviso no aparecerá nuevamente mientras estás en una sesión de datos que permitiste.
	- **SMS Salientes** para que te muestre un aviso al cual deberás responder cada vez que intentes enviar un mensaje de texto estando en roaming internacional.
- 3. Presiona **FIN** (tecla programable izquierda).

#### **Nota:** Los Bloqueos de Roaming están activadas en el teléfono de manera predeterminada.

Para hacer llamadas de roaming con los Bloqueos de Roaming activados:

- 1. Desde el modo de espera, marca el código de área seguido por el número de siete dígitos y presiona **TALK**.
- 2. Lee el mensaje y presiona  $\boxed{1\blacktriangleright}$ .

Para contestar las llamadas entrantes de roaming con los Bloqueos de Roaming activados:

- 1. Presiona **TALK**.
- 2. Lee el mensaje y presiona  $\boxed{1\blacktriangleright}$ .

Para acceder a los servicios de datos estando en roaming con los Bloqueos de Roaming activados:

► Cuando aparece una notificación informándote que pueden aplicarse los cargos por roaming de datos, presiona **ROAM** (tecla programable izquierda) para conectar.

Para enviar un mensaje de texto estando en roaming con los Bloqueos de Roaming activados:

- ► Cuando aparece una notificación informándote que pueden aplicarse los cargos por roaming de datos, selecciona **Enviar Ahora**. Puedes seleccionar **Auto Enviar Luego** para enviar el mensaje automáticamente cuando regresas a la cobertura Sprint, o simplemente puedes guardar el mensaje seleccionando **Registrar**.
- **Nota:** Puedes desactivar un Bloqueo de Roaming seleccionando **Nunca Pregunt.** cuando se muestra el mensaje.

# *Configuración de Seguridad*

Los menús de configuración de Seguridad te permiten configurar la seguridad del teléfono, el código de bloqueo y más.

Bloquear [el teléfono](#page-75-0)

[Uso Limitado](#page-76-0)

[Borrar el contenido del teléfono](#page-77-0)

Restablecer [el teléfono y el contenido del teléfono](#page-78-0)

[Funciones de seguridad para los servicios de datos](#page-79-0)

### <span id="page-75-0"></span>*Bloquear el teléfono*

Cuando el teléfono está bloqueado, sólo puedes hacer llamadas al 911 y al servicio de Atención al Cliente Sprint.

- 1. Presiona > **Configuración** > **Bloquear Tel.**
- 2. Ingresa tu código de bloqueo.
- 3. Selecciona **Bloq. Ahora**.
- **Consejo:** En la primera vez que accedes al menú de Bloquear Tel., se te recomendará que te cambies el código de bloqueo predeterminado presionando **CAMBIAR** (tecla programable izquierda). Para proceder, ingresa y reingresa tu nuevo código de bloqueo. Para obtener más detalles, consulta Cambiar [el código de bloqueo.](#page-75-1)

#### *Desbloquear el teléfono*

- 1. Desde el modo de espera, presiona **DESBLOQUEAR** (tecla programable izquierda).
- 2. Ingresa tu código de bloqueo.

#### <span id="page-75-1"></span>*Cambiar el código de bloqueo*

- 1. Presiona  $\begin{bmatrix} \text{new} \\ \text{OK} \end{bmatrix}$  > **Configuración** > **Bloquear Tel.** e ingresa tu código de bloqueo.
- 2. Selecciona **Cambiar Código Bloq.**
- 3. Ingresa tu nuevo código de bloqueo.
- 4. Reingresa tu nuevo código de bloqueo. (Se te preguntará si deseas crear una clave de código de bloqueo para ayudarte a recordar tu nuevo código de bloqueo).
- 5. Si deseas crear una clave de código de bloqueo, selecciona **SÍ** (tecla programable izquierda). Ingresa una clave y presiona  $\begin{bmatrix} \text{MENU} \\ \text{OK} \end{bmatrix}$ .

– o –

Selecciona **NO** (tecla programable derecha) para regresar al menú anterior.

Para editar o borrar una clave de código de bloqueo:

- 1. Presiona  $\begin{bmatrix} \frac{\text{new}}{\text{OK}} \end{bmatrix}$  > **Configuración** > **Bloquear Tel.** e ingresa tu código de bloqueo.
- 2. Selecciona **Clave de Código Bloq.**
- 3. Edita la clave y presiona  $\frac{m_{\text{ENU}}}{\text{OK}}$ .
	- o –

Borre la clave presionando  $\frac{BAC}{DK}$  y presiona  $\frac{MENU}{DK}$ .

**Consejo:** Si no recuerdas tu código de bloqueo, intenta utilizando los últimos cuatro dígitos de tu número de teléfono móvil o verifica tu clave de código de bloqueo. Si no funciona, llama al servicio de Atención al Cliente Sprint al **1-888-211-4727**.

# <span id="page-76-0"></span>*Uso Limitado*

Esta función te permite limitar el uso de ciertas funciones en el teléfono.

#### *Activar la función Uso Limitado*

- 1. Presiona > **Configuración** > **Uso Limitado** > **Activar/Desactivar** > **Activar**.
- 2. Ingresa tu nuevo código.
- 3. Reingresa tu nuevo código.

La próxima vez que intentes acceder a esta configuración, deberás ingresar tu código de Uso Limitado.

#### *Cambiar el código de Uso Limitado*

- 1. Presiona > **Configuración** > **Uso Limitado** e ingresa tu código de uso limitado.
- 2. Selecciona **Cambiar Código Uso Limitado**.
- 3. Ingresa tu nuevo código.

4. Reingresa tu nuevo código.

#### *Restringir llamadas de voz y mensajes*

- 1. Presiona  $\begin{bmatrix} \text{MSE} \\ \text{OK} \end{bmatrix}$  > **Configuración** > Uso Limitado e ingresa tu código de uso limitado.
- 2. Selecciona **Restricción**.
- 3. Lee el mensaje y presiona **CONTINUAR** (tecla programable izquierda).
- 4. Selecciona una opción:
	- **Llam.de Voz** para restringir llamadas de voz entrantes y salientes excepto las del 911 o del servicio de Atención al Cliente Sprint.
	- **Mensajes** para restringir el envío de mensajes excepto a receptores designados.
- 5. Selecciona **Activar/Desactivar** > **Activar**. Lee el mensaje y presiona **OK** (tecla programable izquierda).
- **Nota:** Si seleccionas **Activar**, no puedes agregar, editar ni borrar entradas de Contactos o Grupo.
	- 6. Selecciona **ContactosPermitidos** > **Todos Contactos** o **Elegir Contactos**.
		- Si seleccionas **Elegir Contactos**, selecciona **<Agregar Contacto>**, y luego elige un miembro de la lista. Si deseas eliminar un miembro de la lista, resáltalo y presiona **ELIMINAR** (tecla programable izquierda).

#### *Restringir la Web, la Cámara y el Modo de Localización*

- 1. Presiona > **Configuración** > **Uso Limitado** e ingresa tu código de uso limitado.
- 2. Selecciona **Restricción**.
- 3. Lee el mensaje y presiona **CONTINUAR** (tecla programable izquierda).
- 4. Selecciona una opción:
	- **Web** para evitar utilizar el navegador.
	- **Cámara/Videocámara** para desactivar la función de la cámara y videocámara.
	- **Forzar Localización** para evitar desactivar la función Localización. Consulta [Servicios GPS.](#page-145-0)
- 5. Selecciona **Activar**.

# <span id="page-77-0"></span>*Borrar el contenido del teléfono*

Puedes borrar rápida y fácilmente todo el contenido que creaste o almacenaste en el teléfono.

- 1. Presiona > **Configuración** > **Inicializar/Borrar** e ingresa tu código de bloqueo.
- 2. Selecciona **Borrar Cosas**.
- 3. Resalta una opción y presiona  $\frac{MEM}{OK}$ .
	- **Mensajes** para borrar todos los mensajes.
	- **Registro de Llam.** para borrar todo el historial de llamadas del teléfono.
	- **Cookies y Caché Navegador** para borrar todas las cookies de Web (los datos almacenados por los sitios que has visitado) y toda la memoria caché de Web (la información de las páginas Web que has visitado) almacenadas en el teléfono.
	- **Contenid.Descargado** para borrar todos los datos descargados al teléfono.
	- **Contactos** para borrar todos tus Contactos incluyendo los números de marcación rápida registrados en tus Contactos.
	- **Memo de Voz** para borrar todos los datos de voz y memos de llamada almacenados en el teléfono.
	- **Mis Fotos & Videos** para borrar todas las fotos y videos almacenados en Mis Fotos & Videos.
	- **File Manager(En Teléfono)** para borrar todos los archivos almacenados en File Manager.
	- **Todas Cosas** para borrar todos los datos agregados por el usuario.
- 4. Lee el mensaje y presiona **BORRAR** (tecla programable izquierda).

# <span id="page-78-0"></span>*Restablecer el teléfono y el contenido del teléfono*

Esta opción te permite borrar los diferentes tipos de información personal almacenados en el teléfono, restablecer todas las configuraciones predeterminadas de fábrica, o ambos.

- 1. Presiona  $\sqrt{\frac{m\epsilon_0 v}{\epsilon_0}}$  > Configuración > Inicializar/Borrar.
- 2. Ingresa tu código de bloqueo.
- 3. Resalta una opción y presiona  $\overline{X}$ .
	- **Inicializar Ajustes** para restablecer todos los valores predeterminados de fábrica, incluyendo los tipos de timbres y las configuraciones de pantalla. Esta opción no afectará a Contactos, Historial, Agenda ni Mensajería.
	- **Inicializar Teléfono** para restablecer todas las configuraciones y borrar todos los datos del teléfono.

4. Lee el mensaje y presiona la tecla programable izquierda (**INICIAL.AJUSTES** o **INICIALIZ.TEL.**).

### <span id="page-79-0"></span>*Funciones de seguridad para los servicios de datos Activar los servicios de datos*

A pesar de que los servicios de datos del teléfono están desactivados por predeterminación, puedes activarlos en cualquier momento.

Para activar los servicios de datos:

- 1. Presiona > **Configuración** > **Otros** > **Ajustes de Datos** > **Datos** > **Activar**. (Se muestra un mensaje).
- 2. Presiona **SÍ** (tecla programable izquierda) para activar los servicios de datos.
- **Nota:** Si los servicios de Direct Connect están activados en el teléfono, esta configuración se establece en **Activar** automáticamente y no se muestra.

#### *Desactivar los servicios de datos*

Puedes desactivar los servicios de datos nuevamente sin apagar el teléfono; sin embargo, no tendrás acceso a todos los servicios de datos, incluyendo Web y mensajería. Desactivando los servicios de datos evitarás cualquier cargo asociado con estos servicios. Estando fuera de sesión, aún puedes hacer o recibir llamadas, revisar el correo de voz y utilizar otros servicios de voz.

Para desactivar los servicios de datos:

- 1. Presiona > **Configuración** > **Otros** > **Ajustes de Datos** > **Datos** > **Desactivar**.
- 2. Lee el aviso y presiona **DESACTIV.** (tecla programable derecha) para salir de sesión.

#### *Bloquear Red*

Cuando te conectas a la Web por primera vez, aparecerá el mensaje de Bloquear Red para confirmar que si realmente deseas conectarte. Bloquear Red te ayuda a evitar conexiones accidentales. Puedes desactivar Bloquear Red en el futuro seleccionando **Auto-Conectar**  cuando ves el mensaje de Bloquear Red en la pantalla.

Para cambiar la configuración de Bloquear Red:

- ► Presiona > **Configuración** > **Otros** > **Ajustes de Datos** > **Bloq. Red**.
	- **Activar** para activar Bloquear Red.
	- **Desactivar** para desactivar Bloquear Red.

#### **Nota:** Cuando esté activado, el mensaje de Bloquear Red aparece sólo una vez siempre que no hayas apagado y encendido el teléfono.

**Nota:** Si los servicios de Direct Connect están activados en el teléfono, esta configuración se establece en Desactivar automáticamente y no se muestra.

# *Historial*

El Historial lleva la cuenta de las llamadas realizadas, recibidas y perdidas del teléfono.

[Ver Historial](#page-81-0)

[Opciones de Historial](#page-83-0)

Hacer [una llamada desde Historial](#page-83-1)

Guardar [la información en tu Historial](#page-84-0)

Borrar [Historial](#page-85-0)

# <span id="page-81-0"></span>*Ver Historial*

El Historial es una lista de las 60 últimas llamadas entrantes, salientes o perdidas y las llamadas de Direct Connect, incluyendo Alertas de Llamada. El Historial hace que rellamar sea más rápido y fácil. Se actualiza continuamente a medida que se agregan nuevos números o entradas al principio de la lista y las entradas más antiguas se eliminan del final de la lista.

Cada entrada contiene el número de teléfono (si está disponible) y el nombre de entrada en Contactos (si el número está en tus Contactos). Las llamadas duplicadas (llamadas del mismo número) pueden aparecer sólo una vez en la lista.

[Lista de Historial](#page-81-1)

Iconos [de Historial](#page-82-0)

[El hilo de Historial](#page-82-1)

[Detalles de Historial](#page-82-2)

#### <span id="page-81-1"></span>*Lista de Historial*

- $\blacktriangleright$  Presiona  $\sqrt{\frac{\text{MENU}}{\text{OK}}}$  > Historial.
- Atajo: Desde el modo de espera, presiona  $\vert \tau A \vert$  o el botón de lista de llamadas para visualizar tus llamadas recientes.
- **Consejo:** Desde el modo de espera, presiona el botón DC para visualizar sólo tu historial de llamada de Direct Connect (incluyendo la Alerta de Llamada).
- **Nota:** El Historial sólo guarda las llamadas que ocurren cuando el teléfono está encendido. Si recibes una llamada cuando el teléfono está apagado, no será incluida en Historial.

# <span id="page-82-0"></span>*Iconos de Historial*

Puedes determinar si una entrada fue una llamada entrante, saliente o perdida mediante los iconos que se muestran debajo.

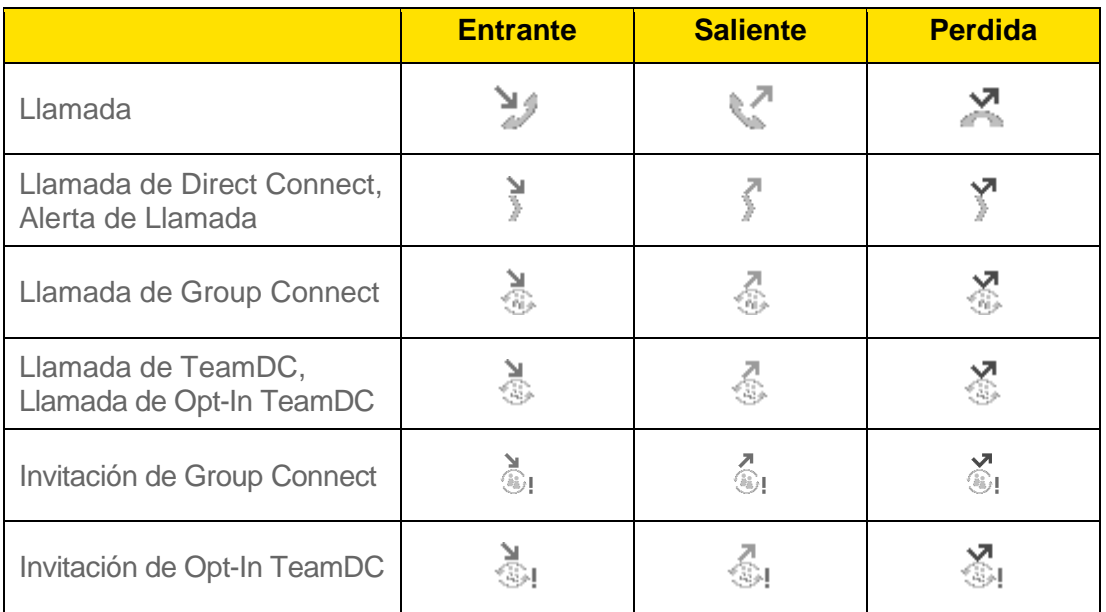

# <span id="page-82-1"></span>*El hilo de Historial*

La pantalla del hilo de Historial muestra todo el historial de una entrada seleccionada. También puedes llevar la cuenta de todos los mensajes que enviaste y recibiste de la entrada seleccionada.

Para visualizar un hilo de Historial:

- 1. Presiona  $\overline{\text{OK}}$  > Historial.
- 2. Resalta una entrada y presiona  $\begin{bmatrix} \text{M}\text{N}\text{N} \\ \text{OK} \end{bmatrix}$ .

# <span id="page-82-2"></span>*Detalles de Historial*

Para visualizar detalles de Historial:

- 1. Presiona  $\sqrt{\frac{MENU}{CK}}$  > **Historial**.
- 2. Resalta una entrada de la lista y presiona  $\overline{OK}$ . Se muestra el hilo de Historial.
- 3. Resalta una entrada y presiona  $\frac{MENU}{OK}$ .

También puede estar disponible un menú en la pantalla según el tipo de llamada. Consulta [Opciones de Historial.](#page-83-0)

# <span id="page-83-0"></span>*Opciones de Historial*

Puedes ver varios elementos de menú en el menú en la pantalla. Presiona **OPCIONES** (tecla programable derecha) para opciones adicionales.

- **Llamar** para llamar a la entrada seleccionada.
- **Enviar Mensaje** para enviar un mensaje a la entrada seleccionada.
- **Nvo. Grupo** para crear una entrada de nuevo Grupo. Consulta Crear [una entrada de](#page-88-0)  [grupo.](#page-88-0)
- **Detall.Contacto** para visualizar información sobre la entrada si ésta ya ha sido guardada en tus Contactos.
- **Regist.Contacto** para registrar un número de teléfono. Consulta Registrar [un número](#page-84-1)  [desde Historial.](#page-84-1)
- **Detalles de Grupo** para visualizar información sobre el grupo si si éste ya ha sido guardado en tus Contactos.
- **Registrar Grupo** para registrar una entrada de Grupo. Consulta Guardar [un grupo](#page-84-2)  [desde Historial.](#page-84-2)
- **Borrar** para borrar la entrada.
- **Borrar Todo** para borrar todas las entradas en Historial. Consulta Borrar [Historial.](#page-85-0)
- **Prefijo** para agregar números al principio del número seleccionado.
- **Permitir DC/Bloquear DC** para permitir o bloquear un número de teléfono de llamadas de Direct Connect. Consulta [Permisos de Direct Connect.](#page-52-0)
- **Alerta Llam.** para enviar una alerta a la persona con la que deseas hablar mediante una llamada de Direct Connect. Consulta Enviar [una Alerta de Llamada.](#page-53-0)
- **DCs Recientes** para visualizar el historial de llamada de Direct Connect.
- **Eliminarme** para eliminarte de un grupo TeamDC. Consulta Eliminarte [de un grupo](#page-59-0)  [TeamDC.](#page-59-0)

# <span id="page-83-1"></span>*Hacer una llamada desde Historial*

- 1. Presiona  $\sqrt{\frac{MENU}{CK}}$  > **Historial**.
- 2. Resalta una entrada y presiona  $\frac{1}{x}$
- **Nota:** No puedes hacer llamadas desde Historial a las entradas identificadas como **Sin ID de Llamada**, **Privada** (ID Restringido) o **ID No Disponible**.

# <span id="page-84-0"></span>*Guardar la información en tu Historial*

Puedes guardar en tus Contactos la información que aparece en tu Historial.

Registrar [un número desde Historial](#page-84-1)

Guardar [un grupo desde Historial](#page-84-2)

[Crear una entrada de nuevo](#page-84-3) grupo desde Historial

### <span id="page-84-1"></span>*Registrar un número desde Historial*

- 1. Presiona  $\sqrt{\frac{MENU}{CK}}$  > **Historial**.
- 2. Resalta una entrada y presiona **OPCIONES** (tecla programable derecha) > **Regist.Contacto**.
- 3. Selecciona **Nvo.Ingreso** o **Ingreso Exist.**
- 4. Si seleccionaste **Nvo.Ingreso**, selecciona un tipo de número, y luego ingresa el nombre de la nueva entrada.

– o –

Si seleccionaste **Ingreso Exist.**, selecciona una entrada existente en la que deseas registrar el número, y luego resalta un tipo de número y presiona  $\begin{bmatrix} \text{MENU} \\ \text{OK} \end{bmatrix}$ .

5. Presiona **FIN** (tecla programable izquierda) para guardar la entrada.

# <span id="page-84-2"></span>*Guardar un grupo desde Historial*

- 1. Presiona  $\sqrt{\frac{MENU}{CK}}$  > Historial.
- 2. Resalta una entrada de grupo y presiona **OPCIONES** (tecla programable derecha) > **Registrar Grupo**.
- 3. Ingresa un nombre de grupo y utiliza el teclado para completar o editar la entrada del grupo.
- 4. Presiona **REGISTRAR** (tecla programable izquierda).

### <span id="page-84-3"></span>*Crear una entrada de nuevo grupo desde Historial*

- 1. Presiona > **Historial** > **OPCIONES** (tecla programable derecha) > **Nvo. Grupo**.
- 2. Lee el mensaje y presiona **INICIAR** (tecla programable izquierda).
- 3. Resalta una entrada que deseas agregar a un grupo y presiona  $\frac{MEN}{CK}$ . Aparecerá una marca en la casilla junto a la entrada seleccionada.
- **Consejo:** Presiona **OPCIONES** (tecla programable derecha) > **Ingres.Nva.Dirección** o **Contactos** para ingresar un nuevo número de teléfono o una nueva dirección, o para seleccionar una entrada desde tus Contactos.
- **Nota:** Cada entrada de grupo puede estar compuesta de hasta 40 miembros para enviar mensajes, o hasta 20 miembros para hacer llamadas de grupo de Direct Connect.
	- 4. Cuando hayas seleccionado todas las entradas que deseas agregar, presiona **CONTINUAR** (tecla programable izquierda).
	- 5. Ingresa un nombre de grupo y presiona > **REGISTRAR** (tecla programable izquierda).

# <span id="page-85-0"></span>*Borrar Historial*

Puedes borrar una entrada individual o todas las entradas en Historial.

- 1. Presiona  $\begin{bmatrix} \frac{\mathsf{MENU}}{\mathsf{OK}} \end{bmatrix}$  > **Historial**.
- 2. Resalta una entrada que deseas borrar y presiona **OPCIONES** (tecla programable derecha) > **Borrar**.
- 3. Selecciona **Borrar Todo** para borrar todas las entradas.
- 4. Si estás seguro de que deseas borrar una entrada individual o todas las entradas de Historial, presiona **BORRAR** (tecla programable izquierda).

# *Contactos*

Los Contactos del teléfono te ayudan a estar en contacto con tu familia, amigos y colegas estando al tanto de toda la información de contacto de ellos. Esta sección explica cómo utilizar los Contactos del teléfono.

[Acerca de Contactos](#page-86-0)

Visualizar [los Contactos](#page-87-0)

Agregar [una nueva entrada de Contactos](#page-87-1)

[Editar una entrada de Contactos](#page-89-0)

Encontrar [entradas de Contactos](#page-92-0)

Utilizar la [información de Contactos en otras aplicaciones](#page-93-0)

Asignar [números de marcación rápida](#page-93-1)

[Entradas secretas](#page-94-0) de Contactos

Llamar [a los servicios Sprint](#page-94-1)

[Mobile Sync de Sprint](#page-95-0)

# <span id="page-86-0"></span>*Acerca de Contactos*

Existen tres tipos de entradas en Contactos:

- **Entradas Personales de Contactos**  Entradas individuales. El teléfono puede almacenar hasta 600 entradas personales en Contactos. Cada entrada puede contener hasta siete números de teléfono (incluyendo los números de Direct Connect), y tres direcciones de email, mensajería instantánea (IM) y Web.
- **Entradas de Group Connect**  Entradas que contienen más de una entrada personal de Contactos. El teléfono puede almacenar hasta 25 entradas de Group Connect. Cada entrada de grupo puede estar compuesta de hasta 40 miembros para enviar mensajes, o hasta 20 miembros para hacer llamadas de grupo de Direct Connect.
- **Entradas TeamDC y Opt-In TeamDC** Entradas creadas y administradas en línea, las cuales están compuestas de hasta 35 entradas personales de Contactos, incluyendo el creador. Una vez creados, las entradas de TeamDC y Opt-In TeamDC se distribuyen a los miembros mediante el servidor y sólo el creador o un administrador de la cuenta puede modificarlos. El teléfono puede almacenar hasta 40 entradas combinadas de TeamDC y Opt-In TeamDC.

# <span id="page-87-0"></span>*Visualizar los Contactos*

Accede a las entradas de tus Contactos almacenadas actualmente en el teléfono.

[La lista de Contactos](#page-87-2)

[Detalles de Contactos](#page-87-3)

Ver [el historial desde Contactos](#page-87-4)

### <span id="page-87-2"></span>*La lista de Contactos*

- 1. En el modo de espera, presiona **CONTACTOS** (tecla programable derecha). Verás la lista de Contactos.
- 2. Resalta una entrada personal para ver el número de teléfono principal de la entrada, o resalta una entrada de grupo para ver cuántos miembros posee.

### <span id="page-87-3"></span>*Detalles de Contactos*

- 1. En el modo de espera, presiona **CONTACTOS** (tecla programable derecha).
- 2. Resalta una entrada y presiona  $\frac{m}{\alpha}$  para ver los detalles.
- **Consejo:** Resalta cualquier campo de datos y presiona  $\begin{bmatrix} \text{WEN} \\ \text{OK} \end{bmatrix}$  en la pantalla de detalles. Aparecerán las opciones de menú de ese campo, si están disponibles.

### <span id="page-87-4"></span>*Ver el historial desde Contactos*

Puedes ver el historial de una entrada seleccionada de Contactos desde la lista de Contactos.

- 1. En el modo de espera, presiona **CONTACTOS** (tecla programable derecha).
- 2. Resalta una entrada y presiona **OPCIONES** (tecla programable derecha) > **Histor.Contacto**.

# <span id="page-87-1"></span>*Agregar una nueva entrada de Contactos*

Agrega nuevas entradas a tus Contactos para incrementarlos.

**Nota:** Tus Contactos también almacena entradas de TeamDC, pero el usuario debe crear entradas de TeamDC en línea. Consulta Configurar un [grupo TeamDC.](#page-57-0)

Crear [una entrada personal](#page-88-1)

Crear [una entrada de grupo](#page-88-0)

Registrar [un número utilizando el teclado del teléfono](#page-89-1)

# <span id="page-88-1"></span>*Crear una entrada personal*

- 1. En el modo de espera, presiona **CONTACTOS** (tecla programable derecha) > **Agregar Nuevo...** > **Nuevo Contacto**.
- 2. Ingresa un nombre para la nueva entrada y presiona la tecla de navegación hacia abajo.
- 3. Ingresa el número de teléfono o el número de Direct Connect y presiona **FOK**. Consulta [Tu número de Direct Connect](#page-46-0) para obtener información sobre los números de Direct Connect.
- 4. Resalta un tipo de número para la entrada (**Celular**, **Celular+DC**, **Hogar**, **Trabajo**, **Sólo DC**, **Bíper**, **Fax**, **u Otro**) y presiona  $\begin{bmatrix} \text{MENU} \\ \text{OK} \end{bmatrix}$ .
- 5. Presiona **FIN** (tecla programable izquierda).

Luego de almacenar el número, se muestra la nueva entrada de Contactos.

#### **Consejo: ICE - En Caso de Emergencia**

Para que el personal de emergencia pueda identificar más fácilmente los contactos importantes, puedes enlistar tus contactos de emergencia local debajo de "ICE" (In Case of Emergency, en inglés) en la lista de Contactos del teléfono. Por ejemplo, si tu madre es el primer contacto de emergencia, colócala en la lista de Contactos como "ICE-Madre". Para enlistar más de un contacto de emergencia, utiliza "ICE1-\_\_\_," "ICE2-\_\_\_," etc.

### <span id="page-88-0"></span>*Crear una entrada de grupo*

Puedes crear un grupo asignando entradas personales de Contactos como miembros y luego poniendo el nombre al nuevo grupo. Cada entrada de grupo puede estar compuesta de hasta 40 miembros para enviar mensajes, o hasta 20 miembros para hacer llamadas de grupo de Direct Connect. Actualmente, los teléfonos Sprint no son compatibles con llamadas de Group Connect con teléfonos de Nextel o PowerSource. Cuando crees una entrada de grupo, asegúrate de incluir sólo usuarios con teléfonos Sprint.

- 1. En el modo de espera, presiona **CONTACTOS** (tecla programable derecha) > **Agregar Nuevo...** > **Nvo. Grupo**.
- 2. Lee el mensaje y presiona **INICIAR** (tecla programable izquierda).
- 3. Resalta la entrada que deseas agregar al grupo y presiona  $\frac{MENU}{OK}$ . Aparecerá una marca en la casilla junto la entrada seleccionada.
- **Consejo:** Presiona **OPCIONES** (tecla programable derecha) > **Ingres.Nva.Dirección** o **Histor.Reciente** para ingresar un nuevo número de teléfono o una nueva dirección, o para seleccionar una entrada desde tu historial.
- **Nota:** Cuando crees un grupo para llamadas de Group Connect, debes seleccionar un número de una entrada disponible para Direct Connect. Si seleccionas un número

no disponible para Direct Connect, el nombre se agregará a la lista, pero las llamadas de Group Connect no se dirigirán a ese miembro del grupo.

- 4. Cuando hayas seleccionado todas las entradas que deseas agregar, presiona **CONTINUAR** (tecla programable izquierda).
- 5. Ingresa un nombre de grupo y presiona **FOK** > **REGISTRAR** (tecla programable izquierda).

### <span id="page-89-1"></span>*Registrar un número utilizando el teclado del teléfono*

Puedes registrar un número de teléfono en Contactos directamente desde el teclado del teléfono.

- 1. Desde el modo de espera, ingresa un número de teléfono o número de Direct Connect.
- 2. Presiona **OPCIONES** (tecla programable derecha) > **Registrar**. (Si es la primera vez que guardas una entrada en Contactos, dirígete al paso 4).
- 3. Selecciona **Nvo.Ingreso** o **Ingreso Exist.**
- 4. Si elegiste **Nvo.Ingreso**, selecciona un tipo de número, y luego ingresa el nombre de la nueva entrada.

– o –

Si elegiste **Ingreso Exist.**, selecciona una entrada en la que deseas registrar el número, y luego resalta un tipo de número y presiona  $\begin{bmatrix} \text{m}\text{Fiv} \\ \text{OK} \end{bmatrix}$ .

5. Presiona **FIN** (tecla programable izquierda) para guardar la entrada.

# <span id="page-89-0"></span>*Editar una entrada de Contactos*

Una vez que hayas agregado una entrada de Contactos, podrás agregar o editar la información en la entrada.

Editar [una entrada de Contactos](#page-90-0)

Borrar [una entrada de Contactos](#page-90-1)

Agregar [un número a una entrada personal](#page-90-2)

Asignar [un timbre a una entrada personal](#page-90-3)

Asignar [una foto a una entrada personal](#page-91-0)

Agregar [miembros a una entrada de grupo](#page-91-1)

Eliminar [miembros desde una entrada de grupo](#page-91-2)

# <span id="page-90-0"></span>*Editar una entrada de Contactos*

- 1. En el modo de espera, presiona **CONTACTOS** (tecla programable derecha).
- 2. Resalta la entrada que deseas editar y presiona **OPCIONES** (tecla programable derecha) > **Editar Contacto** o **Editar Grupo**.
- 3. Resalta la información que deseas editar.
- 4. Agrega o edita la información y presiona  $\sigma$
- 5. Presiona **FIN** (tecla programable izquierda) o **REGISTRAR** (tecla programable izquierda) para guardar tus cambios.

### <span id="page-90-1"></span>*Borrar una entrada de Contactos*

- 1. En el modo de espera, presiona **CONTACTOS** (tecla programable derecha).
- 2. Resalta la entrada o grupo que deseas borrar.
- 3. Presiona **OPCIONES** (tecla programable derecha) > **Borrar Contacto** o **Borrar Grupo**.
- 4. Presiona **BORRAR** (tecla programable izquierda).

### <span id="page-90-2"></span>*Agregar un número a una entrada personal*

- 1. En el modo de espera, presiona **CONTACTOS** (tecla programable derecha).
- 2. Resalta la entrada a la que deseas agregar un número y presiona **OPCIONES** (tecla programable derecha) > **Editar Contacto** > **<Agregar Número>**.
- 3. Ingresa el nuevo número y presiona  $\begin{bmatrix} \text{MENU} \\ \text{OK} \end{bmatrix}$ .
- 4. Resalta una etiqueta para el número y presiona  $\overline{\text{C}}$ .
- 5. Presiona **FIN** (tecla programable izquierda) para registrar el nuevo número.

#### <span id="page-90-3"></span>*Asignar un timbre a una entrada personal*

Asigna un timbre a una entrada de Contactos para identificar a la persona que llama mediante el timbre. Consulta [Timbres.](#page-66-0)

- 1. En el modo de espera, presiona **CONTACTOS** (tecla programable derecha).
- 2. Resalta una entrada y presiona  $\sigma_{\rm CK}$ .
- 3. Selecciona **Ajustar Timbres** > **Llam.Entrantes** o **Mensaje**.
- 4. Selecciona **Cambiar**.
- 5. Resalta una categoría de timbre, como **Timbre Predeterm. Mis Videos**, **Descargados**, **Timbres Precargad.** o Sin Timbre y luego presiona **.**

Contactos 82

- 6. Resalta un timbre y presiona  $\frac{N_{\text{ENU}}}{\text{OK}}$ .
- **Consejo:** Si seleccionas **Descargados** > **Bajar Nuevo** en el paso 5, puedes comprar y descargar nuevos timbres directamente desde el teléfono. Para detalles, consulta Bajar [nuevos timbres](#page-67-0) y Descargar [Juegos, Timbres y Más.](#page-141-0)

### <span id="page-91-0"></span>*Asignar una foto a una entrada personal*

Asigna una foto para que se muestre cada vez que cierto contacto te llama.

- 1. En el modo de espera, presiona **CONTACTOS** (tecla programable derecha).
- 2. Resalta una entrada y presiona  $\frac{M_{\text{C}}}{NK}$ .
- 3. Resalta  $\mathbb{R}$  y presiona  $\mathbb{R}^{\text{new}}$ .
- 4. Selecciona **Elegir Foto**.
- 5. Selecciona una categoría de foto y presiona  $\sigma_{\mathbf{K}}$ .
- 6. Selecciona una imagen y presiona  $\overline{OR}$  para asignarla.

### <span id="page-91-1"></span>*Agregar miembros a una entrada de grupo*

Puedes agregar un miembro de grupo a un Grupo existente.

- 1. En el modo de espera, presiona **CONTACTOS** (tecla programable derecha).
- 2. Resalta el grupo al que deseas agregar miembros y presiona **OPCIONES** (tecla programable derecha) > **Editar Grupo** > **Agregar Más**.
- 3. Lee el mensaje y presiona **INICIAR** (tecla programable izquierda).
- 4. Resalta una entrada que deseas agregar y presiona  $\sqrt{\text{Cov}}$ .
	- Si la entrada tiene más de un número, selecciona un número o números. Cada número seleccionado se agregará al grupo como una entrada separada.
- 5. Repita el paso 4 para agregar miembros adicionales.
- 6. Presiona **CONTINUAR** (tecla programable izquierda) > **REGISTRAR** (tecla programable izquierda).

### <span id="page-91-2"></span>*Eliminar miembros desde una entrada de grupo*

- 1. En el modo de espera, presiona **CONTACTOS** (tecla programable derecha).
- 2. Resalta el grupo del que deseas eliminar miembros y presiona **OPCIONES** (tecla programable derecha) > **Editar Grupo**.
- 3. Resalta un miembro y presiona **OPCIONES** (tecla programable derecha) > **Eliminar de Grupo** > **SÍ** (tecla programable izquierda).
- 4. Repite el paso 3 para eliminar miembros adicionales.
- 5. Presiona **REGISTRAR** (tecla programable izquierda).

# <span id="page-92-0"></span>*Encontrar entradas de Contactos*

Puedes buscar fácilmente la información almacenada en tus Contactos.

Encontrar [una entrada desde Contactos](#page-92-1)

Encontrar [una entrada utilizando el teclado del teléfono](#page-92-2)

### <span id="page-92-1"></span>*Encontrar una entrada desde Contactos*

- 1. En el modo de espera, presiona **CONTACTOS** (tecla programable derecha).
- 2. Desplázate por todas las entradas.

– o –

Ingrese las primeras letras de cualquier parte del nombre de una entrada. Se enlistan los contactos cuyas letras coincidan. (Cuantas más letras ingresas, más se reduce la búsqueda).

3. Resalta una entrada y presiona **taux** para llamar al número que se muestra. (Presiona la tecla de navegación hacia la derecha o izquierda para ver otros números enlistados).

– o –

Resalta una entrada y presiona  $\frac{m}{\alpha}$  para ver los detalles.

# <span id="page-92-2"></span>*Encontrar una entrada utilizando el teclado del teléfono*

Puedes buscar entradas de Contactos para los números que contienen una serie específica de números.

- 1. Ingresa cuatro o más dígitos del número en el modo de espera. (Cuantos más números ingresas, más específica se vuelve la búsqueda).
- 2. Se mostrarán todas las entradas de Contactos que coincidan con los números ingresados.
- 3. Resalta una entrada y presiona **TALK** para llamar al número.

– o –

Resalta una entrada y presiona  $\begin{bmatrix} \frac{\text{new}}{\text{OR}} \\ \text{OR} \end{bmatrix}$  para visualizar más opciones extra disponibles.

# <span id="page-93-0"></span>*Utilizar la información de Contactos en otras aplicaciones*

Puedes utilizar la información de Contactos guardados en otras aplicaciones.

Para copiar información en un mensaje:

- 1. En el modo de espera, presiona **CONTACTOS** (tecla programable derecha).
- 2. Resalta una entrada y presiona  $\frac{M_{\text{ENU}}}{\sigma K}$ .
- 3. Resalta la información que deseas copiar, como números de teléfono, direcciones de email, URLs o direcciones de calles, y presiona  $\begin{bmatrix} \text{MENU} \\ \text{OK} \end{bmatrix}$ .
- 4. Selecciona **Compartir** > **Mensaje**.

Luego de seleccionar uno o más receptores, se abrirá la pantalla de ingreso de texto del tipo de mensaje especificado, y aparecerá el texto seleccionado en el contenido del mensaje.

**Nota:** Para más información sobre mensajería, consulta [Mensajería.](#page-97-0)

Para copiar información de la dirección en una aplicación de Sprint Navigation:

- 1. En el modo de espera, presiona **CONTACTOS** (tecla programable derecha).
- 2. Resalta una entrada y presiona  $\begin{bmatrix} \text{M}\text{N}\text{N} \\ \text{OK} \end{bmatrix}$ .
- 3. Resalta una dirección y presiona  $\frac{M_{\text{ENU}}}{\text{OK}}$ .
- 4. Resalta una opción y presiona  $\begin{bmatrix} \text{MENU} \\ \text{OK} \end{bmatrix}$ .
	- **Navegar** para obtener direcciones a la dirección de calle utilizando Sprint Navigation.
	- **Mapa** para visualizar la dirección en un mapa.
- **Nota:** Para más información sobre las funciones de navegación del teléfono, consulta [Navegación GPS.](#page-145-1)

# <span id="page-93-1"></span>*Asignar números de marcación rápida*

El teléfono puede almacenar hasta 98 números de teléfono o números de Direct Connect en localizaciones de marcación rápida. (Consulta Llamar [utilizando un número de marcación](#page-31-0)  [rápida](#page-31-0) y Hacer [una llamada de Direct Connect utilizando un número de marcación rápida\)](#page-50-0).

1. Agrega un **n**úmero a una entrada de Contactos nueva o existente. Consulta [Agregar](#page-90-2) un [número a una entrada personal,](#page-90-2) si el número no está en tus Contactos.

– o –

Contactos and a series and a series and a series and a series and a series and a series and a series and a series and a series and a series and a series of  $\sim$  85

En el modo de espera, presiona **CONTACTOS** (tecla programable derecha), resalta una entrada y presiona  $\begin{bmatrix} \text{MENU} \\ \text{OK} \end{bmatrix}$ .

- 2. Resalta el número y presiona **OPCIONES** (tecla programable derecha) > **Ajus.Marc.Ráp.**
- 3. Resalta una localización disponible de marcación rápida y presiona  $\begin{bmatrix} \frac{vec}{2} \\ -\frac{vec}{2} \end{bmatrix}$ .
- 4. Presiona **BACK** para volver al menú de Contactos.

#### **Consejo:** Para reemplazar una asignación actual, selecciona una localización y presiona **REEMPLAZ.** (tecla programable izquierda).

Para verificar asignaciones de marcación rápida:

- 1. En el modo de espera, presiona **CONTACTOS** (tecla programable derecha).
- 2. Presiona **OPCIONES** (tecla programable derecha) > **Ajustes** > **Núms. Rápidos**.

# <span id="page-94-0"></span>*Entradas secretas de Contactos*

Cuando creas una entrada secreta y la escondes, esa entrada no se muestra en tus Contactos. En Historial, se muestra un número de teléfono, no así el nombre de la entrada de Contactos. No puedes hacer que las entradas de TeamDC sean secretas.

Para ajustar una entrada como secreta o no:

- 1. En el modo de espera, presiona **CONTACTOS** (tecla programable derecha).
- 2. Resalta una entrada y presiona **OPCIONES** (tecla programable derecha) > **Ajustar Secreto** o **Ajustar No Secreto**.

Para esconder o mostrar entradas secretas:

- 1. En el modo de espera, presiona **CONTACTOS** (tecla programable derecha).
- 2. Presiona **OPCIONES** (tecla programable derecha) > **Ajustes** > **Ocultar Secreto** o **MostrarSecreto**.
- 3. Ingresa el código de bloqueo de cuatro dígitos.

**Consejo:** Si no recuerdas tu código de bloqueo, intenta utilizando los últimos cuatro dígitos de tu número de teléfono móvil. Si no funciona, llama al servicio de Atención al Cliente Sprint al **1-888-211-4727**.

# <span id="page-94-1"></span>*Llamar a los servicios Sprint*

Tu lista de Contactos está preprogramada con números de contacto de varios servicios de Sprint.

Para llamar a un servicio desde tus Contactos:

Contactos 86

- 1. En el modo de espera, presiona **CONTACTOS** (tecla programable derecha).
- 2. Presiona **OPCIONES** (tecla programable derecha) > **Ajustes** > **Servicios**.
- 3. Selecciona **Escuchar Minutos** (Info. de Cuenta), **Servicio al Cliente** (Servicio), **Asistencia de Directorio** (Sprint 411), **SprintOperadora**, **Escuchar Balance**, **Correo Voz**, **Información Comunitaria**, **Servicios de No Emergencia**, **Información de Tráfico**, **Servicio Reparación de Operador**, **Relé (TRS) por TTY**, **Llame Antes de Excavar** o **Emergencia**.
- 4. Presiona **TALK**

Para llamar a un servicio desde el modo de espera utilizando el teclado:

- ► Marca el número apropiado del servicio:
	- $\blacksquare$  Info. de Cuenta  $\mathcal{F}_{\text{shift}}$  4  $\text{G}_{\text{diff}}$  TALK
	- Servicio al Cliente  $\frac{1}{12}$  Shift  $\left[\frac{2}{12}\right]$  TALK
	- Sprint  $411 4$   $\overline{4}$   $\overline{12}$   $\overline{12}$   $\overline{12}$   $\overline{12}$   $\overline{12}$   $\overline{12}$   $\overline{12}$   $\overline{12}$
	- Sprint Operadora  $\boxed{0}$  +  $\boxed{max}$

# <span id="page-95-0"></span>*Mobile Sync de Sprint*

Puedes agregar y editar todos tus contactos y grupos, incluyendo grupos TeamDC, en línea utilizando el servicio Mobile Sync de Sprint. Con Mobile Sync de Sprint puedes:

- **Agregar y editar contactos y grupos.** Utiliza tu computadora para agregar, editar y administrar contactos y grupos fácilmente, y configurar y administrar grupos TeamDC.
- **Sincronizar y hacer una copia de seguridad de tus contactos.** Almacena la información de todos los contactos del teléfono en una localización segura, y sincroniza automáticamente nueva información desde la computadora al teléfono y viceversa.
- **Transferir contactos a un nuevo teléfono.** Cuando actives un nuevo teléfono, Mobile Sync de Sprint envía la información de tus contactos existentes al teléfono luego de la activación.
- **Borrar información de contactos desde un teléfono perdido.** Si pierdes o te roban el teléfono, Mobile Sync de Sprint puede eliminar remotamente toda la información de contactos. Luego, puedes enviar la información al teléfono de reemplazo.
- **Importar y exportar contactos con directorios en línea.** Importa o exporta información de contactos desde o a Outlook, u otras bases de datos compatibles.

#### *Preparar el teléfono para el servicio Mobile Sync de Sprint*

Una vez que el teléfono esté disponible para el servicio Mobile Sync, éste mostrará un mensaje en la pantalla y te indicará que actives el servicio. Sigue las instrucciones en la pantalla para activar el servicio. (Verás un mensaje cuando el proceso se haya completado).

#### *Activar Mobile Sync de Sprint*

- 1. Presiona  $\sqrt{\frac{MEN}{CK}}$  > Herramientas > Mobile Sync.
- 2. Sigue las instrucciones en la pantalla para completar la activación.

#### *Acceder a Mobile Sync de Sprint en línea*

- 1. Ingresa a tu página de **MySprint** en [sprint.com.](http://www.sprint.com/)
- 2. Haz clic en **MyOnline Tools** (Mis herramientas en línea) > **Sprint Mobile Sync** (Mobile Sync de Sprint) > **My Contacts** (Mis Contactos).
- 3. Sigue las instrucciones en la pantalla para agregar, editar y administrar toda la información de tus contactos.

# <span id="page-97-0"></span>*Mensajería*

Envía mensajes a tu familia y amigos con mensajería de texto (SMS) y mensajería multimedia (MMS). También puedes configurar una cuenta de email en el teléfono.

#### [Mensajería de texto y mensajería multimedia](#page-97-1)

#### [Email](#page-100-0)

# <span id="page-97-1"></span>*Mensajería de texto y mensajería multimedia*

Con la mensajería, puedes enviar y recibir los mensajes entre tu teléfono y otros teléfonos habilitados para la mensajería. Cuando recibes un nuevo mensaje, éste aparecerá automáticamente en la pantalla del teléfono.

Además, la mensajería incluye una variedad de mensajes fijos, como "La reunión ha sido cancelada", lo que acelera y facilita componer los mensajes. Utiliza el teléfono para personalizar tus propios mensajes fijos (hasta 50 caracteres).

Existen dos tipos de mensajería, mensajería de texto (SMS) y mensajería multimedia (MMS).

Los mensajes de textos pueden estar compuestos de hasta seis segmentos de 160 (140 en Español) caracteres cada uno, con un total de 960 (840 en Español) caracteres por mensaje de texto. El recuento del segmento actual y del segmento total se muestra en la parte superior de cada segmento. Por ejemplo, (5/6) en la parte superior de un segmento indica que estás viendo el quinto segmento de un mensaje compuesto por seis segmentos.

Los mensajes multimedia consisten en texto y archivos multimedia, como fotos, videos o grabaciones de voz. Los mensajes multimedia salientes pueden tener hasta 1 MB con hasta 1000 caracteres de texto.

#### Redactar [mensajes](#page-97-2)

#### Acceder [a mensajes](#page-98-0)

[El hilo de mensajes](#page-98-1)

#### <span id="page-97-2"></span>*Redactar mensajes*

1. Presiona  $\sqrt{\frac{MENU}{CK}}$  > Mensajería.

#### **Atajo:** Presiona **MENSAJERÍA** (tecla programable izquierda) en el modo de espera.

- 2. Selecciona **Enviar Mensaje**.
- 3. Selecciona un receptor desde la lista o desde las siguientes opciones:
- **Ir a Contactos** para seleccionar un receptor desde Contactos. (Las entradas de Contactos calificadas deben tener un número de teléfono o dirección de email).
- **MÚLTIPLE** (tecla programable izquierda) para seleccionar múltiples receptores. Presiona **CONTINUAR** (tecla programable izquierda) cuando hayas terminado de seleccionar e ingresar receptores. (Puedes incluir hasta 40 receptores por mensaje).
- **NUEVA DIRECCIÓN** (tecla programable derecha) para ingresar directamente el número de teléfono o dirección de email. Presiona **CONTINUAR** (tecla programable izquierda) para avanzar.
- 4. Redacta un mensaje.
	- Presiona **OPCIONES** (tecla programable derecha) para seleccionar opciones adicionales.
- 5. Selecciona **<Agregar Adjunto>** y selecciona una categoría de archivos que deseas adjuntar (**Foto**, **Video**, **Voz**, **Audio** o **File Manager**).
- 6. Selecciona dónde está almacenado el archivo. (También puedes tomar una nueva foto o video, o grabar un nuevo clip de voz o audio).
- 7. Selecciona los archivos que deseas adjuntar.
- 8. Revisa tu mensaje y presiona **ENVIAR** (tecla programable izquierda).

### <span id="page-98-0"></span>*Acceder a mensajes*

Para leer un mensaje:

► Cuando recibas un mensaje, el teléfono mostrará un mensaje de notificación. Utiliza la tecla de navegación o selecciona **Ver**.

Para contestar un mensaje:

- 1. Cuando el mensaje está en la pantalla, presiona **CONTESTAR** (tecla programable izquierda).
	- Selecciona **Contest.aRemitente**, o selecciona **Contestar a Todo** si contestas un mensaje MMS con múltiples receptores.
- 2. Redacta una respuesta y presiona **ENVIAR** (tecla programable izquierda).

# <span id="page-98-1"></span>*El hilo de mensajes*

El hilo de mensajes te permite seguir una cadena de mensajes para y desde un contacto en particular.

Para visualizar la lista de hilos:

► En el modo de espera, presiona **MENSAJERÍA** (tecla programable izquierda) > **Mensajes**.

Verás una lista en hilo. Cada hilo posee el nombre de una entrada (si está en Contactos), un número de teléfono o una dirección de email. También verás la cantidad de mensajes no leídos, si hubiera, de cada hilo.

#### *Ver mensajes*

Resalta un hilo y presiona  $\left|\frac{\text{WENU}}{\text{OK}}\right|$  para visualizar los mensajes enviados a y recibidos de un contacto en particular, en orden cronológico inverso. También se listarán los mensajes fallidos, pendientes y los mensajes en borrador.

Resalta un mensaje para ver los detalles de ese mensaje.

- **Yo** El mensaje que has enviado.
- **Yo (Fallido)** El mensaje que no ha sido enviado con éxito.
- **Yo (Pendiente)** El mensaje aún no enviado debido a que el teléfono no tiene conexión con la red. El mensaje se enviará automáticamente cuando el teléfono se vuelva a conectar con la red.
- **Yo (Borrador)**  El mensaje guardado como borrador. Sólo se puede guardar un borrador en cada hilo, y ese borrador aparece al principio del hilo.

#### *Detalles del mensaje*

Resalta un mensaje y presiona  $\frac{m}{\alpha}$  para visualizar los detalles del mensaje y ver el mensaje completo.

Puedes seleccionar cierta información desde un mensaje y guardarla automáticamente o utilizarla en una aplicación relacionada. Consulta [Intercambio de Datos Simple.](#page-27-0)

#### *Opciones del hilo de mensajes*

Cuando estás viendo una lista de mensajes, un hilo de mensajes o una pantalla de detalles de mensaje, puedes elegir entre las siguientes opciones. (Las opciones varían según la pantalla).

- $\blacktriangleright$  Presiona  $\lceil \frac{\text{max}}{\text{max}} \rceil$  para hacer una llamada.
- ► Presiona **ENVIAR MSJ.** (tecla programable izquierda) para enviar un mensaje a la entrada.
- ► Presiona **CONTESTAR** (tecla programable izquierda) para contestar un mensaje.
- ► Presiona **ENVIAR** (tecla programable izquierda) para enviar un mensaje de borrador.
- ► Presiona **VOLV.A ENVIAR** (tecla programable izquierda) para volver a enviar un mensaje de fallido.
- ► Selecciona un mensaje, presiona **OPCIONES** (tecla programable derecha) y selecciona una opción:
	- **Reenviar** para reenviar el mensaje seleccionado.
	- **Alerta Llam.** para enviar una Alerta de Llamada.
	- **Env. Invitac.** para enviar una Invitación.
	- **Proteger** para proteger el mensaje seleccionado.
	- **Desproteger** para desproteger el mensaje seleccionado.
	- **Desproteg.Todo** para desproteger todos los mensajes.

#### **Nota:** Los mensajes se borran automáticamente comenzando por el más antiguo. Para guardar los mensajes, protégelos.

- **Borrar** para borrar el mensaje seleccionado.
- **Borrar Todo** para borrar todos los mensajes.
- **Llamar** para marcar el número de teléfono que aparece en el mensaje seleccionado.
- **Lanzar** para abrir la dirección URL que aparece en el mensaje seleccionado.
- **Registrar Núm.** para registrar el número de teléfono que aparece en el mensaje seleccionado.
- **Regist.Email** para registrar la dirección de email que aparece en el mensaje seleccionado.
- **Manejar Bloqueo de Texto** para bloquear mensajes de texto de números de teléfono o direcciones de email específicos.
- **Ajustes** para visualizar el menú Ajustes de Mensajería.
- **Combinar/Descombinar** para visualizar mensajes segmentados como un mensaje o viceversa.

# <span id="page-100-0"></span>*Email*

La mensajería te permite estar conectado las 24 horas del día en cualquier lugar de la Red Nacional de Sprint.

#### *Empezar a usar el Email*

1. Presiona  $\sqrt{\frac{MENU}{NK}}$  > Web.

Mensajería 92

- 2. Desde la página de inicio por defecto de SprintWeb<sup>SM</sup>, selecciona Messaging (Mensajería) > **Email**.
- 3. Selecciona **Yahoo! Mail**, **AOL & AIM Mail** o **MSN Hotmail**.
- 4. Utiliza el teclado para ingresar la información requerida para identificarte ante el proveedor seleccionado, tales como nombre de usuario, dirección de email o contraseña, y selecciona **Sign In** (Identificarse). (Se mostrará el buzón de de correo del proveedor seleccionado).
- 5. Sigue las instrucciones en la pantalla para leer, responder, redactar, enviar mensajes y administrar tu cuenta de email.

# *Agenda y Herramientas*

En esta sección puedes aprender a usar muchas funciones del teléfono que aumentan la productividad.

#### [Agenda](#page-102-0)

**[Despertador](#page-105-0)** 

**[Bluetooth](#page-106-0)** 

[Tarjeta microSD](#page-110-0)

[Servicios de Voz](#page-115-0)

**[Calculadora](#page-121-0)** 

[Reloj mundial](#page-121-1)

Temporizador [de cuenta atrás](#page-122-0)

[Cronómetro](#page-122-1)

# <span id="page-102-0"></span>*Agenda*

Utiliza la Agenda para crear y administrar eventos, reuniones y citas. La Agenda te ayuda a organizar tu tiempo y te hace recordar los eventos importantes.

Agregar [un evento a la Agenda](#page-102-1)

Agregar [un elemento de lista de Tareas a la Agenda](#page-103-0)

[Alertas de Agenda](#page-104-0)

Ver [los eventos](#page-104-1)

Borrar [los eventos](#page-105-1)

# <span id="page-102-1"></span>*Agregar un evento a la Agenda*

La Agenda te ayuda a organizar tu tiempo y te hace recordar hasta 100 eventos importantes.

- 1. Presiona  $\begin{bmatrix} \text{min} \\ \text{OK} \end{bmatrix}$  > Herramientas > Agenda.
- 2. Resalta un día al que deseas agregarle un evento y presiona **OPCIONES** (tecla programable derecha) > **Agr.Program.**
- 3. Ingresa una descripción y presiona  $\overline{\mathsf{OK}}$ .
- 4. Selecciona una categoría para el evento (Cita, Reunión, etc.) resaltando el campo de categoría y presionando  $\alpha$ <sup>NENU</sup>.
- 5. Selecciona una prioridad para el evento resaltando el campo de prioridad y presionando MENU
- 6. Selecciona una hora de inicio y fin para el evento resaltando los campos de hora de inicio y fin y presionando  $\begin{bmatrix} \text{MENU} \\ \text{OK} \end{bmatrix}$ .
- 7. Ingresa un lugar para el evento resaltando el campo de lugar y presionando  $\frac{\text{New}}{\text{OK}}$  > **EDITAR** (tecla programable izquierda). Presiona **como cuando hayas terminado.**
- 8. Selecciona un tipo de timbre para el aviso resaltando el campo de timbre y presionando MENU
	- Para descargar timbres, selecciona **Descargados** > **Bajar Nuevo**.
- 9. Selecciona una hora de aviso resaltando el campo de hora de aviso y presionando  $\overline{O\text{K}}$ .
- 10. Selecciona un estado de repetición para el aviso resaltando el campo de repetición y presionando  $\overline{\text{OK}}$ .
	- Si elegiste **Período Específico**, ajusta la fecha de inicio y fin para el estado de repetición y presiona **OK** (tecla programable izquierda).
	- Si elegiste **Semanal**, selecciona la casilla para el día de la semana que deseas ajustar y presiona **FIN** (tecla programable izquierda).
- 11. Presiona **REGISTRAR** (tecla programable izquierda).
- **Consejo:** Para cambiar las vistas de la agenda, presiona repetidamente la tecla programable izquierda (**MES** o **SEMANA**) para alternar entre las vistas mensuales o semanales.
- **Consejo:** En la vista semanal, presiona la tecla de navegación hacia arriba o abajo para visualizar la semana anterior o la próxima, respectivamente.
- **Consejo:** Presiona **OPCIONES** (tecla programable derecha) > **Ajustes** > **Descanso/Laborable** para ingresar días de descanso o laborables.

# <span id="page-103-0"></span>*Agregar un elemento de lista de Tareas a la Agenda*

El teléfono puede almacenar y administrar hasta 40 elementos de la lista de Tareas.

- 1. Presiona > **Herramientas** > **Agenda**.
- 2. Resalta un día al que deseas agregarle un elemento de la lista de Tareas y presiona **OPCIONES** (tecla programable derecha).
- 3. Presiona la tecla de navegación hacia la derecha y selecciona **Agreg. Tareas**.
- 4. Ingresa una descripción y presiona  $\overline{G_K}$ .
- 5. Selecciona una categoría para el elemento resaltando el campo de categoría y presionando  $\overline{OK}$ .
- 6. Selecciona una prioridad para el elemento resaltando el campo de prioridad y presionando  $\overline{OK}$ .
- 7. Selecciona una hora y fecha para el elemento resaltando el campo de hora y fecha y presionando  $\begin{bmatrix} \text{MENU} \\ \text{OK} \end{bmatrix}$ .
- 8. Selecciona un estado para el elemento resaltando el campo de estado y presionando . Cuando agregas un elemento, ajústalo en **Por Hacer**.
- 9. Presiona **REGISTRAR** (tecla programable izquierda).

# <span id="page-104-0"></span>*Alertas de Agenda*

Si tienes un evento en la Agenda, el teléfono te alerta por un aviso de timbre o de vibración y te muestra un resumen del evento.

Para responder al aviso, selecciona un menú disponible en la pantalla o presiona la tecla programable correspondiente:

- ► Presiona **RE-AVISAR** (tecla programable izquierda) o selecciona **Re-Avisar** para detener el aviso e iniciar el modo re-avisar (si es aplicable).
- ► Presiona **RECHAZAR** (tecla programable derecha) para borrar el aviso (si es aplicable).
- ► Selecciona **Ver** para visualizar la pantalla de los detalles del evento.

**Consejo:** Para cambiar los ajustes del aviso, presiona **OPCIONES** (tecla programable derecha) > **Ajustes** > **Aviso** para ajustar las opciones de aviso.

### <span id="page-104-1"></span>*Ver los eventos*

- **Consejo:** Los días con los eventos programados están indicados con pequeños rectángulos de color debajo de la fecha. El color del rectángulo depende del estado de repetición del evento.
	- 1. Presiona  $\frac{MENU}{OK}$  > **Herramientas** > **Agenda**.
	- 2. Resalta el día del que deseas ver los eventos y presiona  $\frac{M_{\text{C}}}{N_{\text{C}}}$ . Se muestra la lista de eventos del día.

– o –

Presiona **OPCIONES** (tecla programable derecha) > **List.Program.** o **Lista Tareas**.

- 3. Resalta un evento y presiona  $\begin{bmatrix} \text{mpc} \\ \text{OK} \end{bmatrix}$ . Se muestran los detalles del evento. En esta pantalla, puedes editar el evento.
- Agenda y Herramientas 96

# <span id="page-105-1"></span>*Borrar los eventos*

- 1. Presiona  $\frac{MENU}{OK}$  > **Herramientas** > **Agenda**.
- 2. Resalta el día del que deseas borrar un evento y presiona  $\begin{bmatrix} \text{MEN} \\ \text{OK} \end{bmatrix}$ .

– o –

Presiona **OPCIONES** (tecla programable derecha) > **List.Program.** o **Lista Tareas**.

- 3. Resalta un evento y presiona **OPCIONES** (tecla programable derecha) > **Borrar**.
- 4. Resalta una opción y presiona  $\sigma_K$ .
	- **Esto** para borrar el evento resaltado.
	- **Seleccionar** para borrar múltiples eventos.
	- **Todo en la Lista** para borrar todos los eventos de la lista.
	- **Todos Eventos Cumplido.** para borrar los elementos cumplidos de la lista de Tareas.
- 5. Presiona **SÍ** (tecla programable izquierda).

Para borrar los eventos anteriores o todos los eventos:

► Presiona > **Herramientas** > **Agenda** > **OPCIONES** (tecla programable derecha) > **Borrar Memoria** > **Borr.Anteriores** (o **Borrar Todo**) > **SÍ** (tecla programable izquierda).

# <span id="page-105-0"></span>*Despertador*

El teléfono posee un despertador incorporado con múltiples funciones de despertador.

- 1. Presiona > **Herramientas** > **Despertador**.
- 2. Resalta un número de aviso y presiona  $\sqrt{\frac{MENU}{NK}}$ .
- 3. Activa o desactiva el aviso resaltando el campo de aviso y presionando  $\begin{bmatrix} \text{MENU} \\ \text{OK} \end{bmatrix}$ .
	- Resalta **Activar** o **Desactivar** y presiona **KENU**.
- 4. Ingresa una descripción para el despertador resaltando el campo de descripción y presionando  $\alpha$ .
- 5. Selecciona una hora para el despertador resaltando el campo de hora y presionando  $\frac{N_{\text{e}}}{N_{\text{e}}}$ .
- 6. Selecciona un estado de repetición para el despertador resaltando el campo de repetición y presionando  $\sigma_{\mathbf{K}}^{\text{new}}$ .
- 7. Selecciona una opción de timbre para el despertador resaltando el campo de timbre y presionando  $\alpha$ .
- 8. Selecciona un nivel de volumen para el despertador resaltando el campo de volumen y presionando  $\begin{bmatrix} \text{MENU} \\ \text{OK} \end{bmatrix}$ .
- 9. Selecciona una duración de timbre para el despertador resaltando el campo de duración de timbre y presionando  $\frac{M_{\text{ENU}}}{\Delta K}$ .
- 10. Selecciona un intervalo de aviso para el despertador resaltando el campo de Intervalo de Aviso y presionando  $\overline{\text{OK}}$ .
- 11. Selecciona la cantidad de veces que debe repetirse el aviso resaltando el campo de Veces de Aviso y presionando  $\frac{\text{NENU}}{\text{OK}}$ .
- 12. Presiona **REGISTRAR** (tecla programable izquierda).

#### **Consejo:** Presiona **ACTIVAR** o **DESACTIVAR** (tecla programable izquierda) para alternar la activación y desactivación del despertador.

# <span id="page-106-0"></span>*Bluetooth*

Bluetooth<sup>®</sup> es una tecnología de comunicación de corto alcance que te permite conectarte en forma inalámbrica con varios dispositivos Bluetooth, tales como auriculares, equipos de manos libres para vehículos, y dispositivos portátiles, computadoras, impresoras y teléfonos inalámbricos compatibles con Bluetooth. En general, el alcance de la comunicación con Bluetooth es de hasta 30 pies aproximadamente.

#### Activar [y desactivar Bluetooth](#page-106-1)

Configurar [para que el teléfono sea descubrible](#page-107-0)

[Menú de Bluetooth](#page-107-1) 

Emparejar [los dispositivos Bluetooth](#page-108-0)

Ver [la lista de Dispositivos Confiables](#page-108-1)

[Enviar elementos a través de Bluetooth](#page-109-0)

# <span id="page-106-1"></span>*Activar y desactivar Bluetooth*

De manera predeterminada, las funciones Bluetooth del teléfono están desactivadas. Al activar Bluetooth, se activan las funciones Bluetooth del teléfono.

- 1. Presiona > **Herramientas** > **Bluetooth** > **Activar/Desactivar**.
- 2. Presiona **ACTIVAR** (tecla programable izquierda) para activar Bluetooth. Presiona **DESACTIV.** (tecla programable izquierda) para desactivar Bluetooth.

# <span id="page-107-0"></span>*Configurar para que el teléfono sea descubrible*

Para que tu teléfono sea descubrible (permitiendo que otros dispositivos Bluetooth lo detecten), debes confirmar que la configuración de la visibilidad no esté en **Oculto**.

- 1. Presiona > **Herramientas** > **Bluetooth** > **Visibilidad**.
- 2. Selecciona **Visible 3 min.** o **Siempre visible**. Si seleccionas **Siempre visible**, el teléfono será descubrible por todos los dispositivos Bluetooth al alcance hasta que cambies la configuración. Si seleccionaste **Visible 3 min.**, el teléfono volverá al modo oculto luego de tres minutos.

#### *Indicadores de estado de Bluetooth*

Los siguientes iconos muestran el estado de conexión Bluetooth a simple vista:

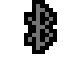

La función Bluetooth del teléfono está activada.

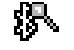

El teléfono es visible para otros dispositivos Bluetooth.

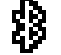

El teléfono está conectado a un dispositivo Bluetooth.

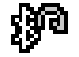

El teléfono está conectado a o comunicándose con un dispositivo Bluetooth por Perfil de Manos Libres (HFP, por sus siglas en inglés).

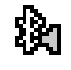

El teléfono está conectado a o comunicándose con un dispositivo Bluetooth por Perfil de Distribución Avanzada de Audio (A2DP).

Los iconos anteriores se iluminarán intermitentemente mientras el teléfono esté comunicándose con un dispositivo Bluetooth.

# <span id="page-107-1"></span>*Menú de Bluetooth*

El menú de **Bluetooth** te permite configurar muchas características de la función Bluetooth del teléfono, incluyendo:

- Configurar la visibilidad (la capacidad de ser descubierto) del teléfono ante otros dispositivos Bluetooth.
- Agregar un nuevo dispositivo Bluetooth al teléfono.
- Mostrar la lista de dispositivos Bluetooth confiables.
- Mostrar la información de Bluetooth del teléfono.

Para acceder al menú de Bluetooth:

► Presiona > **Herramientas** > **Bluetooth** para seleccionar de las siguientes opciones:
- Selecciona **Activar/Desactivar** para activar o desactivar Bluetooth.
- Selecciona **Visibilidad** > **Oculto**, **Visible 3 min.** o **Siempre visible** para definir la visibilidad de Bluetooth.
- Selecciona **Agregar Nuevo** para agregar un nuevo dispositivo Bluetooth.
- Selecciona **Disp.Confiables** para visualizar una lista de dispositivos Bluetooth confiables.
- Selecciona **Info. de Mi Bluetooth** para visualizar el nombre, dirección, clase y perfiles admitidos del Bluetooth del teléfono.

## *Emparejar los dispositivos Bluetooth*

El proceso de emparejamiento de Bluetooth te permite establecer conexiones confiables entre el teléfono y otro dispositivo Bluetooth. Cuando se emparejan dispositivos, éstos comparten una clave de acceso (a veces llamado como un PIN), lo que permite establecer conexiones más rápidas y seguras mientras se evita el proceso de detección y autenticación.

- 1. Presiona > **Herramientas** > **Bluetooth** > **Agregar Nuevo**.
- 2. Selecciona el dispositivo con el que deseas emparejar y presiona  $\begin{bmatrix} \text{m}\text{Fiv} \\ \text{OK} \end{bmatrix}$ .
- 3. Ingresa la clave de acceso y presiona  $\overline{OK}$ .
- 4. (Opcional) Edita el nombre del dispositivo y Presiona **REGISTRAR** (tecla programable izquierda).
- **Nota:** Debido a las distintas especificaciones y características de otros dispositivos compatibles con Bluetooth, la visualización y el funcionamiento pueden ser diferentes, y las funciones como transferencia o intercambio pueden no ser posibles con todos los dispositivos compatibles con Bluetooth.

## *Ver la lista de Dispositivos Confiables*

En esta lista se visualiza un listado dispositivos emparejados con tu dispositivo y configurados como dispositivos confiables.

► Presiona > **Herramientas** > **Bluetooth** > **Disp.Confiables**.

## *Menú de lista de Dispositivos Confiables*

Una vez establecidos los dispositivos confiables, varias opciones estarán disponibles desde la lista de Dispositivos Confiables.

### *Menús de tecla programable izquierda*

1. Presiona > **Herramientas** > **Bluetooth** > **Disp.Confiables**.

- 2. Resalta un dispositivo y presiona la opción disponible de la tecla programable izquierda:
	- **CONECTAR...** para conectar al dispositivo Bluetooth seleccionado, si no está conectado (para auriculares, manos libres y otros dispositivos, excepto computadoras, PDAs [asistente personal digital], teléfonos o impresoras).
	- **TRANSFERIR...** para enviar datos almacenados en el teléfono al dispositivo Bluetooth seleccionado (para computadoras, PDAs o teléfonos). Consulta [Enviar](#page-109-0)  [elementos a través de Bluetooth.](#page-109-0)
	- **IMPRIMIR...** para imprimir fotos utilizando la impresora compatible con Bluetooth seleccionada.

### *Menú de opciones*

- 1. Presiona > **Herramientas** > **Bluetooth** > **Disp.Confiables**.
- 2. Resalta un dispositivo y presiona **OPCIONES** (tecla programable derecha) para ver las siguientes opciones:
	- **Agregar Nuevo** para agregar un nuevo dispositivo Bluetooth.
	- **Borrar** para borrar de la lista el dispositivo seleccionado.
	- **Borrar Todo** para borrar de la lista todos los dispositivos.
	- **Auto-Aceptar** para configurar la accesibilidad del teléfono a otros dispositivos Bluetooth.
	- **Ver/Editar Info.** para ver o editar la información del dispositivo seleccionado.
	- **Ayuda** para visualizar la ayuda de la lista de Dispositivos Confiables.

## <span id="page-109-0"></span>*Enviar elementos a través de Bluetooth*

Dependiendo de los ajustes y capacidades de los dispositivos emparejados, puedes enviar fotos o videos, información de Contactos u otros elementos utilizando una conexión Bluetooth.

- 1. Presiona > **Herramientas** > **Bluetooth** > **Disp.Confiables**.
- 2. Selecciona un dispositivo de la lista de Dispositivos Confiables y presiona **TRANSFERIR...** (tecla programable izquierda).
- 3. Resalta un elemento (**Contactos**, **Fotos / Videos**, **Música**, **Archivos**, o **Eventos en**   $Agenda)$  y presiona  $\sigma_K$ .
- 4. Sigue las instrucciones en la pantalla para seleccionar elementos para enviar.
- 5. Lee el mensaje y presiona **ENVIAR** (tecla programable izquierda).

## *Tarjeta microSD*

El teléfono está equipado con una tarjeta de memoria microSD™ de 1GB preinstalada (Digital Seguro) y su adaptador para ampliar el espacio de memoria disponibles del teléfono. Eso te permite almacenar imágenes, videos, música y datos de voz en el teléfono.

**Nota:** Asegúrate de utilizar sólo tarjetas microSD recomendadas (hasta 32 GB). Utilizar tarjetas microSD no recomendadas podría causar pérdida de datos o daño en el teléfono.

Quitar o insertar la [tarjeta microSD](#page-110-0)

[Configuración de la tarjeta microSD](#page-112-0)

Carpetas en la [tarjeta microSD](#page-113-0)

[File Manager](#page-113-1)

Conectar [el teléfono a la computadora](#page-114-0)

## <span id="page-110-0"></span>*Quitar o insertar la tarjeta microSD*

El teléfono ya viene con la tarjeta microSD instalada.

**Nota:** La tarjeta microSD puede ser dañada fácilmente por operaciones inadecuadas. Ten cuidado cuando insertes, quites o manejes la tarjeta microSD.

### *Quitar la tarjeta microSD*

- 1. Quita la cubierta de la batería y la batería. (Para quitar la tarjeta microSD, debes quitar la batería).
- 2. Desliza el portatarjeta SD en dirección de la flecha para destrabarlo  $(1)$ .
- 3. Levanta la tarjeta y el portatarjeta con los dedos  $(2)$ ).
- 4. Quita la tarjeta cuidadosamente del portatarjeta  $(3)$ ).

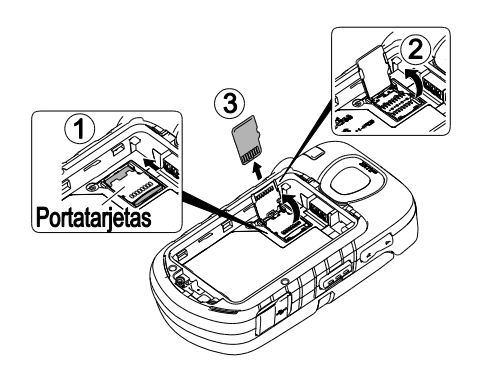

5. Vuelve a colocar el portatarjeta y trábalo  $(4)$ ).

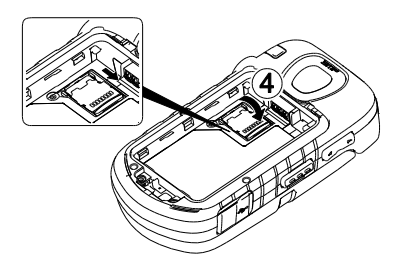

6. Vuelve a colocar la batería en el compartimiento y coloca la cubierta de la batería.

## *Insertar la tarjeta microSD*

- 1. Quita la cubierta de la batería y la batería.
- 2. Desliza el portatarjeta en dirección de la flecha para destrabarlo  $(1)$ .
- 3. Levanta el portatarjeta con los dedos  $(2)$ .
- 4. Inserta una tarjeta microSD en el portatarjeta. Asegúrate de verificar la posición de las terminales doradas  $(3)$ .

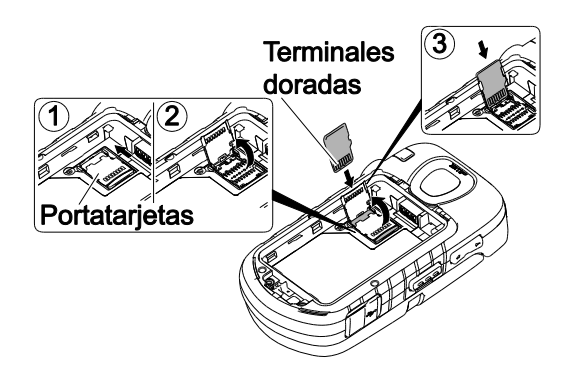

5. Presiona cuidadosamente la tarjeta y el portatarjeta  $(4)$ ), y luego desliza el portatarjeta en dirección de la flecha para trabarlo  $(5)$ ).

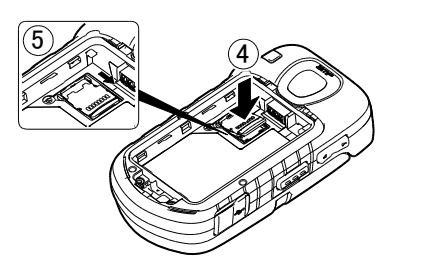

- 6. Vuelve a colocar la batería en el compartimiento y coloca la cubierta de la batería.
- **Nota:** Asegúrate de que la batería esté completamente cargada antes de utilizar la tarjeta microSD. Si la batería se descarga mientras estás utilizando la tarjeta microSD, tus datos se pueden dañar o volver inservible.

## <span id="page-112-0"></span>*Configuración de la tarjeta microSD*

## <span id="page-112-1"></span>*Crear carpetas en la tarjeta microSD*

Los siguientes pasos le permiten al teléfono crear carpetas predeterminadas para almacenar archivos en tu tarjeta microSD.

► Presiona > **Herramientas** > **Almacenaj.Memoria** > **Crear Carpetas**. (El teléfono creará carpetas predeterminadas de microSD: **DCIM**, **VIDEO**, **MUSIC**, **VOICE**, **SD\_PIM**, **BLUETOOTH**, **EMAIL**, y **OTHER**).

#### *Ver la memoria*

El teléfono te permite revisar la distribución de la memoria tanto del almacenamiento interno del teléfono como de la tarjeta microSD.

- 1. Presiona > **Herramientas** > **Almacenaj.Memoria** > **Info.Memoria**.
	- La página de la información de memoria se divide en dos secciones: En Teléfono y Tarjet.Memoria.
- 2. Presiona la tecla de navegación hacia abajo para visualizar la memoria de la tarjeta microSD.

### *Formatear la tarjeta microSD*

Al formatear una tarjeta microSD se eliminan permanentemente todos los archivos almacenados en la tarjeta.

- 1. Presiona > **Herramientas** > **Almacenaj.Memoria**.
- 2. Resalta **Formatear Tarjeta de Memoria** y presiona **COC**. (Se mostrará una advertencia).
- 3. Si estás seguro de que deseas eliminar todos los archivos de la tarjeta microSD, presiona **SÍ** (tecla programable izquierda).
- **Nota:** El procedimiento de formateo borra todos los datos en la tarjeta microSD. Luego de este procedimiento los archivos NO se pueden volver a recuperar. Para evitar la pérdida de los datos importantes, revisa los contenidos antes de formatear la tarjeta.

#### *Hacer copias de seguridad de los datos de Contactos en la tarjeta microSD*

Puedes hacer fácilmente copias de seguridad de los datos de Contactos del teléfono en la tarieta microSD.

- 1. Presiona  $\begin{bmatrix} \text{m}\cdot\text{m}\cdot\text{m}\$ un mensaje de confirmación).
- 2. Presiona **SÍ** (tecla programable izquierda) para avanzar. (Espera mientras el sistema crea tus datos).

## <span id="page-113-0"></span>*Carpetas en la tarjeta microSD Visualizar carpetas en la tarjeta microSD*

Todos los archivos almacenados en la microSD son accesibles a través de las carpetas en la tarjeta microSD.

- 1. Presiona > **Herramientas** > **Almacenaj.Memoria** > **File Manager** > **Tarjet.Memoria**.
- 2. Resalta una carpeta y presiona  $\frac{M_{\text{ENU}}}{\sigma K}$ .
- 3. Para ver o reproducir un archivo, resáltalo y presiona  $\binom{m}{0}$  o la tecla programable apropiada.
- **Nota:** Para obtener información sobre las opciones de archivo y carpeta disponibles a través de File Manager, consulta [File Manager.](#page-113-1)

## <span id="page-113-1"></span>*File Manager*

File Manager (administrador de archivos) te permite ver, copiar, mover y realizar otras operaciones de mantenimiento en archivos como fotos, videos, música y aplicaciones almacenados en el teléfono o en la tarjeta microSD.

## *Acceder a File Manager*

- 1. Presiona > **Herramientas** > **Almacenaj.Memoria** > **File Manager**.
- 2. Resalta una opción y presiona  $\sigma_K$ .
	- **En Teléfono** para acceder a los archivos almacenados en la memoria del teléfono.
	- **Tarjet.Memoria** para acceder a los archivos almacenados en la tarjeta de memoria.
- **Nota:** Todos los tipos de archivos desconocidos o no soportados se muestran como ? o !.

## *Abrir archivos en File Manager*

- 1. Presiona > **Herramientas** > **Almacenaj.Memoria** > **File Manager** > **En Teléfono** o **Tarjet.Memoria**.
- 2. Resalta una carpeta y presiona  $\begin{bmatrix} \text{MENU} \\ \text{OK} \end{bmatrix}$ .
- 3. Resalta un elemento y presiona  $\frac{MENU}{OK}$ .

## *Opciones de File Manager*

Cuando ves archivos o carpetas en File Manager, presiona **OPCIONES** (tecla programable derecha) para ver las opciones disponibles. Resalta una opción y presiona  $\overline{\mathsf{C}}$ seleccionarla.

● **Mover** para mover un archivo de la carpeta actual a otra carpeta en el teléfono o en la tarjeta de memoria.

Agenda y Herramientas 105

- **Mover aTarjeta/Mover a Tel.** para mover un archivo de un área de almacenamiento a otra.
- **Copiar** para copiar un archivo de la carpeta actual a otra carpeta en el teléfono o en la tarjeta de memoria.
- **Copiar aTarjeta/Copiar a Tel.** para copiar un archivo de un área de almacenamiento a otra.
- **Borrar** para borrar un archivo o carpeta desde File Manager.
- **Importar** para importar un archivo de Contactos o un archivo de agenda.
- **Ordenar por** para ordenar los contenidos de carpetas por nombre, fecha o tamaño.
- **Propiedades** para ver las propiedades del archivo seleccionado.
- **Renombrar** para cambiar el nombre del archivo seleccionado.

### **Nota:** Si cambias el nombre de la extensión del archivo, es posible que no puedas utilizarlo.

- **Asignar** para configurar imágenes como tu protector de pantalla o foto ID para las entradas en Contactos.
- **Enviar por Bluetooth** para enviar un archivo a otro dispositivo Bluetooth.
- **Enviar Media** para enviar un archivo adjuntándolo a un mensaje.
- **Imprimir** para imprimir una imagen utilizando una impresora compatible con Bluetooth.
- **Usar Bluetooth** para reproducir un archivo de audio a través de un dispositivo Bluetooth.
- **Crear Carpetas** para crear carpetas predeterminadas en la tarjeta de memoria. Consulta Crear [carpetas en la tarjeta microSD.](#page-112-1)
- **Lista/Miniatura** para cambiar entre vista de lista y vista en miniatura.
- **Info.Memoria** para ver el espacio de memoria utilizado y disponible.
- **Ir a Tarjeta/Ir a Teléfono** para cambiar de un área de almacenamiento a otra.
- **Reproducir/Escuchar/Ver** para reproducir un video, escuchar un audio o ver una foto.

## <span id="page-114-0"></span>*Conectar el teléfono a la computadora*

Antes de utilizar las capacidades de almacenamiento masivo del teléfono, debes preparar los servicios de datos del teléfono para sincronizar con la computadora de escritorio o portátil. Una vez que hayas conectado el teléfono con la computadora, podrás transferir tus datos a o desde la tarjeta microSD.

- 1. Presiona  $\begin{bmatrix} \frac{\text{new}}{\text{OR}} \\ \frac{\text{new}}{\text{OR}} \end{bmatrix}$  > **Herramientas** > **Almacenaj.Memoria > Conectar a PC**. (Verás un mensaje de confirmación).
- 2. Presiona **OK** (tecla programable izquierda) para continuar.
- 3. Conecta el teléfono a la computadora utilizando un cable USB compatible. (Espera a que se complete la conexión. Cuando se conecte, la computadora detectará automáticamente el teléfono).

Desconectar la conexión:

► Cuando hayas terminado de transferir los datos, haz clic en el icono del dispositivo USB en el área de notificación de la computadora, y sigue las instrucciones en la pantalla para desconectar en forma segura el cable USB. (El proceso puede variar dependiendo de la computadora).

– o –

Presiona **SALIR** (tecla programable izquierda) > **SÍ** (tecla programable izquierda).

### *Información importante de conexión*

- Para evitar perder datos, NO quites el cable USB, la tarjeta microSD o la batería mientras estás accediendo a o transfiriendo los archivos.
- NO utilices la computadora para cambiar o editar nombres de carpetas o archivos en la tarjeta microSD, y no intentes transferir grandes cantidades de datos desde la computadora a la tarjeta microSD. Si lo haces puede fallar la tarjeta microSD.
- NO apagues ni reinicies la computadora, ni la pongas en el modo de espera, mientras utilizas un dispositivo de almacenamiento masivo. Si lo haces puedes perder o dañar datos.
- Mientras estés conectado a la computadora, la pantalla del teléfono mostrará "Tel.Desact". No puedes hacer ni recibir llamadas.
- Si conectas un dispositivo de almacenamiento masivo a un dispositivo periférico, es posible que tu dispositivo no funcione correctamente.

## *Servicios de Voz*

Los servicios de voz del teléfono te permiten hacer llamadas utilizando la voz, almacenar recordatorios de voz y grabar memos directamente en el teléfono. Esta sección incluye instrucciones fáciles de seguir para utilizar funciones activadas mediante voz y para administrar memos de voz.

[Reconocimiento Automático de Voz \(ASR\)](#page-116-0)

Administrar [los memos de voz](#page-119-0)

Agenda y Herramientas 107

## <span id="page-116-0"></span>*Reconocimiento Automático de Voz (ASR)*

Puedes utilizar el software de reconocimiento automático de voz (ASR, por sus siglas en inglés; Automatic Speech Recognition) integrado al teléfono para marcar un número de teléfono o iniciar las funciones del teléfono. Todo lo que debes hacer es hablar al teléfono, y el ASR reconocerá tu voz y completará las tareas por sí mismo.

## *Activar ASR*

 $\triangleright$  Desde el modo de espera, mantén presionada  $\lceil \frac{\pi n}{n} \rceil$ ,  $\lceil \frac{\pi n}{n} \rceil$  o el botón de altavoz externo.

#### **Consejo:** También puedes activar el ASR y utilizar ciertas funciones con el teléfono cerrado. Mantén presionado el botón de altavoz externo en el modo de espera para desactivar el bloqueo de teclas (si está activado), y luego mantén presionado el botón de altavoz externo y sigue las indicaciones de voz.

El teléfono te indica que digas el nombre del comando que deseas utilizar. Para completar la tarea, simplemente sigue las indicaciones de voz.

Los comandos disponibles de ASR incluyen:

- Llamar <Nombre o N°> para llamar a una entrada de tu lista de Contactos o a un número de teléfono hablado. Consulta Hacer [una llamada de voz utilizando ASR](#page-116-1) para obtener más detalles.
- **Enviar Mensaje** <Nombre o N°> para enviar un mensaje a una entrada de tu lista de Contactos o a un número de teléfono hablado. Consulta Enviar [un mensaje utilizando](#page-117-0)  [ASR](#page-117-0) para obtener más detalles.
- **Buscar** <Nombre> para visualizar la pantalla de detalles de una entrada de tu lista de Contactos. Consulta [Visualizar la información de una entrada de Contactos utilizando](#page-117-1)  [ASR](#page-117-1) para obtener más detalles.
- **Iniciar** <Menú> para ir directamente a elementos de menú o aplicaciones. Consulta Abrir [los menús utilizando ASR](#page-117-2) para obtener más detalles.
- **Verificar** <Opción> para verificar el estado del teléfono. Consulta Verificar [el estado del](#page-117-3)  [teléfono utilizando ASR](#page-117-3) para obtener más detalles.
- **Consejo:** Utiliza el ASR en un ambiente silencioso para poder reconocer tus comandos de manera precisa.
- **Consejo:** Durante una operación de ASR, presiona **TUTORIAL** (tecla programable izquierda) o **AYUDA** (tecla programable izquierda) para obtener instrucciones para utilizar el software.

### <span id="page-116-1"></span>*Hacer una llamada de voz utilizando ASR*

- 1. Mantén presionada  $\overline{\text{rank}}$ , SPEAKER o el botón de altavoz externo.
- 2. Cuando escuches "Diga un comando", di "**Llamar**".
- 3. Cuando escuches "Diga el nombre o el número", di un nombre o un número de teléfono.
- 4. Cuando escuches "¿Qué ubicación? ", di un tipo de número (por ejemplo, "Celular").
- **Consejo:** Puedes saltear los pasos 3 y 4 diciendo un nombre y una ubicación luego de "Llamar" sin hacer una pausa (por ejemplo, "**Llamar John Jones Celular**").
- **Nota:** Si el ASR no reconoce el nombre o el número, buscará los más parecidos y mostrará una lista de hasta tres nombres o números. Escucharás "¿Dijo Llamar...?" seguido por el nombre o el número. Puedes confirmar diciendo "**SÍ**". Di "**NO**" para cambiar la selección.

### <span id="page-117-0"></span>*Enviar un mensaje utilizando ASR*

- 1. Mantén presionada  $\frac{1}{\text{rank}}$ ,  $\frac{1}{\text{rank}}$  o el botón de altavoz externo.
- 2. Cuando escuches "Diga un comando", di "**Enviar Mensaje**".
- 3. Cuando escuches "Diga el nombre o el número", di un nombre o un número de teléfono.
- 4. Cuando escuches "¿Qué ubicación?", di un tipo de número (por ejemplo, "Celular"). El teléfono muestra la pantalla de ingreso de texto. Consulta [Mensajería](#page-97-0) para cómo redactar un mensaje.

### <span id="page-117-1"></span>*Visualizar la información de una entrada de Contactos utilizando ASR*

- 1. Mantén presionada  $\frac{1}{x}$   $\frac{1}{x}$   $\frac{1}{x}$  o el botón de altavoz externo.
- 2. Cuando escuches "Diga un comando", di "**Buscar**".
- 3. Cuando escuches "Diga el nombre", di el nombre de una entrada de Contactos. El teléfono muestra la pantalla de detalles de esa entrada de Contactos.

### <span id="page-117-2"></span>*Abrir los menús utilizando ASR*

Puedes ir directamente a muchos elementos de menú o aplicaciones diciendo "Iniciar" seguido por una opción de menú.

- 1. Mantén presionada  $\frac{1}{\text{rank}}$ , SPEAKER o el botón de altavoz externo.
- 2. Cuando escuches "Diga un comando", di "**Iniciar**".
- 3. Cuando escuches "¿Qué método abreviado?", di el nombre de una aplicación (por ejemplo, "Mensajería").
- 4. El teléfono abre el menú seleccionado.

### **Consejo:** Di "**Más opciones**" para visualizar nombres adicionales de aplicaciones.

#### <span id="page-117-3"></span>*Verificar el estado del teléfono utilizando ASR*

Puedes utilizar el ASR para obtener información sobre el teléfono:

● **Estado** (todo lo siguiente excepto Mi número de teléfono)

- **Hora**
- **Fuerza de la señal**
- **Red**
- **Batería**
- **Mi número de teléfono**
- 1. Mantén presionada  $\frac{1}{x}$   $\frac{1}{x}$   $\frac{1}{x}$  o el botón de altavoz externo.
- 2. Cuando escuches "Diga un comando", di "**Verificar**".
- 3. Cuando escuches "¿Qué elemento de estado?", di un comando.

#### *Configuraciones de ASR*

Para cambiar la confirmación de ASR:

- 1. Mantén presionada  $\left[\frac{max}{s}\right]$ ,  $\left[\frac{sp_{EAKER}}{s}\right]$  o el botón de altavoz externo.
- 2. Presiona **CONFIG.** (tecla programable derecha) > **Confirmación**.
	- **Automático** para que te confirme sólo cuando el sistema no está seguro de lo dijiste.
	- **Confirmar siempre** para que te confirme siempre.
	- **No confirmar nunca** para que nunca te confirme.

Para adaptar el sistema a tu voz:

- 1. Mantén presionada  $\frac{1}{\text{rank}}$ ,  $\frac{1}{\text{rank}}$  o el botón de altavoz externo.
- 2. Presiona **CONFIG.** (tecla programable derecha) > **Adaptación** > **Adaptar la voz**.
- 3. Presiona **INICIAR** (tecla programable izquierda) y repita cada palabra, frase o número de teléfono que escuchas.

Para restablecer la adaptación:

- 1. Mantén presionada  $\frac{1}{\text{rank}}$ ,  $\frac{1}{\text{rank}}$  o el botón de altavoz externo.
- 2. Presiona **CONFIG.** (tecla programable derecha) > **Adaptación** > **Restablecer la voz** > **SÍ** (tecla programable izquierda).

Para cambiar el modo ASR:

- 1. Mantén presionada  $\overline{\text{rank}}$ ,  $\overline{\text{rank}}$  o el botón de altavoz externo.
- 2. Presiona **CONFIG.** (tecla programable derecha) > **Modos de audio**.

Agenda y Herramientas 110

- 3. Resalta una opción y presiona  $\frac{M_{\text{Edd}}}{\sigma K}$ .
	- **Modo Experto** para que suene sólo un pitido.
	- **Modo Interrogación** para que te pida la información requerida.
	- **Modo Ojos Libres** para que te pida la información requerida y te lea el texto visualizado en la pantalla principal.

Para cambiar la región de llamada de ASR:

- 1. Mantén presionada  $\frac{1}{\text{rank}}$ , SPEAKER o el botón de altavoz externo.
- 2. Presiona **CONFIG.** (tecla programable derecha) > **Región de llamada**.
- 3. Resalta una opción y presiona  $\frac{M_{\text{ENU}}}{\text{OK}}$ .
	- **América del Norte** para que reconozca sólo los números válidos en América del Norte.
	- **Otro** para que reconozca cualquier número sin importar la localización.

Para visualizar la versión del software de ASR:

- 1. Mantén presionada  $\overline{\text{rank}}$ , SPEAKER o el botón de altavoz externo.
- 2. Presiona **CONFIG.** (tecla programable derecha) > **Acerca de**.

## <span id="page-119-0"></span>*Administrar los memos de voz*

Utiliza el Memo de Voz del teléfono para grabar memos para recordar eventos, números de teléfono o elementos de la lista de compras importantes y para grabar memos de llamada de la voz del otro durante una llamada.

#### **Nota:** Puedes almacenar hasta 600 memos en el teléfono. El tiempo máximo de grabación depende del espacio disponible en la memoria del teléfono.

#### *Grabar los memos de voz*

Para grabar un memo de audio:

- 1. Presiona  $\begin{bmatrix} \text{if } \text{new} \\ \text{OK} \end{bmatrix}$  > Herramientas > Servicios Voz > Memo de Voz > Grabar.
- 2. Comienza a grabar después del tono.
- 3. Para parar de grabar, presiona **BACK, END<sup>O</sup> o PARAR** (tecla programable derecha).

Para grabar la voz del otro durante una llamada:

1. Durante una llamada, presiona **OPCIONES** (tecla programable derecha) > **Memo de Voz**.

2. Comienza a grabar después del tono.

**Nota:** Durante este proceso, sólo se graba la voz del otro.

3. Para parar de grabar, presiona **BACK** o **PARAR** (tecla programable izquierda).

#### *Reproducir los memos de voz*

Para reproducir uno o todos los memos:

- 1. Presiona  $\begin{bmatrix} \text{MERU} \\ \text{OK} \end{bmatrix}$  > Herramientas > Servicios Voz > Memo de Voz > Lista.
- 2. Selecciona **En Teléfono** o **Tarjet.Memoria**.
- 3. Resalta el memo que deseas reproducir y presiona  $\sigma$ Kenul.
	- $\circ$   $-$

Presiona **OPCIONES** (tecla programable derecha) > **Reproducir** > **Todo** para reproducir todos los memos de forma continua.

Para reproducir múltiples memos:

- 1. Presiona > **Herramientas** > **Servicios Voz** > **Memo de Voz** > **Lista**.
- 2. Selecciona **En Teléfono** o **Tarjet.Memoria**.
- 3. Presiona **OPCIONES** (tecla programable derecha) > **Reproducir** > **Múltiple** y selecciona los memos que deseas reproducir.
- 4. Presiona **REPRODUCIR** (tecla programable izquierda).

### *Opciones de Memo de Voz*

El teléfono ofrece varias opciones para administrar los memos de voz que has grabado.

- 1. Presiona  $\begin{bmatrix} \text{MERU} \\ \text{OK} \end{bmatrix}$  > Herramientas > Servicios Voz > Memo de Voz > Lista.
- 2. Selecciona **En Teléfono** o **Tarjet.Memoria**.
- 3. Resalta un memo y presiona **OPCIONES** (tecla programable derecha) para visualizar las opciones disponibles de memo de voz:
	- **Reproducir** para reproducir los memos seleccionados o todos los memos.
	- **Altavoz Activ.** o **Altavoz Desact.** para activar o desactivar el modo de altavoz.
	- **Editar Título** para editar el título de un memo.
	- **Propiedades** para visualizar la información de un memo.
	- **Filtrar Tipo** para filtrar sólo memos de audio, sólo memos de llamada o para visualizar todos los memos.
- **Ordenar por** para ordenar memos por hora grabada, nombre o tamaño de archivo.
- **Ir a Tiempo** para configurar el punto desde el cual el memo comienza a reproducirse.
- **Ir a Tarjeta/Ir a Teléfono** para cambiar entre los memos grabados en la tarjeta de memoria y en la carpeta En Teléfono.
- **Enviar Media** para enviar un memo adjuntándolo a un mensaje.
- **Enviar por Bluetooth** para enviar memos por Bluetooth.
- **Copiar aTarjeta/Copiar a Tel.** para copiar los memos seleccionados en la tarjeta de memoria o en la carpeta En Teléfono.
- **Mover aTarjeta/Mover a Tel.** para mover los memos seleccionados a la tarjeta de memoria o a la carpeta En Teléfono.
- **Borrar** para borrar los memos seleccionados o todos los memos. Selecciona entre **Esto**, **Múltiple** o **Todo**.

## *Calculadora*

El teléfono posee una calculadora incorporada.

- 1. Presiona  $\sqrt{\frac{MEN}{NK}}$  > Herramientas > Calculadora.
- 2. Ingresa números utilizando el teclado.
	- Presiona la tecla apropiada para una opción aritmética  $($  +  $\times$   $\div$ ).
	- Presiona la tecla programable izquierda para ingresar un punto decimal.
	- **Presiona BORRAR** (tecla programable derecha) para borrar todos los números.
- 3. Presiona  $\overline{\text{OK}}$  para obtener el total.

## *Reloj mundial*

Para ver la hora en diferentes lugares:

- 1. Presiona  $\sqrt{\frac{MENU}{NK}}$  > Herramientas > Reloj Mundial.
- 2. Presiona la tecla de navegación hacia la derecha o izquierda para desplazarte por los diferentes husos horarios.
- **Nota:** Presiona **OPCIONES** (tecla programable derecha) > **Regular** o **Verano** para cambiar entre el horario regular y el horario de verano.

## *Temporizador de cuenta atrás*

Esta función te permite utilizar el teléfono como un temporizador de cuenta atrás para avisarte cuando ha transcurrido un período de tiempo especificado. Puedes configurar hasta cinco temporizadores.

- 1. Presiona > **Herramientas** > **Cuenta Atrás**.
- 2. Resalta un número del temporizador de cuenta atrás y presiona  $\frac{\text{NENW}}{\text{OK}}$ .
- 3. Resalta un elemento a ajustar y presiona  $\begin{bmatrix} \text{MENU} \\ \text{OK} \end{bmatrix}$ .
	- **Tiempo** para ingresar la duración de la cuenta atrás.
	- **Aviso** para activar o desactivar el aviso de la cuenta atrás.
- 4. Presiona **REGISTRAR** (tecla programable izquierda).

#### **Consejo:** Presiona **ACTIVAR** o **DESACTIVAR** (tecla programable izquierda) para activar o desactivar el aviso de cuenta atrás.

## *Cronómetro*

Con el cronómetro incorporado, puedes registrar fracciones de tiempo o tiempo entre vueltas.

- 1. Presiona > **Herramientas** > **Cronómetro**.
- 2. Presiona **MODO** (tecla programable izquierda) para seleccionar el cronometraje de fracciones de tiempo (split) o tiempo entre vueltas (lap).
- 3. Presiona **INICIAR** (tecla programable derecha) para iniciar el cronómetro.
- 4. Presiona **SPLIT** o **LAP** (tecla programable izquierda) para registrar el tiempo.
- 5. Presiona **PARAR** (tecla programable derecha) para parar el cronometraje.
- 6. Presiona **INICIALIZ.** (tecla programable izquierda) para restablecer el cronómetro a cero.

# *Cámara*

Puedes utilizar la cámara o videocámara para tomar y compartir fotos y videos. El teléfono posee una cámara de 3.2 megapíxeles que te permite capturar fotos y videos nítidos.

#### [Tomar](#page-123-0) fotos

[Grabar](#page-127-0) videos

Almacenar [fotos y videos](#page-129-0)

Enviar [fotos y videos](#page-131-0)

[Imprimir](#page-132-0) fotos

## <span id="page-123-0"></span>*Tomar fotos*

Tomar fotos con la cámara incorporada del teléfono es tan simple como elegir un objetivo, apuntar la lente y presionar un botón.

Tomar [una foto](#page-123-1)

[Asignar](#page-124-0) fotos

[Opciones del modo de cámara](#page-124-1)

[Ajustes de la](#page-126-0) cámara

## <span id="page-123-1"></span>*Tomar una foto*

1. Presiona > **Fotos & Videos** > **Cámara** para activar el modo de cámara. Existen opciones adicionales disponibles de la cámara. Consulta [Opciones del modo de cámara](#page-124-1) para obtener más información.

**Atajo:** Para activar el modo de cámara, también puedes mantener presionada la tecla de cámara  $(|\text{td}|)$ .

- 2. Utilizando la pantalla principal del teléfono como visor, apunta la lente de la cámara a tu objetivo.
- 3. Presiona  $\boxed{\text{O}}$ ,  $\frac{\text{NENU}}{\text{OK}}$  o **CAPTURAR** (tecla programable izquierda) hasta que suene el obturador. La foto se almacenará automáticamente en el área de almacenamiento seleccionado. Consulta Almacenar [fotos y videos.](#page-129-0)
	- Para volver al modo de cámara para tomar otra foto, presiona **CÁMARA** (tecla programable izquierda) o  $\boxed{0}$ .
- 4. Presiona **OPCIONES** (tecla programable derecha) para ver más opciones.

Cámara 115

- **Enviar** para enviar tu foto en un mensaje. Consulta Enviar [fotos y videos.](#page-131-0)
- **Asignar** para asignar la foto. Consulta [Asignar](#page-124-0) fotos.
- **Borrar** para borrar la foto que acabas de tomar.
- **Imprimir** para imprimir la foto. Puedes elegir imprimir con una impresora compatible con PictBridge o Bluetooth.
- **Revisar Media** para ir a la carpeta En Teléfono o a la carpeta de la tarjeta de memoria para revisar las fotos almacenadas.
- **Detalles/Editar** para editar la foto o visualizar los detalles de las fotos.

## <span id="page-124-0"></span>*Asignar fotos*

Asigna una foto como protector de pantalla o foto ID.

- 1. Toma una foto. Consulta los pasos 1-3 en [Tomar](#page-123-0) fotos.
- 2. Cuando veas la foto en la pantalla, presiona **OPCIONES** (tecla programable derecha) > **Asignar**, y selecciona una opción.
	- **Foto ID** para asignar la foto a una entrada de Contactos y a números de teléfono no registrados, o a números de teléfono privados o desconocidos. Consulta [Seleccionar](#page-64-0) [una identificación de foto \(Foto ID\).](#page-64-0)
	- **Protec.Pantalla** para asignar la foto como protector de pantalla.
- **Consejo:** También puedes asignar fotos desde el menú de Mis Fotos & Videos. Consulta [Opciones de carpeta En Teléfono y En](#page-130-0) Tarjeta Memoria.

## <span id="page-124-1"></span>*Opciones del modo de cámara*

Presiona **OPCIONES** (tecla programable derecha) en el modo de cámara para ver las opciones adicionales de la cámara:

- **Modo de Foto** para seleccionar un modo de foto entre **Normal**, **Playa/Nieve**, **Paisaje**, **Imag.Especular** o **Noche/Oscuro**.
- **Flash** para seleccionar una opción desde las siguientes opciones:
	- **Desactivar** para evitar que el flash se dispare.
	- **Activ. para Ésta** para disparar el flash sólo en la toma actual.
	- **Activ. Siempre** para disparar el flash en todas las tomas.
	- **Automático** para disparar el flash automáticamente cuando el nivel de luz es demasiado bajo para una toma de luz disponible.
- **Zoom** para enfocar un objetivo. Consulta [Zoom.](#page-126-1)
- **Autodisparador** para activar el temporizador de la cámara. Consulta [Autodisparador.](#page-125-0)
- **Herram.** para seleccionar una opción desde las siguientes opciones:
	- **Tomas Múltipl.** para tomar tomas múltiples. Consulta [Tomas Múltiples.](#page-125-1)
	- **Marcos** para seleccionar tu marco favorito para decorar una foto (se muestra sólo cuando el ajuste de resolución es 0.3M o 0.1M).
	- **Tono Color** para seleccionar de una gran variedad de tonos de colores para la foto.
- **Control.Imagen** para ajustar la **Luminosidad**, **BalanceBlancos**, **Nitidez** o **Contraste**.
- **Ajustes de Cámara** para ajustar la **Resolución**, **Calidad** y otros ajustes. Consulta [Ajustes de la](#page-126-0) cámara.
- **Revisar Media** para ir a la carpeta En Teléfono o a la carpeta de la tarjeta de memoria para revisar las fotos almacenadas.
- **Modo de Videocámara** para cambiar al modo de video. Consulta [Grabar](#page-127-0) videos.
- **Guía de Teclas** para visualizar los atajos del teclado en el modo de cámara.
- **Ajustes Usuario** para proporcionar accesos convenientes a tus ajustes favoritos.

### <span id="page-125-0"></span>*Autodisparador*

- 1. Desde el modo de cámara, presiona **OPCIONES** (tecla programable derecha) > **Autodisparador**.
- 2. Resalta un tiempo de retardo (5 Segundos o 10Segundos) y presiona **FICA**.
- 3. Presiona **ITE I** o **INICIAR** (tecla programable izquierda) cuando estés listo para iniciar el temporizador. (Se muestra una cuenta atrás en el centro de la pantalla y el teléfono emitirá un sonido durante la cuenta atrás).
- 4. Prepárate para la foto. (Cuando el temporizador llegue a tres segundos, el tono del sonido cambiará).

Para cancelar el autodisparador luego de haber iniciado:

► Presiona **CANCELAR** (tecla programable derecha) o **BACK**.

## <span id="page-125-1"></span>*Tomas Múltiples*

Esta función te permite tomar tres, seis o nueve tomas en una secuencia continua. Cuando tomes tomas múltiples, el icono  $\Box$  aparecerá en la esquina superior izquierda de la pantalla.

- 1. Desde el modo de cámara, presiona **OPCIONES** (tecla programable derecha) > **Herram.** > **Tomas Múltipl.**
- **Nota:** Cuando realizas tomas múltiples, la resolución está temporalmente ajustada a **0.1M (240x320)**.
	- 2. Resalta una opción y presiona  $\frac{M_{\text{EAV}}}{\sigma K}$ .
	- 3. Resalta la duración de los intervalos entre tomas (**Normales** o **Rápidas**) y presiona .
	- 4. Presiona  $\boxed{\text{O}}$ ,  $\frac{\text{NENU}}{\text{OK}}$  o **CAPTURAR** (tecla programable izquierda) para tomar fotos. (La pantalla mostrará hasta nueve fotos en miniatura).

### <span id="page-126-1"></span>*Zoom*

Esta función te permite enfocar un objetivo cuando tomas una foto. Puedes ajustar el zoom desde 1x a 12x.

1. Desde el modo de cámara, presiona la tecla de navegación hacia la para enfocar o la izquierda para desenfocar.

– o –

Desde el modo de cámara, presiona el botón de volumen hacia arriba para enfocar o hacia abajo para desenfocar.

2. Presiona  $\boxed{\text{CD}}$ ,  $\begin{bmatrix} \text{m}\text{B} \\ \text{OK} \end{bmatrix}$  o **CAPTURAR** (tecla programable izquierda) para tomar una foto.

## <span id="page-126-0"></span>*Ajustes de la cámara*

- 1. Desde el modo de cámara, presiona **OPCIONES** (tecla programable derecha) > **Ajustes de Cámara**.
- 2. Resalta una opción y presiona  $\begin{bmatrix} \text{MENU} \\ \text{OK} \end{bmatrix}$ :
	- **Resolución** para seleccionar el tamaño de archivo de una foto entre **3.2 M (1536x2048)**, **2.0M (1200x1600)**, **1.3M (960x1280)**, **0.3M (480x640)** o **0.1M (240x320)**.
	- **Calidad** para seleccionar el ajuste de la calidad de la foto (**Fina**, **Normal** o **Económica**).
	- **Sonido Obturad** para seleccionar un sonido del obturador (**Predeterm.**, **"Say Cheese"** o **"Ready"**).
	- **Barra de Estado** para visualizar u ocultar los indicadores de estado y las teclas programables. Se pueden visualizar u ocultar presionando la tecla de navegación hacia arriba o abajo.
- **Autoalmac. en** para seleccionar el área de almacenamiento para las fotos. Consulta Configurar [las opciones de almacenamiento.](#page-129-1)
- **Auto Revisión** para seleccionar si la foto se muestra o no para revisión luego de tomar una foto.

## <span id="page-127-0"></span>*Grabar videos*

Con la videocámara incorporada del teléfono, además de tomar fotos, puedes grabar, ver y enviar videos a tus amigos y familiares.

Grabar [un video](#page-127-1)

Opciones del [modo de videocámara](#page-128-0)

[Ajustes de la videocámara](#page-128-1)

## <span id="page-127-1"></span>*Grabar un video*

1. Presiona  $\sqrt{\text{NENU}}$  > Fotos & Videos.

**Atajo:** Presiona para acceder a los menús **Fotos & Videos**.

- 2. Presiona **Videocámara** > **Correo de Video** o **Video Largo** para activar el modo de videocámara. Existen opciones adicionales disponibles del video. Consulta [Opciones](#page-128-0)  del [modo de videocámara](#page-128-0) para obtener más información.
- **Nota:** El Correo de Video tiene un límite de 50 segundos si la **Calidad** se ajusta a **Fina** y 70 segundos si se ajusta a **Normal**. Consulta [Ajustes de la videocámara.](#page-128-1)
- **Nota:** La duración de un Video Largo variará dependiendo de los ajustes de la calidad y del tipo de almacenamiento utilizado (teléfono o tarjeta de memoria).
	- 3. Utilizando la pantalla principal del teléfono como visor, apunta la lente de la cámara a tu objetivo.
	- 4. Presiona **GRABAR** (tecla programable izquierda),  $\overline{OK}$  o  $\overline{CO}$  para comenzar a grabar.
	- 5. Presiona  $\boxed{\text{O}}$  o **PARAR** (tecla programable derecha) para parar de grabar. El video se almacenará automáticamente en el área designada de almacenamiento.
		- Para volver al modo de videocámara para grabar otro video, presiona **VIDEOCÁMARA** (tecla programable izquierda) o  $\boxed{6}$ .
	- 6. Presiona **OPCIONES** (tecla programable derecha) para obtener más opciones:
		- **Reproducir** para reproducir el video que acabas de grabar.
		- **Enviar** para enviar el video en un mensaje. Consulta Enviar [fotos y videos.](#page-131-0)
		- **Asignar** para asignar el video. Selecciona una opción y presiona **FOK**.

Cámara 119

- **Borrar** para borrar el video que acabas de grabar.
- **Revisar Media** para ir a la carpeta En Teléfono o a la carpeta de la tarjeta de memoria para revisar los videos almacenados.
- **Detalles/Editar** para editar o visualizar los detalles de los videos.

## <span id="page-128-0"></span>*Opciones del modo de videocámara*

Existen varias opciones disponibles desde el modo de videocámara.

Presiona **OPCIONES** (tecla programable derecha) para visualizar las opciones adicionales:

- **Modo de Video** para seleccionar un modo de videocámara entre **Normal**, **Playa/Nieve**, **Paisaje**, **Imag.Especular** o **Noche/Oscuro**.
- **Luz de Video** para encender la luz de video. La luz de video se enciende una vez cuando se ajusta la opción en **Activar**.
- **Zoom** para enfocar un objetivo. Puedes ajustar el zoom desde 1x a 12x.
- **Autodisparador** para activar la función de temporizador. Consulta [Autodisparador](#page-125-0) para obtener más detalles.
- **Tono Color** para seleccionar de una gran variedad de tonos de colores para el video.
- **Control.Imagen** para ajustar la **Luminosidad**, **BalanceBlancos**, y **Contraste**.
- **Ajustes Video** para regular los ajustes. Consulta [Ajustes de la videocámara](#page-128-1) para obtener más detalles.
- **Revisar Media** para ir a la carpeta En Teléfono o a la carpeta de la tarjeta de memoria para revisar los videos almacenados.
- **Modo Cámara** para cambiar al modo de cámara (si es aplicable).
- **Modo de Correo de Video/Modo de Video Largo** para seleccionar la duración de un video.
- **Guía de Teclas** para indicar las funciones de las teclas en el modo de videocámara.
- **Ajustes Usuario** para proporcionar accesos convenientes a tus ajustes favoritos.

## <span id="page-128-1"></span>*Ajustes de la videocámara*

- 1. Desde el modo de videocámara, presiona **OPCIONES** (tecla programable derecha) > **Ajustes Video**.
- 2. Resalta una opción y presiona  $\frac{\text{MEM}}{\text{OK}}$ .
- **Resolución** para seleccionar la resolución del video entre **QCIF (176x144)** o **Sub-QCIF (128x96)**.
- **Calidad** para seleccionar la calidad del video entre **Fina** o **Normal**.
- **Película Muda** para seleccionar **Activar** para grabar sin sonido. Selecciona **Desactivar** para desactivar esta función.
- **Sonido de Señal** para seleccionar un sonido de la señal (**Predeterm.**, **"Action & Cut"** o **"Ready & Stop"**).
- **Autoalmac. en** para seleccionar el área de almacenamiento para los videos. Consulta Configurar [las opciones de almacenamiento.](#page-129-1)
- **Auto Revisión** para seleccionar si el video se muestra o no para revisión luego de grabar un video.

## <span id="page-129-0"></span>*Almacenar fotos y videos*

El área de almacenamiento de las fotos y videos del teléfono se llama **Mis Fotos & Videos**. Existen dos tipos de carpetas en Mis Fotos & Videos:

- **En Teléfono**  Consulta [Carpeta En Teléfono.](#page-129-2)
- **En Tarjeta Memoria** Consulta [Carpeta En Tarjeta Memoria.](#page-130-1)

### Configurar [las opciones de almacenamiento](#page-129-1)

[Carpeta En Teléfono](#page-129-2)

[Carpeta En Tarjeta Memoria](#page-130-1)

[Opciones de carpeta En Teléfono y En](#page-130-0) Tarjeta Memoria

Revisar [fotos y videos en la carpeta Media Asignada](#page-131-1)

## <span id="page-129-1"></span>*Configurar las opciones de almacenamiento*

- 1. Presiona > **Fotos & Videos** > **Otros Ajustes** > **Autoalmac. en**.
- 2. Selecciona **En Teléfono**, **En Tarjeta Memoria** o **Conmutar**. (**Conmutar** almacena fotos y videos en la tarjeta de memoria cuando ésta está instalada).

## <span id="page-129-2"></span>*Carpeta En Teléfono*

El área interna de almacenamiento del teléfono se llama la carpeta **En Teléfono**. Desde la carpeta En Teléfono, puedes ver todas las fotos y videos que has almacenado allí, borrar archivos y acceder a opciones adicionales.

Para revisar las fotos y videos almacenados en la carpeta En Teléfono:

► Presiona > **Fotos & Videos** > **Mis Fotos & Videos** > **En Teléfono**.

## <span id="page-130-1"></span>*Carpeta En Tarjeta Memoria*

Puedes almacenar fotos y videos directamente en la tarjeta de memoria utilizando los ajustes de foto y video del teléfono.

Para revisar las fotos y videos almacenados en la tarjeta de memoria:

► Presiona > **Fotos & Videos** > **Mis Fotos & Videos** > **En Tarjeta Memoria**.

## <span id="page-130-0"></span>*Opciones de carpeta En Teléfono y En Tarjeta Memoria*

En la carpeta En Teléfono o En Tarjeta Memoria, presiona **ENVIAR** (tecla programable izquierda) para enviar las fotos y videos (consulta Enviar [fotos y videos\)](#page-131-0), u **OPCIONES** (tecla programable derecha) para visualizar las siguientes opciones:

- **Selecc.Múltiple** para seleccionar múltiples fotos y videos.
- **Slideshow** para ver las fotos en modo de slideshow (sólo está disponible cuando almacenas dos o más fotos en la carpeta).
- **Asignar** para asignar la foto o video. Resalta una opción y presiona **ok**.
- **Borrar** para borrar fotos y videos. Selecciona **Esto**, **Selección** o **Todo**.
- **Nota:** Si borras datos, liberarás espacio de memoria en el teléfono para poder tomar más fotos y videos.
	- **Imprimir** para imprimir fotos. Puedes elegir imprimir con una impresora compatible con PictBridge o Bluetooth.
	- **Copiar/Mover a Tarjeta** para copiar o mover fotos y videos desde el teléfono a la tarjeta de memoria.
	- **Copiar/Mover a Teléfono** para copiar o mover fotos y videos desde la tarjeta de memoria al teléfono.
	- **Copiar/Mover** para copiar o mover fotos y videos desde una carpeta de la tarjeta de memoria a otra carpeta de la tarjeta de memoria.
	- **Detalles/Editar** para editar o visualizar los detalles de las fotos y videos.
		- **Subtítulo de Texto** para editar el subtítulo de la foto o video seleccionado.
		- **Efectos Especiales** (para fotos) para seleccionar entre **Marcos**, **Tono Color**, **Estampillas** o **Rotar**.
- **Camb.Tamaño** (para fotos) para cambiar el tamaño de la foto seleccionada. Selecciona **2.0M (1200x1600)**, **1.3M (960x1280)**, **0.3M (480x640)** o **0.1M (240x320)**. (Es posible que algunas opciones no estén disponibles dependiendo del tamaño de la foto).
- **Recorte** (para fotos) para recortar la foto seleccionada.
- **Info.de Foto** o **Info. de Video** para visualizar información, por ejemplo el subtítulo de la foto o video, hora/fecha y tamaño.
- **Pantalla Cmplt.** (para fotos) para visualizar la foto seleccionada en vista de pantalla completa.
- **Tamaño Pantal.** (para videos) para cambiar el tamaño de la pantalla (**Tamaño Actual** o **Pantalla Cmplt.**).

## <span id="page-131-1"></span>*Revisar fotos y videos en la carpeta Media Asignada*

La carpeta Media Asignada almacena automáticamente copias de fotos o videos asignados como foto ID o protector de pantalla del teléfono. Consulta [Asignar](#page-124-0) fotos.

- 1. Presiona > **Herramientas** > **Media Asignada**.
- 2. Utiliza la tecla de navegación para ver y desplazarte por las fotos y videos. (Para cambiar entre el modo de vista en miniatura y el modo de vista amplia, resalta una foto o video y presiona  $\sqrt{\frac{MENU}{NK}}$ ).

## <span id="page-131-0"></span>*Enviar fotos y videos*

Una vez que hayas tomado una foto o video, podrás adjuntarlo utilizando las funciones de mensajería o Bluetooth del teléfono para compartirlo de manera instantánea con tus familiares y amigos.

Enviar [fotos y videos utilizando la función de mensajería](#page-131-2)

Enviar [fotos y videos utilizando la función Bluetooth](#page-132-1)

## <span id="page-131-2"></span>*Enviar fotos y videos utilizando la función de mensajería*

- 1. Presiona > **Fotos & Videos** > **Mis Fotos & Videos** > **En Teléfono** o **En Tarjeta Memoria**.
- 2. Selecciona las fotos o videos que deseas enviar.
	- Presiona **OPCIONES** (tecla programable derecha) > **Selecc.Múltiple** para seleccionar múltiples fotos o videos.
- 3. Presiona **ENVIAR** (tecla programable izquierda) > **Contacto**.
- 4. Selecciona el receptor de la lista o desde las siguientes opciones:
- **Ir a Contactos** para seleccionar un receptor desde Contactos. (Las entradas de Contactos calificadas deben tener un número de teléfono móvil o dirección de email).
- **MÚLTIPLE** (tecla programable izquierda) para seleccionar múltiples receptores. Presiona **CONTINUAR** (tecla programable izquierda) cuando hayas terminado de seleccionar e ingresar receptores. (Puedes incluir hasta 40 receptores por mensaje).
- **NUEVA DIRECCIÓN** (tecla programable derecha) para ingresar directamente el número de teléfono móvil o dirección de email. Presiona **CONTINUAR** (tecla programable izquierda) para avanzar.
- 5. Redacta un mensaje.
- 6. Confirma los receptores, el mensaje y las fotos o videos. (También puedes seleccionar opciones adicionales presionando la tecla programable derecha. Sigue las instrucciones en la pantalla para agregar opciones disponibles).
- 7. Presiona **ENVIAR** (tecla programable izquierda) para enviar las fotos y videos.

## <span id="page-132-1"></span>*Enviar fotos y videos utilizando la función Bluetooth*

- 1. Sigue los pasos 1 y 2 de Enviar [fotos y videos utilizando la función de mensajería.](#page-131-2)
- 2. Presiona **ENVIAR** (tecla programable izquierda) > **Bluetooth**.
- 3. Selecciona un dispositivo y presiona  $\overline{\mathsf{OK}}$ .
- 4. Lee el mensaje y presiona **ENVIAR** (tecla programable izquierda).
- 5. Sigue las instrucciones en la pantalla para avanzar.

## <span id="page-132-0"></span>*Imprimir fotos*

Imprimir [fotos desde el teléfono](#page-132-2)

[Formato de Orden de Impresión Digital \(DPOF\)](#page-134-0)

## <span id="page-132-2"></span>*Imprimir fotos desde el teléfono*

El teléfono es compatible con PictBridge, lo que te permite imprimir directamente desde el teléfono sin conectarlo a una computadora. También puedes imprimir fotos utilizando Bluetooth.

### **Nota:** Asegúrate de que la batería esté completamente cargada antes de imprimir las fotos.

Para imprimir fotos utilizando una impresora compatible con PictBridge:

- 1. Presiona > **Fotos & Videos** > **Mis Fotos & Videos** > **En Teléfono** o **En Tarjeta Memoria**.
- 2. Resalta la foto que deseas imprimir y presiona **OPCIONES** (tecla programable derecha) > **Imprimir** > **PictBridge**.
- Presiona **OPCIONES** (tecla programable derecha) > **Selecc.Múltiple** para seleccionar múltiples fotos.
- 3. Conecta el teléfono a la impresora compatible con PictBridge utilizando un cable USB compatible. (Espera a que se complete la conexión).
- **Nota:** Es posible que no puedas imprimir las fotos que no se pueden ver en el teléfono.
- **Nota:** Mientras el teléfono esté conectado a la impresora, la pantalla del teléfono mostrará "Tel.Desact". Durante ese momento, no puedes hacer ni recibir llamadas.
	- 4. Configura los ajustes de la impresión utilizando la tecla de navegación.
		- **Tipo**: Puedes seleccionar el modo de impresión entre **Según Impresora**, **Impres.Estándar** o **Impres.Índice**.
		- **Copias**: Puedes configurar el número de copias entre **Una**, **Dos** o **Manual** (hasta 10 por foto).
		- **Tamaño**: Puedes configurar el tamaño de la impresión entre **Según Impresora**, **4"x6"**, **5"x7"**, **8"x10"** o **Carta**. (Los tamaños de impresión pueden variar según el tipo de impresora).
		- **Fecha**: Puedes imprimir la fecha en las fotos. Selecciona **Activar** o **Desactivar**. (Es posible que el registro de fecha no esté disponible dependiendo del tipo de impresora).
	- 5. Cuando hayas terminado de seleccionar los ajustes de la impresión, presiona **IMPRIMIR** (tecla programable izquierda).
	- 6. Cuando finalice la impresión, presiona END<sup>O</sup>.
	- 7. Presiona **SÍ** (tecla programable izquierda). Sigue las instrucciones en la pantalla para desconectar el cable USB del teléfono.

Para imprimir fotos utilizando una impresora compatible con Bluetooth:

- 1. Presiona > **Herramientas** > **Bluetooth** > **Disp.Confiables**.
- 2. Selecciona una impresora de la lista de Dispositivos Confiables y presiona **IMPRIMIR…** (tecla programable izquierda) > **En Teléfono** o **En Tarjeta Memoria**.
- 3. Selecciona la casilla para cada foto que deseas imprimir y presiona **CONTINUAR** (tecla programable izquierda).

– o –

1. Presiona > **Fotos & Videos** > **Mis Fotos & Videos** > **En Teléfono** o **En Tarjeta Memoria**.

- 2. Resalta la foto que deseas imprimir y presiona **OPCIONES** (tecla programable derecha) > **Imprimir** > **Bluetooth**.
	- Presiona **OPCIONES** (tecla programable derecha) > **Selecc.Múltiple** para seleccionar múltiples fotos.
- 3. Selecciona una impresora y presiona  $\begin{bmatrix} \text{MENU} \\ \text{OK} \end{bmatrix}$ .

#### **Nota:** Es posible que no puedas imprimir las fotos que no se pueden ver en el teléfono.

- 4. Configura los ajustes de la impresión utilizando la tecla de navegación.
	- **Tipo**: Puedes seleccionar el modo de impresión entre **Impresiones** o **Índice**.
	- **Copias**: Puedes configurar el número de copias entre **Una**, **Dos** o **Manual** (hasta 99 por foto).
	- **Tamaño**: Puedes configurar el tamaño de la impresión entre **4"x6"**, **5"x7"** o **Carta**. (Los tamaños de impresión pueden variar según el tipo de impresora).
	- **Fecha**: Puedes imprimir la fecha en tus fotos. Selecciona **Activar** o **Desactivar**. (Es posible que el registro de fecha no esté disponible dependiendo del tipo de impresora).
	- **Borde**: Puedes elegir imprimir las fotos con o sin borde. Selecciona **Activar** o **Desactivar**.
	- **Subtítulo**: Puedes elegir imprimir las fotos con o sin subtítulos de texto como la fecha de toma (si está disponible) y números de serie. Selecciona **Activar** o **Desactivar**.
- 5. Cuando hayas terminado de seleccionar los ajustes de la impresión, presiona **IMPRIMIR** (tecla programable izquierda).
- **Nota:** Antes de utilizar la función de impresión Bluetooth, asegúrate de que la batería del teléfono esté completamente cargada.
- **Nota: Mensajes de Error de Impresora** Es posible que de vez en cuando te encuentres con problemas de impresión. El teléfono mostrará cualquier mensaje de error de impresora informándote los problemas específicos encontrados. Consulta la guía del usuario de tu impresora para obtener descripciones, explicaciones y posibles soluciones a los mensajes de error.

## <span id="page-134-0"></span>*Formato de Orden de Impresión Digital (DPOF)*

El Formato de orden de impresión digital (Digital Print Order Format, DPOF) es una herramienta que te permite configurar por adelantado las órdenes de impresión digital, incluyendo opciones como cuáles fotos imprimir, el número de copias para cada foto y las configuraciones de impresión de índice.

- 1. Presiona > **Herramientas** > **Almacenaj.Memoria** > **Impresión DPOF**.
- 2. Selecciona **Impres.Estándar** (para imprimir fotos individuales) o **Impres.Índice** (para imprimir una hoja de índice de imágenes en miniatura).
- 3. Presiona **OPCIONES** (tecla programable derecha) y selecciona una opción:
	- **Selecc. Foto** para seleccionar una foto o fotos para imprimir (hasta 99 fotos).
	- **Info.de Foto** para visualizar la información de una foto.
	- **Deseleccionar Foto** para cancelar una selección de foto.
	- **Ajust. Núm de Copias** para seleccionar el número de copias (hasta 99 por foto) a imprimir.
- 4. Presiona **REGISTRAR** (tecla programable izquierda) para registrar tus configuraciones. (Si se te indica, selecciona si deseas imprimir la fecha en las fotos).

#### *Revisar las configuraciones de orden de impresión DPOF*

► Presiona > **Herramientas** > **Almacenaj.Memoria** > **Impresión DPOF** > **Resumen de Orden**. (Se mostrarán las opciones de impresión seleccionadas).

#### *Borrar una orden de impresión DPOF*

► Presiona > **Herramientas** > **Almacenaj.Memoria** > **Impresión DPOF** > **BorrarOrden**.

# *Web y Datos*

Las capacidades de datos del teléfono te permiten acceder a Internet de manera inalámbrica. Esta sección trata sobre las conexiones de datos del teléfono y el navegador Web incorporado.

#### [Servicios de Datos](#page-136-0)

**[Navegador](#page-137-0)** 

Descargar [Juegos, Timbres y Más](#page-141-0)

## <span id="page-136-0"></span>*Servicios de Datos*

Con el servicio Sprint, ya puedes empezar a disfrutar las ventajas de servicios de datos. Esta sección te ayudará a aprender los conceptos básicos para usar los servicios de datos en el teléfono, incluyendo la administración de tu nombre de usuario, el inicio de una conexión de datos y la navegación por la Web.

#### [Tu nombre de usuario](#page-136-1)

Iniciar [una conexión de Web](#page-137-1)

[Indicadores y estado de la conexión de Datos](#page-137-2)

## <span id="page-136-1"></span>*Tu nombre de usuario*

Cuando adquieres un teléfono y te suscribes al servicio, se te asignará automáticamente un nombre de usuario que se basa generalmente en tu nombre y un número, seguido de "@sprintpcs.com". (Por ejemplo, la tercera persona con el nombre que se registra en los servicios de datos de Sprint puede tener jsmith003@sprintpcs.com como su nombre de usuario).

Cuando utilizas los servicios de datos, se envía tu nombre de usuario para identificarte en la Red Nacional de Sprint. Tu nombre de usuario será automáticamente programado en el teléfono. No es necesario que lo ingreses.

#### *Buscar tu nombre de usuario*

Si no estás seguro de cuál es tu nombre de usuario, puedes encontrarlo fácilmente en el teléfono.

► Presiona > **Configuración** > **Info. Telefónica** > **Número de Tel./ID**.

#### *Actualizar tu nombre de usuario*

Si eliges cambiar tu nombre de usuario y seleccionar uno nuevo en línea, o realizar algún cambio a tus servicios, tienes que actualizar el perfil en el teléfono.

► Presiona > **Configuración** > **Otros** > **Ajustes de Datos** > **Actualiz.Perfil Datos**. (Para cancelar, presiona  $F_{\text{R}}^{\text{op}}$  antes de completar la actualización).

## <span id="page-137-1"></span>*Iniciar una conexión de Web*

El lanzamiento de una conexión Web es tan simple como abrir el navegador en el teléfono.

- ► Presiona > **Web**. (Se iniciará la conexión de Web y aparecerá la página de inicio de SprintWeb<sup>SM</sup>).
- **Nota:** Si la función Bloquear Red está activada y aparece en la pantalla (consulta [Bloquear](#page-79-0)  [Red\)](#page-79-0), presiona **SI** (tecla programable izquierda) para continuar e iniciar la Web.

Mientras esté conectado, verás una animación antes de que aparezca la página de inicio.

**Consejo:** Para cambiar la página de inicio predeterminada a la última página que visitaste, presiona **Opciones** (tecla programable derecha) y selecciona **Ajustes del navegador** > **Página de inicio** > **Usar la última página visitada** > **Confirmar** (tecla programable izquierda).

## <span id="page-137-2"></span>*Indicadores y estado de la conexión de Datos*

La pantalla del teléfono te muestra el estado actual de la conexión de datos a través de los indicadores que aparecen en la parte superior. Se usarán los siguientes símbolos:

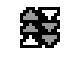

El teléfono se encuentra dentro del área de servicio de red de datos de Sprint. Este icono está animado mientras el teléfono está transfiriendo datos (por ejemplo, cuando estás abriendo una página Web).

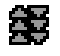

El teléfono se encuentra dentro del área de servicio de red de datos de Sprint, pero tú no estás transfiriendo datos (por ejemplo, cuando estás viendo una página Web que ya ha sido abierta), o no iniciaste sesión o te desconectaste de la red de datos.

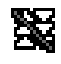

El teléfono se encuentra fuera del área de servicio de red de datos de Sprint.

## <span id="page-137-0"></span>*Navegador*

El navegador Web del teléfono te da acceso a las páginas Web en movimiento, utilizando conexiones de datos.

[Conocer cómo](#page-137-3) navegar por la Web

[Menú de navegación](#page-139-0)

## <span id="page-137-3"></span>*Conocer cómo navegar por la Web*

Una vez que hayas aprendido algunos conceptos básicos, es fácil navegar por los menús y los sitios Web durante una sesión de datos.

Nota: Antes de acceder a la página de inicio de SprintWeb<sup>SM</sup>, puede que se te solicite ingresar el 10 dígitos de tu número de teléfono móvil y presione  $\log$ . El ingreso de tu número de teléfono no es requerido para el acceso a otras páginas Web.

#### *Teclas programables*

Durante una sesión de datos, la línea inferior de la pantalla del teléfono contiene una o más teclas programables. Estas teclas son controles de acceso directo que sirven navegar por la Web, y corresponden a las teclas programables que se encuentran debajo de la pantalla del teléfono.

#### **Consejo:** Según los sitios Web que visites, las etiquetas de las teclas programables pueden cambiar para indicar su función.

Para utilizar las teclas programables:

► Presiona una tecla programable. (Si aparece un menú emergente adicional cuando presionas la tecla programable, selecciona los elementos del menú utilizando el teclado [si están numerados] o resaltando una opción y presionando  $\binom{new}{OR}$ .

#### *Desplazarse*

En algunos sitios Web, tendrás que desplazarte hacia arriba y hacia abajo para ver todo, al igual que lo haces en otras partes del menú del teléfono.

Para desplazarte línea por línea por los sitios Web:

► Presiona la tecla de navegación hacia arriba o abajo.

### *Seleccionar*

Una vez que hayas aprendido a utilizar las teclas programables y a desplazarte, podrás comenzar a navegar por la Web.

Para seleccionar los elementos que aparecen en la pantalla:

 $\triangleright$  Utiliza la tecla de navegación para resaltar un elemento y presiona  $\frac{m}{\alpha}$ .

#### **Consejo:** Si los elementos en una página están numerados, puedes utilizar el teclado (las teclas numéricas) para seleccionar un elemento.

Los enlaces, que aparecen como texto subrayado, te permiten visitar las páginas Web, seleccionar funciones especiales e incluso realizar llamadas telefónicas.

Para seleccionar enlaces:

► Resalta el enlace y presiona la tecla programable que corresponde.

### *Ir a una página anterior*

Para retroceder una página:

 $\blacktriangleright$  Presiona  $\lceil$  BACK  $\rceil$  del teléfono.

#### Consejo: También puedes utilizar **BACK** para borrar texto (de la misma forma que la tecla RETROCESO) cuando ingresas un texto.

## <span id="page-139-0"></span>*Menú de navegación*

Si bien la página de inicio SprintWeb<sup>SM</sup> te ofrece una amplia y conveniente cantidad de sitios y servicios para que navegues, no todos los sitios están representados y ciertas funciones, como ir directamente a sitios de Web específicos, no están disponibles. Para estas y otras funciones, deberás usar el menú de navegación. El menú de navegación te ofrece otras opciones para ampliar el uso de Web en el teléfono.

#### *Abrir el menú de navegación*

El menú de navegación puede abrirse en cualquier momento si tienes una sesión de datos activa, desde cualquier página que estés viendo.

► Desde cualquier página Web abierta, presiona **Navegación** (tecla programable izquierda). Utiliza la ventana de navegación para las siguientes operaciones.

Para abrir una página específica:

► Resalta el campo de ingreso de texto en la parte superior, ingresa un URL y presiona **NENU** 

Para abrir una nueva ventana:

► Resalta **Abrir nueva pág.** y presiona **FICA**.

Para cambiar de ventana:

► Resalta el icono de la página que deseas visualizar y presiona **FOK**.

Para cerrar una ventana:

Resalta **a** en la esquina superior derecha de la página que deseas cerrar y presiona  $\begin{bmatrix} \text{MENU} \\ \text{OK} \end{bmatrix}$ .

Para volver una página:

 $\blacktriangleright$  Resalta  $\blacktriangleright$  y presiona  $\binom{MENU}{OK}$ .

Para avanzar una página:

 $\triangleright$  Resalta  $\triangleright$  y presiona  $\infty$ .

Para volver a cargar una página:

 $\triangleright$  Resalta  $\triangleright$  y presiona  $\vert_{\text{OK}}^{\text{mem}}\vert$ .

### *Cómo abrir las opciones de navegación:*

► Desde cualquier página Web abierta, presiona **Opciones** (tecla programable derecha).

Las opciones disponibles dentro del menú de navegación incluyen:

- **para para para cambiar el tamaño de letra de la pantalla en la página Web.**
- **Buscar en la web** para iniciar una búsqueda en la Web.
- **Agregar esta página a marcadores** para almacenar la dirección de la página Web actualmente mostrada.
- **Ver todos los marcadores** para visualizar una lista de los marcadores.
- **Ver historial de nav.** para visualizar una lista de las páginas Web visitadas.
- **Enviar esta página a un amigo** para enviar un URL de la página Web actual.
- **Modo de Vista** para visualizar toda la página Web.
- **Ajustes del navegador**
	- **Página de inicio** para cambiar la página de inicio predeterminada.
	- **Modo de Vista Automático** para cambiar la vista predeterminada al modo de vista general.
	- **Tamaño del zoom predeterminado** para seleccionar el valor de zoom.
	- **No mostrar imágenes/Mostrar imágenes** para visualizar u ocultar las imágenes en la página Web.
	- **Fila de Iconos** para visualizar u ocultar el área que se visualizan los iconos.
	- **Popups** para permitir o bloquear ventanas emergentes (pop-ups).
	- **Borrar datos privados** para borrar cookies, caché, historial o contraseñas almacenadas.
	- **Avanzado**
		- **Info. de página** para visualizar la información sobre la página actual.
		- **Info. del navegador** para visualizar la información del navegador.
- **Desactivar JavaScript/Activar JavaScript** para desactivar o activar programación de JavaScript.
- **Desactivar registro de errores/Activar registro de errores** para almacenar registros de errores o no (archivos de texto útiles para depurar errores del navegador). Para mostrar el registro de error, selecciona la opción **Ver registro de errores** del submenú (disponible sólo cuando el registro de error está activado).
- **No enviar la cabecera referrer/Enviar la cabecera referrer** para enviar o no enviar la información de referencia de HTTP URL.
- **Desactivar el aviso de redirección/Activar el aviso de redirección** para visualizar o no visualizar un aviso cuando tus datos están siendo redireccionados.
- **Certificado raíz** para visualizar las certificaciones.
- **Desactivar Ratón virtual/Activar Ratón virtual** para activar o desactivar el ratón virtual.
- **Ratón virtual** para ajustar la velocidad del ratón virtual.
- **Inicializar navegador** para inicializar todos los ajustes del navegador.

## <span id="page-141-0"></span>*Descargar Juegos, Timbres y Más*

Puedes acceder a una gran variedad de contenidos, tales como juegos, timbres, protectores de pantalla y otras aplicaciones descargables. (Es posible que se apliquen cargos adicionales). Sigue los pasos básicos descritos en esta sección para acceder y descargar estos elementos.

## *Acceder a los menús de descarga*

- 1. Presiona  $\sqrt{\frac{MENU}{NK}}$  > Mis Cosas.
- 2. Selecciona una categoría de descarga (**Juegos**, **Timbres**, **Protectores Pantalla** o **Aplicaciones**), y luego selecciona **Bajar Nuevo**.

– o –

Selecciona **Tonos de Llamada**. (Se iniciará el navegador y te llevará al menú de descarga correspondiente).

– o –

1. Desde la página de inicio de SprintWebSM, selecciona **Downloads** (Descargas), y luego selecciona **Sprint Downloads** (Descargas de Sprint).

2. Selecciona una categoría de descarga (**Call Tones** [Tonos de llamada], **Games** [Juegos], **Ringers** [Timbres], **Screen Savers** [Protectores de pantalla] o **Applications** [Aplicaciones]) para ir al menú de descarga correspondiente. Para obtener más información acerca de cómo navegar en la Web, consulta [Conocer cómo](#page-137-3) navegar por la [Web.](#page-137-3)

#### *Seleccionar un elemento para descargar*

Puedes buscar elementos disponibles para descargar de varias formas:

- **Featured** (Destacado) muestra una selección de elementos destacados.
- **Categories** (Categorías) te permite limitar la búsqueda a una categoría general. (En una lista puede haber varias páginas de contenido disponible. Selecciona **Next 9** [Los 9 siguientes] para ver elementos adicionales).
- **Search** (Búsqueda) te permite utilizar el teclado para ingresar criterios de búsqueda y localizar un elemento. Puedes ingresar una palabra completa o título o realizar una búsqueda con palabras incompletas.

### *Descargar un elemento*

Una vez que hayas seleccionado un elemento que deseas descargar, resáltalo y presiona  $\binom{80}{00}$ . Verás una página de resumen del elemento en la que incluye el título, el proveedor, los detalles de la descarga y el costo. Los enlaces te permiten ver la página **License Info** (Información de la licencia) que describe el precio, el tipo de licencia y la duración de la licencia de descarga, y la página **Terms of Use** (Términos de uso) que detalla los términos de uso de los Servicios Premium y la responsabilidad de pago.

Para descargar un elemento seleccionado:

1. Desde la página de información, usa la tecla de navegación para mover el cursor por encima de **Buy** (Comprar). Cuando el cursor cambia de una flecha a una mano, presiona  $\left[\text{Cov}\right]$ . El elemento se descargará automáticamente. Cuando aparezca la pantalla **NEW DOWNLOAD** (DESCARGA NUEVA), esto significa que el elemento se ha descargado con éxito a tu teléfono. (Cuando descargas un tono de llamada, no aparecerá la pantalla **NEW DOWNLOAD** [DESCARGA NUEVA]. En cambio, aparecerá una pantalla que te ofrece la opción para configurar el tono de llamada descargado como tu tono de llamada predeterminado).

#### **Nota:** Si no has comprado ningún elemento anteriormente, se te indicará que crees un perfil de compra.

- 2. Selecciona una opción para continuar:
	- Selecciona un menú tales como **Run/Open/Listen/View/Play** (Ejecutar/Abrir/ Escuchar/Ver/Reproducir) para iniciar el elemento descargado. La sesión de datos terminará, y serás redireccionado a la pantalla de menú correspondiente del teléfono.
- Selecciona **Assign** (Asignar) para asignar un timbre o protector de pantalla a una función del teléfono.
- Selecciona **Settings** (Ajustes) para configurar juegos o aplicaciones descargadas.
- Selecciona **Shop** (Tienda) para buscar otros elementos para descargar.
- **Presiona END<sup>O</sup> para salir del navegador y regresar al modo de espera.**

## *Mi Director de Contenido*

Si compras el contenido desde el teléfono o desde la página de administración de tu cuenta en línea en [sprint.com,](http://www.sprint.com/) todas las compras se guardan en **My Content Manager** (Mi director de contenido) y se pueden descargar desde allí al teléfono.

**My Content Manager** (Mi director de contenido) es un área de almacenamiento en la Red Nacional de Sprint que te permite guardar todos los archivos comprados. Los archivos se guardan en My Content Manager hasta el vencimiento de los términos de la licencia, incluso después de que hayas descargado el contenido en el teléfono. Esto te brinda una ubicación conveniente desde donde acceder a la información relacionada con los archivos descargados sin necesidad de guardar información en la memoria del teléfono.

Para acceder a Mi director de contenido:

- 1. Desde la página de inicio de SprintWeb<sup>SM</sup>, selecciona **Categories** (Categorías) > **Downloads** (Descargas) > **My Content Manager** (Mi director de contenido). (Verás una lista de los elementos que compraste).
- 2. Resalta una categoría y presiona  $\overline{OK}$ . (Aparecerá la página de información del elemento seleccionado).

Para descargar contenido comprado desde Mi director de contenido:

- 1. Desde la pantalla **My Content Manager** (Mi director de contenido), resalta el elemento que deseas descargar, y presiona  $\overline{oc}$ . (Aparecerá la página de información del elemento seleccionado).
- 2. Resalta **Download** (Descarga) y presiona **FICAC**. El elemento se descargará automáticamente. Cuando aparezca la pantalla **NEW DOWNLOAD** (DESCARGA NUEVA), esto significa que el elemento se ha descargado con éxito a tu teléfono. (Cuando descargas un tono de llamada, no aparecerá la pantalla **NEW DOWNLOAD** [DESCARGA NUEVA]. En cambio, aparecerá una pantalla que te ofrece la opción para configurar el tono de llamada descargado como tu tono de llamada predeterminado).
- 3. Selecciona una opción para continuar:
- Selecciona un menú tales como **Run/Open/Listen/View/Play** (Ejecutar/Abrir/ Escuchar/Ver/Reproducir) para iniciar el elemento descargado. La sesión de datos terminará, y serás redireccionado a la pantalla de menú correspondiente del teléfono.
- Selecciona **Assign** (Asignar) para asignar un timbre o protector de pantalla a una función del teléfono.
- Selecciona **Settings** (Ajustes) para configurar juegos o aplicaciones descargadas.
- Selecciona **Shop** (Tienda) para buscar otros elementos para descargar.
- **Presiona END<sup>O</sup>** para salir del navegador y regresar al modo de espera.

#### **Consejo:** También puedes acceder a My Content Manager (Mi director de contenido) por medio del menú principal del teléfono. Dirígete a **Mis Cosas** > **[Juegos, Timbres, Protectores Pantalla, Aplicaciones** o **IM & Email]** > **Mi Director de Contenido**. Se iniciará el navegador y te llevará al contenido correspondiente.

Para obtener información e instrucciones detalladas acerca de la descarga de **Juegos**, **Timbres**, **Protectores Pantalla** y **Aplicaciones**, visita Digital Lounge (Sala Digital) en [sprint.com.](http://www.sprint.com/)

## *Navegación GPS*

La capacidad del GPS incorporado del teléfono te da acceso a una cantidad de servicios basados en localización.

#### [Servicios GPS](#page-145-0)

[Navegación GPS](#page-145-1) 

[Sprint Family Locator \(Localizador Familiar Sprint\)](#page-146-0)

### <span id="page-145-0"></span>*Servicios GPS*

Antes de utilizar los servicios basados en localización, debes activar la función de localización del teléfono.

#### *Activar la función Localizar*

Para activar la función localización del teléfono:

- 1. Presiona > **Configuración** > **Otros** > **Localizar** > **Activar/Desactivar**. (Verás el aviso de localización).
- 2. Lee el aviso y presiona  $\overline{\mathsf{OK}}$ .
- 3. Selecciona **Activar**.

Cuando la función de localización esté activada, la pantalla del modo de espera del teléfono mostrará el icono  $\clubsuit$ . Cuando se desactive la localización, se mostrará el icono  $\clubsuit$ .

Para enviar el log de GPS a otros dispositivos:

- 1. Presiona > **Configuración** > **Otros** > **Localizar** > **Salida NMEA**.
- 2. Selecciona **Bluetooth** o **USB**.
- **Nota:** Si activas la función de localización, la red detectará tu posición usando la tecnología GPS, con lo cual algunas aplicaciones y servicios Sprint sean más fáciles de usar. Si desactivas la función de localización, se desactivará la función de localización GPS para todos los fines excepto para el 911 pero no se ocultará la ubicación de la red telefónica que funciona en tu llamada. Tu localización no podrá ser utilizada por ninguna aplicación o servicio sin que lo solicites o lo autorices. El servicio 911 mejorado de GPS no está disponible en todas las áreas.

### <span id="page-145-1"></span>*Navegación GPS*

Sprint Navigation (Navegación de Sprint) te ofrece instrucciones giro a giro en la pantalla y a través del altavoz.

Navegación GPS 137

#### **Nota:** Según tu plan de servicio, Sprint Navigation puede requerir una suscripción mensual. Comunícate con Sprint para obtener información y precios.

#### *Registrar en Sprint Navigation*

Antes de empezar a usar la función Sprint Navigation, se debe registrar el teléfono y el servicio.

- 1. Presiona  $\begin{bmatrix} \frac{\text{MENU}}{\text{OK}} \end{bmatrix}$  > Mapas > Sprint Navigation.
- 2. Sigue las instrucciones en la pantalla para ingresar y enviar la información solicitada.

#### *Usar Sprint Navigation*

- 1. Presiona  $\sqrt{\frac{MEN}{NK}}$  > Mapas > Sprint Navigation.
- 2. Selecciona una opción y sigue las instrucciones en la pantalla para obtener direcciones o ver mapas.
	- **Drive To** (Rumbo a) te permite ingresar una dirección (por voz o utilizando el teclado) o seleccionar entre las categorías tales como **My Favorites** (Mis Favoritos), **Recent Places** (Lugares recientes) o **Businesses** (Comercios) para buscar direcciones con indicaciones giro a giro.
	- **Search** (Búsqueda) ofrece una lista por categorías de lugares como **Gas Stations** (Estaciones de servicio), **Grocery Stores** (Tiendas de comestibles) y **Hospitals** (Hospitales) para ayudar a encontrar comerciales y servicios locales.
	- **Maps & Traffic** (Mapas y tráfico) te permite ver mapas y obtener información de tráfico de tu ubicación actual o de cualquier ubicación (las mismas categorías como **Drive To**).
	- **Share & More** (Compartir y más) ofrece acceso a los servicios adicionales tales como **Share Address** (Compartir dirección), **Record Location** (Guardar ubicación) y **Preferences** (Preferencias).

**Nota:** Para obtener más información sobre Sprint Navigation, visita [sprint.com/navigation.](http://www.sprint.com/navigation)

## <span id="page-146-0"></span>*Sprint Family Locator (Localizador Familiar Sprint)*

Sprint Family Locator (Localizador Familiar Sprint) utiliza la tecnología GPS para localizar el teléfono de tu hijo y mostrar su ubicación en un mapa interactivo.

#### **Nota:** El servicio Sprint Family Locator requiere un cargo mensual adicional. Visita [sprint.com/familylocator](http://www.sprint.com/familylocator) para detalles completos.

#### *Inscríbete para el servicio Sprint Family Locator*

- 1. Presiona  $\frac{MEM}{OK}$  > Mapas > Localizador Familiar Sprint.
- 2. Sigue las instrucciones en la pantalla para ingresar y enviar la información requerida.

Navegación GPS 138

**Nota:** También puedes inscribirte para el servicio Sprint Family Locator en línea en [sprint.com/familylocator.](http://www.sprint.com/familylocator)

#### *Usar Sprint Family Locator*

- 1. Presiona  $\begin{bmatrix} \frac{\text{MENU}}{\text{OK}} \end{bmatrix}$  > Mapas > Localizador Familiar Sprint.
- 2. Ingresa el número de teléfono y contraseña de padre/madre para ingresar a tu cuenta.
- 3. Selecciona un teléfono para localizar de la lista disponible de teléfonos de tus hijos.
- 4. Cuando hayas terminado, selecciona **Sign Out** (Salir).

#### **Nota:** También puedes usar Sprint Family Locator desde cualquier computadora con conexión a Internet. Visita [sprint.com/familylocator](http://www.sprint.com/familylocator) para obtener detalles completos.

## *Derechos de autor*

©2011 Sprint. SPRINT y el logotipo son marcas registradas de Sprint. KYOCERA es una marca registrada de Kyocera Corporation. Otras marcas son propiedad de sus respectivos propietarios.

Este producto contiene NetFront Browser de ACCESS CO., LTD.. ACCESS y NetFront son marcas o marcas registradas de ACCESS CO., LTD. en Japón y en otros países. Este software está basado en parte en el trabajo de Independent JPEG Group.

La marca de palabra Bluetooth y sus logotipos son propiedad de Bluetooth SIG, Inc. y cualquier uso de esas marcas por parte de Kyocera Corporation es hecho bajo licencia. Las demás marcas y nombres comerciales pertenecen a sus respectivos propietarios.

T9® es una marca registrada de Nuance Communications, Inc. y sus afiliados en los Estados Unidos y otros países. Copyright © 2011 Nuance Communications, Inc. Todos los derechos reservados.

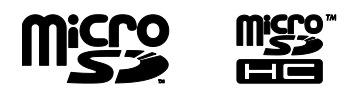

Los logotipos de microSD y microSDHC son marcas registradas de SD-3C, LLC.

# *Índice*

Activar, 3 Agenda, 94 Alertas de Llamada Contestar, 46 Enviar, 45 Función de texto preestablecido, 46 Aplicaciones Descargar, 133 Audífonos Modo de Compatibilidad (HAC), 35 Auriculares, 63 Auto-Contestar, 33 Autodisparador, 117 Batería Capacidad, 11 Cargar, 2 Instalar, 2 Bloquear Red, 71 Bloqueo de teclas, 63 Bloqueos de Roaming, 65 Bluetooth, 98 Borrar el contenido del teléfono, 69 Calculadora, 113 Cámara, 115 Código de bloqueo, 67 Contactos, 78 Asignar números de marcación rápida, 85 Asignar una foto, 83 Borrar una entrada, 82 Crear una entrada, 80 Editar una entrada, 81 Entradas secretas, 86 Hacer una llamada de Direct Connect desde, 41 Llamar desde, 23 Contestar llamadas, 26 Correo de voz Configurar, 3, 29 En roaming, 64 Cronómetro, 114 Desbloquear el teléfono, 67

<u>Índice</u> and the 141 million of the 141 million of the 141 million of the 141 million of the 141 million of the 141  $\,$ 

Descargar Timbre, 59 Despertador, 97 Direct Connect Alertas de Llamada, 45 Group Connect, 46 Hacer llamadas de Direct Connect, 40 Invitaciones, 52 Número de Direct Connect, 38 Opt-In TeamDC, 52 TeamDC, 49 DPOF, 126 Email, 92 Encender y apagar el teléfono, 10 **Encontrar** Contactos, 84 Número de teléfono, 84 File Manager, 105 Firma, 61 Fotos Almacenar, 121 Asignar, 116 Enviar, 123 Imprimir, 124 Tomar, 115 Funciones de las teclas, 8 Guía de Voz, 60 Hacer llamadas, 21 Desde Contactos, 23 Desde Historial, 22, 75 Utilizando ASR, 22, 108 Historial, 73 Hacer una llamada de Direct Connect desde, 41 Llamar desde, 22, 75 Registrar un número desde, 76 ID de Llamada, 31 Idioma, 57 Indicación de icono, 12, 74, 99 Ingresar texto, 16 Invitaciones Enviar, 52 Responder, 53 Juegos Descargar, 133

<u>Indice</u> and the 142

Llamada Contestar, 26 Hacer, 21 Transferir, 32 Llamada de emergencia, 25 Llamada en Espera, 31 Llamada Tripartita, 32 Llamadas perdidas, 29 Localización, 137 Localizador Familiar Sprint, 138 Luz de fondo, 55 Marcación abreviada, 23 Marcación del Código Más (+), 23 Marcación rápida, 23, 42 Asignar números, 85 Memo de voz, 111 Mensajería, 89 Configuración, 60 Hilo, 90 Mensajes Fijos, 61 Menú del navegador, 131 Mi Director de Contenido, 135 Mobile Sync de Sprint, 87 Modo de Avión, 34 Modo de Contestar Llamada, 33 Modo económico, 56 Navegación GPS, 137 Nombre de usuario, 128 Número de retrollamada, 61 Número de teléfono Con pausas, 24 Encontrar, 84 Ver, 16 Pantalla Configuración, 54 PictBridge, 124 Reconocimiento Automático de Voz (ASR), 22, 108 **Registrar** Número de Direct Connect, 39 Número desde Historial, 76 Número utilizando el teclado, 81 Reloj Reloj mundial, 113 Visualizar, 56

<u>Índice</u> and the 143

Restablecer, 70 Roaming, 64 Saludo, 56 Seguridad, 67 Servicio de Sprint Contraseñas de la cuenta, 4 Llamar, 86 Servicios de Operadora, 6, 87 Sprint 411, 5, 87 Servicios de Datos Activar/Desactivar, 71 Contraseña, 4 Funciones de Seguridad, 71 Iniciar, 129 Nombre de usuario, 128 Servicios GPS, 137 Tamaño de letra, 57 Tareas, 95 Tarjeta microSD, 102 Crear carpetas, 104 Formatear, 104 TeamDC Actualizar grupos, 50 Configurar grupos, 49 Hacer llamadas de TeamDC, 50 Teléfono (ilus.), 8 Temporizador de cuenta atrás, 114 **Timbres** Asignar, 58, 82 Descargar, 59 Tomas Múltiples, 117 Uso de TTY, 34 Uso Limitado, 68 Vibración, 60 Videos Almacenar, 121 Enviar, 123 Grabar, 119 Opciones, 120 Volumen, 57 Web, 128 Zoom, 118

Índice 144